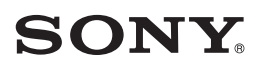

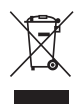

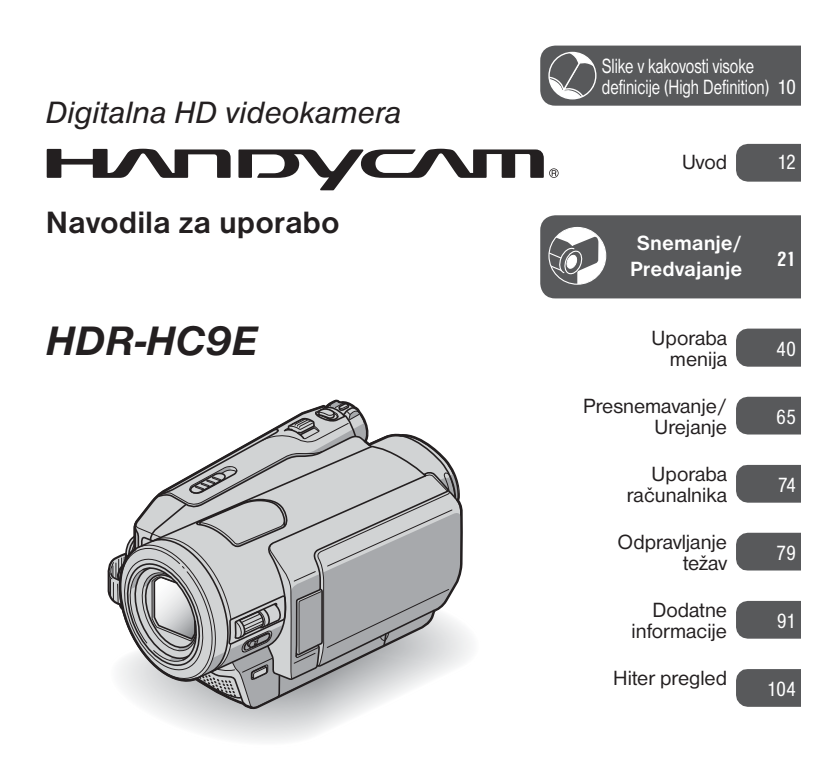

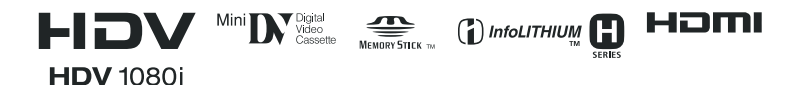

© 2008 Sony korporacija

# Najprej preberite naslednje

**P**red uporabo videokamere temeljito preberite navodila in jih shranite za nadaljnjo uporabo.

#### **OPOZORILO**

**Ne izpostavljajte videokamere dežju ali vlagi zaradi nevarnosti požara in električnega udara.**

**Ne izpostavljajte baterij prekomerni vročini (npr. soncu, ognju, ipd.).**

**Prekomeren zvočni pritisk iz slušalk utegne povzročiti okvaro sluha.** 

#### **Opozorilo**

Baterijo zamenjejte samo z določeno vrsto. V nasprotnem primeru bi utegnili povzročiti požar ali poškodbo.

### **POZOR**

Elektromagnetna polja na določenih frekvencah utegnejo vplivati na sliko in zvok digitalne videokamere. Ta naprava je bila testirana in ustreza omejitvam, ki jih določa EMC direktiva za uporabo priključnih kablov, krajših od 3 metrov.

#### **Opomba**

Če se zaradi statične elektrike ali elektromagnetnega polja prenos podatkov prekine, ponovno zaženite program ali izklopite in ponovno vklopite kabel USB.

#### **Opomba kupcem v državah z EU direktivami**

Proizvajalec tega izdelka je korporacija Sony, 1-7-1 Konan Minato-ku Tokyo, 108- 0075 Japonska. Pooblaščen predstavnik za EMC in varnost izdelka je Sony Deutschland GmbH, Hedelfinger Strasse 61, 70327 Stuttgart, Nemčija. V zvezi s servisom in garancijo se obrnite na naslove, navedene v dokumentih za servis in v garantnem listu.

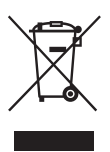

**Odpadna električna in elektronska oprema (velja za evropsko unijo in druge evropske države s sistemom ločevanja odpadkov)** 

Če se na izdelku ali na njegovi embalaži nahaja ta simbol, pomeni, naj z izdelkom ne ravnamo enako kot z gospodinjskimi odpadki. Odložiti ga morate na ustreznem zbirnem mestu za električno in elektronsko opremo. S tem ko izdelek pravilno odvržete, pripomorete k preprečevanju potencialnih negativnih posledic za okolje in naše zdravje, ki bi ga povzročilo nepravilna odstranitev tega izdelka.

Z recikliranjem materialov bomo ohranili naravne vire. O podrobnostih glede recikliranja tega izdelka lahko povprašate na upravni enoti ali v trgovini, kjer ste izdelek kupili.

Dodatna oprema: Daljinski upravljalnik

#### **Odpadne baterije (velja za evropsko unijo in druge evropske države s sistemom ločevanja odpadkov)**

Če se na bateriji ali na njeni embalaži nahaja ta simbol, pomeni, naj z njo ne ravnamo enako kot z gospodinjskimi odpadki. S tem ko baterijo pravilno odvržete, pripomorete k preprečevanju potencialnih negativnih posledic za okolje in naše zdravje, ki bi ga povzročilo nepravilna odstranitev tega izdelka.

#### **Opombe o uporabi**

#### **Vrste kaset, ki jih lahko uporabljate**

Uporabljate lahko mini DV kasete,  $\alpha$ značene z oznako  $\sum_{n=1}^{\text{Min}}$  Mini DV kasete s kasetnim pomnilnikom niso združljive s to videokamero (str. 92).

#### **Vrste spominskih ploščic »Memory Stick«, ki jih lahko uporabljate**

Uporabljate lahko spominsko ploščico »Memory Stick« s spodnjimi logotipi (str. 93):

- »Memory Stick Duo«
- MEMORY STICK PRO DUO »Memory Stick PRO Duo«
- MEMORY STICK PRO-HG DUO »Memory Stick PRO-HG Duo«

»Memory Stick Duo« (velikost, ki se uporablja s to enoto)

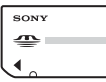

»Memory Stick« (te ni mogoče uporabljati s to videokamero)

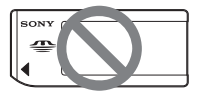

- Uporabljate lahko samo »Memory Stick Duo« in nobene druge vrste.
- »Memory Stick PRO« in »Memory Stick PRO Duo« lahko uporabljate samo z napravami, ki so združljive z »Memory Stick PRO«.

#### **Uporaba spominske ploščice »Memory Stick Duo« z napravo, ki je združljiva z »Memory Stick«**

Vstavite »Memory Stick Duo« v priloženi adapter.

Adapter za »Memory Stick Duo«

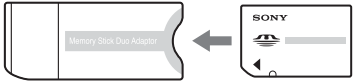

#### **Uporaba videokamere**

• Ne držite kamere kot kažejo slike.

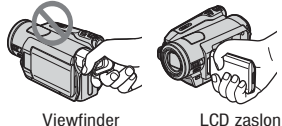

- Videokamera ni odporna na prah in vodo. Glej poglavje »Vzdrževanje in varnost« na strani 97.
- •Preden priključite videokamero v drugo napravo s komunikacijskim kablom, pazite, da boste pravilno vstavili vtič in da ne poškodujete priključka ali videokamere.

#### **Postavke v meniju, LCD zaslon, iskalo in objektiv**

- Postavka v meniju, ki je označena s sivo barvo, v trenutnih pogojih snemanja ali predvajanja ni na voljo.
- LCD zaslon in iskalo sta izdelana z uporabo visoke tehnologije, tako da je več kot 99,99 % slikovnih pik učinkovitih. Kljub temu se lahko pojavijo črne pike in/ali svetle pike (rdeče, modre ali zelene), ki se neprestano pojavljajo na LCD zaslonu. Pike so normalen pojav v proizvodnem procesu in v nobenem primeru ne vplivajo na posneto sliko.

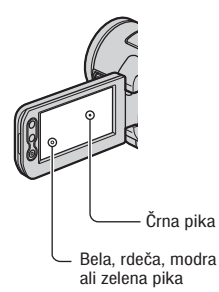

- Če LCD zaslon, iskalo ali objektiv dlje časa izpostavljate neposredni sončni svetlobi, utegnete povzročiti okvaro.
- Ne merite v sonce. S tem bi utegnili poškodovati videokamero. Sonce snemajte pri manjši osvetljenosti, na primer v mraku.

#### **Nekaj o jeziku**

Jezik za prikaz na zaslonu lahko po potrebi spremenite (str. 17).

#### **Nekaj o snemanju**

- Pred začetkom snemanja preizkusite funkcijo snemanja in preverite, če se slika in zvok posnameta brez težav.
- Kompenzacija vsebine posnetkov ni mogoča, tudi če snemanje ali predvajanje ni mogoče zaradi okvare videokamere, shranjevalnega medija, itd.
- Barvni sistem televizoria je odvisen od države/področja. Za predvajanje posnetkov na televizorju potrebujete televizor sistema PAL.
- TV programi, filmi, video kasete in drugo gradivo utegnejo biti zaščiteni pred presnemavanjem. Nedovoljeno presnemavanje takega gradiva ni v skladu z zakoni o zaščiti pred presnemavanjem.

#### **Predvajanje HDV kaset na drugih napravah**

Kasete, posnete v formatu HDV, ni mogoče predvajati z videokamerami formata DV ali z mini DV predvajalniki (zaslon je moder).

Preverite vsebino kasete tako, da jo predvajate na videokameri.

#### **Nekaj o tem priročniku**

- Slike LCD zaslona in iskala, ki se pojavljajo v priročniku, so bile posnete z digitalnim fotoaparatom in zato utegnejo izgledati malo drugače.
- Oblika in tehnični podatki snemalnega medija in druge dodatne opreme se lahko spremenijo brez predhodnega opozorila.

#### Najprej preberite naslednje (nadaljevanje)

### **Nekaj o objektivu Carl Zeiss**

Videokamera je opremljena z objektivom Carl Zeiss, ki je bila razvit skupno s Carl Zeiss, v Nemčiji, in korporacijo Sony. Prevzema MTF\* sistem meritev za video kamere in ponuja kakovost Carl Zeiss objektivov. Poleg tega ima objektiv vaše kamere prevleko T\*, ki zmanjšuje neželjene odseve in zvesto reproducira barve.

\*MTF je okrajšava za Modulation Transfer Function / Factor – Funkcija / Faktor prenosa modulacije. Vrednost, ki jo predstavlja številka je količina svetlobe objekta, ki prodre v objektiv.

# Vsebina **Opomba o simbolih, ki se uporabljajo v tem priročniku**

HDV1080; Funkcije, ki so na voljo samo za format HDV : Funkcije, ki so na voljo samo za format DV.

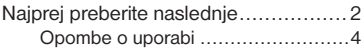

# **Slike v kakovosti visoke definicije (High Definition)**

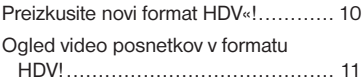

# **Uvod**

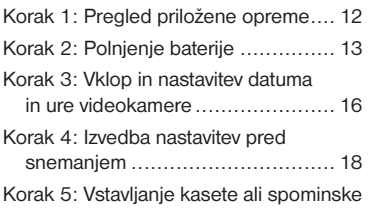

#### ploščice »Memory Stick Duo« ....... 19

# **Snemanje/Predvajanje**

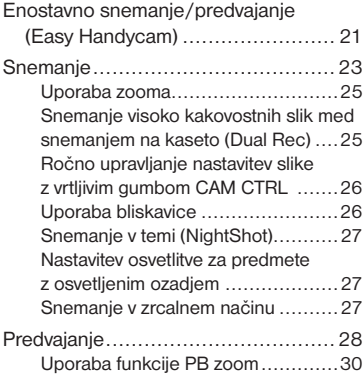

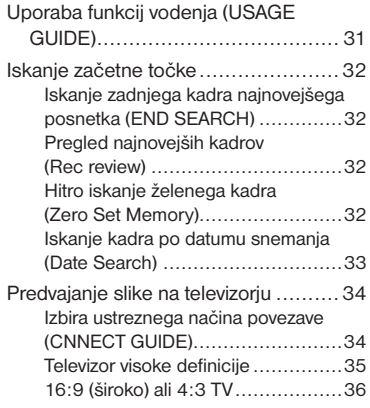

# **Uporaba menija**

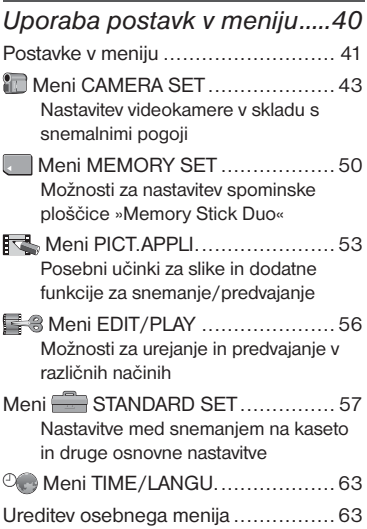

# **Presnemavanje/Urejanje**

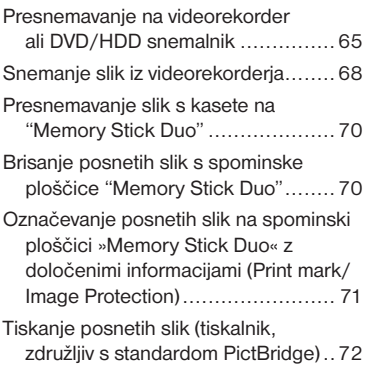

# **Uporaba računalnika**

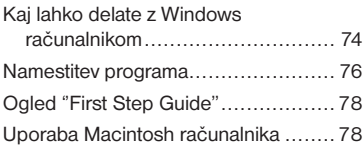

# **Odpravljanje težav**

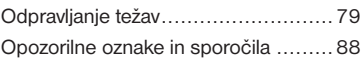

# **Dodatne informacije**

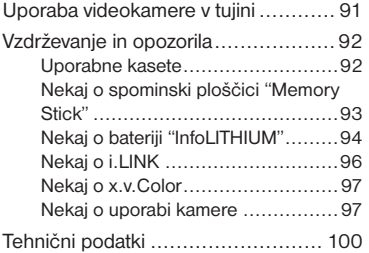

# **Hiter pregled**

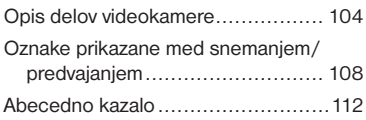

# Preizkušanje formata HDV!

#### **Snemanje v formatu HDV**

#### **Visoka kakovost slik**

Vaša videokamera je združljiva s formatom HDV in snema kristalno čiste slike visoke definicije (HD).

# **Kaj je format HDV?**

Format HDV je nov video format, izdelan za snemanje in predvajanje slik visoke definicije (HD – high definition) na priljubljene standardne DV kasete.

• **Videokamera vključuje standard HDV1080i, ki uporablja 1080 efektivnih črt, znotraj standardov HDV,** in snema s hitrostjo prenosa video podatkov približno 25 Mb/s.

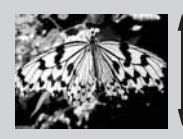

1080 efektivnih črt

• V teh navodilih za uporabo se za format HDV uporablja HDV1080i , razen če ni napisano drugače.

# **Zakaj bi snemali v formatu HDV ?**

Odločitev za digitalni video, za kar se odloča tudi preostali svet, vam omogoča zajemanje pomembnih trenutkov v vašem življenju z uporabo formata HDV, visoko kakovostne slike pa vam bodo omogočile, da te trenutke podoživite.

Videokamera vključuje funkcijo pretvorbe, ki pretvori slike formata HDV v slike kakovosti SD (standardna definicija), kar omogoča gledanje slik na prejšnjih formatih širokozaslonskih televizorjev in na televizorjih razmerja 4:3, kadar televizor visoke definicije (HD TV) ni na voljo in ne morete gledati slik v formatu HDV.

• Funkcija pretvorbe pretvori sliko formata HDV v format DV za predvajanje in urejanje, kadar je videokamera priključena v televizor ali videorekorder, ki ni združljiv s standardom HDV1080i. Kakovost slike bo v tem primeru SD (standardna definicija).

# Ogled video posnetkov v formatu HDV!

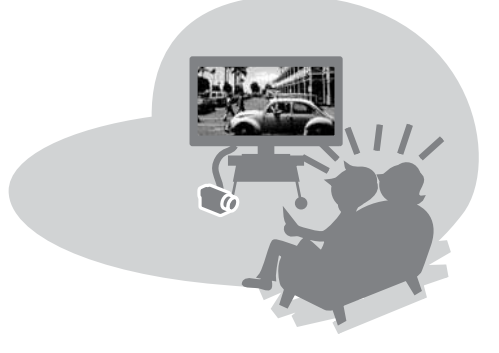

# **Predvajanje na televizorju visoke definicije (HD TV) (str. 34)**

Slike, posnete v formatu HDV, lahko predvajate kot jasne slike visoke definicije (High Definition) na HD televizorjih.

• Podrobnosti o televizorjih, združljivih s standardom HDV1080i, si oglejte na strani 34.

### **Predvajanje na televizorjih 16:9/4:3 (str. 36)**

Vaša videokamera lahko video posnetke formata HDV pretvori v kakovost SD (standardna definicija) in slike predvaja na običajnem televizorju.

# **Presnemavanje na drugo video napravo (str. 65)**

#### **Priključitev v napravo HDV1080i**

Dodatni kabel i.LINK vam omogoča kopiranje slik v kakovosti HD (High definition).

#### **Priključitev v napravo, ki ni združljiva s standardom HDV1080i**

Uporabite videokamero za pretvorbo video posnetka, formata HDV, v kakovost SD (standardna definicija), kar vam bo omogočilo kopiranje.

# **Priključitev v računalnik (str. 74)**

Z uporabo priloženega programa lahko uvozite posnetke iz kasete ali fotografije s spominske ploščice »Memory Stick Duo« v računalnik. Posnetke lahko tudi urejate in naredite DVD-video v SD (standardna definicija) kakovosti.

# *Uvod* Korak 1: Pregled priložene opreme

Preverite, če ste skupaj z videokamero dobili naslednje.

Število v oklepaju označuje število posameznih priloženih enot.

\* Kaseta in »Memory Stick Duo« nistav priložena.

Omrežni napajalnik (str. 13)

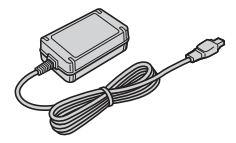

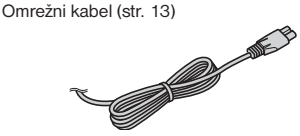

Brezžični daljinski upravljalnik (str. 107)

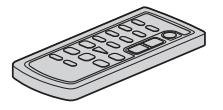

Litijeva baterija je že vstavljena.

A/V priključni kabel (str. 34, 65)

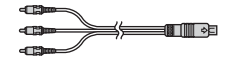

Komponentni video kabel (str. 34)

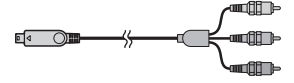

i.Link kabel (str. 34, 65, 68, 76)

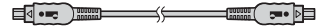

USB kabel (str. 72)

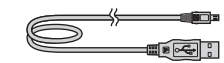

Akumulatorska baterija NP-FH60 (str. 13, 94)

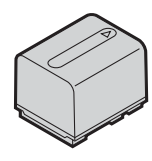

Obroč za objektiv (1) (str. 106)

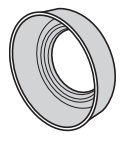

Kadar uporabljate bliskavico ali funkciji Nightshot in SuperNightshot, odstranite obroč z objektiva, da se na sliki ne bi pojavila senca.

CD-ROM ''Handycam Application Software) (str. 76)

Navodila za uporabo videokamere

# Korak 2: Polnjenje baterije

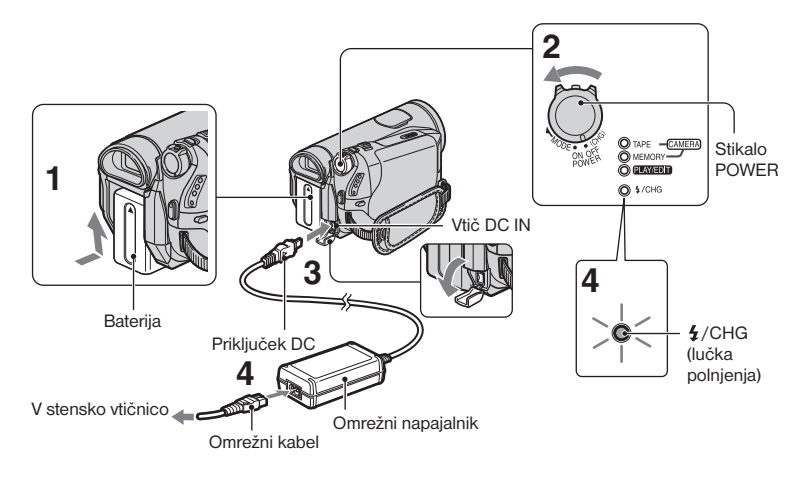

#### **Akumulatorsko baterijo »InfoLITHIUM« (serija H) lahko napolnite takoj za tem, ko jo vstavite v videokamero (str. 94).**

#### b **Opomba**

- Z vašo kamero lahko uporabljate le baterije »InfoLITHIUM« serije H.
- **1 Vstavite baterijo v videokamero.** Vstavite baterijo tako, da jo potisnete v kamero v smeri puščice, dokler ne klikne.
- **2 Premaknite stikalo POWER v položaj OFF (CHG) (tovarniška nastavitev).**
- **3 Priključite omrežni napajalnik v priključek DC IN na videokameri. Oznako ▲ na vtiču DC naravnaite z oznako ▲ na videokameri.**

**4 Priključite omrežni kabel v omrežni napajalnik in stensko vtičnico.**  Lučka  $\frac{1}{2}$ /CHG (polnjenje) zasveti in polnjenje se začne. Lučka  $\frac{1}{2}$ /CHG (polnjenje) ugasne, ko je baterija povsem polna.

#### b **Opomba**

• Izključite omrežni napajalnik iz priključka DC IN na videokameri.Izključite omrežni napajalnik iz priključka DC IN tako, da držite za videokamero in za vtič DC.

#### z **Nasvet**

• Videokamero lahko upravljate tudi priključeno v stensko vtičnico, kot je prikazano na sliki. Baterija se v tem primeru ne bo praznila.

#### **Odstranitev baterije**

Premaknite stikalo POWER na OFF (CHG). Premaknite stikalo za izmet baterije (BATT) in odstranite baterijo.

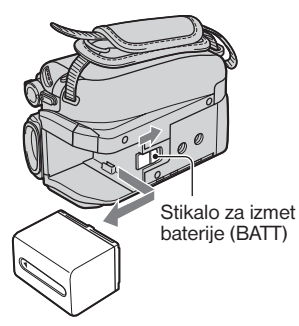

### **Shranjevanje baterije**

Če baterije dlje časa ne nameravate uporabljati, jo najprej povsem izpraznite (str. 95).

### **Kako preveriti preostalo moč baterije (Battery Info)**

Nastavite stikalo POWER na OFF (CHG), nato pritisnite na DISP/BATT INFO.

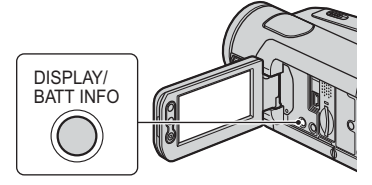

Čez nekaj časa se za približno 7 sekund prikaže približen čas snemanja in podatki o bateriji. Podatke o bateriji lahko gledate do 20 sekund, če pritisnete na tipko DISP/ BATT INFO, medtem ko so informacije prikazane.

Preostala moč baterije (prbl.)

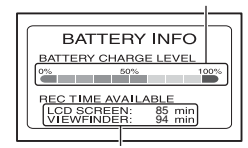

Snemalna zmogljivost (prbl.)

Preostali čas delovanja baterije lahko preverite na LCD zaslonu.

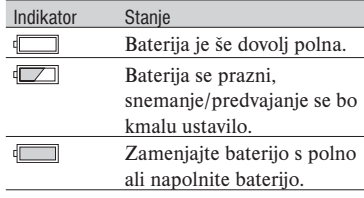

### **Čas polnjenja**

Približen čas (v minutah), potreben da napolnimo povsem prazno baterijo.

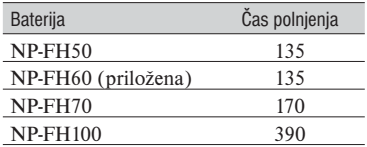

### **Čas snemanja**

Približen čas (v minutah), ki je na razpolago pri uporabi povsem polne baterije.

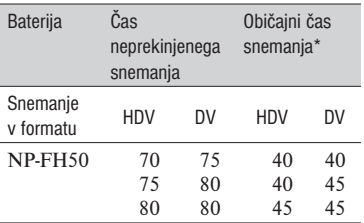

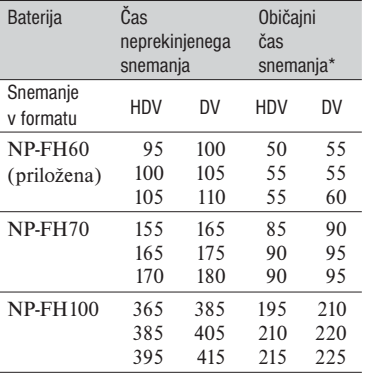

\* Običajni čas snemanja kaže čas pri večkratnem začenjanju/ustavljanju snemanje, vklapljanju/ izklapljanju kamere in uporabi zooma.

#### b **Opomba**

• Vsi časi so izmerjeni v naslednjih pogojih: Zgoraj: Če se osvetlitev LCD zaslona vklopi. Na sredini: Če se osvetlitev LCD zaslona izklopi. Spodaj: Čas snemanja, če snemate z iskalom in zaprtim LCD zaslonom.

#### **Čas predvajanja**

Predviden čas (v minutah), ki je na razpolago pri uporabi povsem polne baterije.

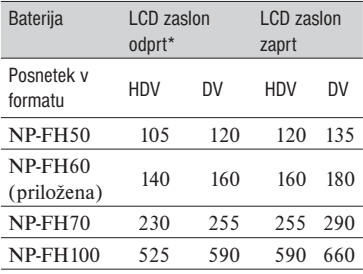

\* Pri vklopljeni osvetljenosti LCD zaslona.

#### **Nekaj o bateriji**

- Pred zamenjavo baterije premaknite stikalo POWER na OFF (CHG).
- V naslednjih primerih med polnjenjem lučka /CHG (charge-polnjenje) utripa ali pa se podatki o bateriji (str. 14) ne prikažejo pravilno:
	- baterija ni pravilno vstavljena,
	- baterija je poškodovana,
	- baterija je povsem polna (samo za podatke o bateriji).
- Baterija ne bo napajala kamere, dokler ne izključite omrežnega napajalnika iz priključka DC IN na kameri, tudi če je omrežni kabel izključen iz omrežne vtičnice.
- Če pritrdite dodatno video luč, vam priporočamo, da uporabite akumulatorsko baterijo NP-FH70 ali NP-FH100.

#### **Nekaj o času polnjenja/snemanja/ predvajanja**

- Čas je merjen se nanaša na uporabo kamere pri temperaturi 25°C (priporočljiva temperatura je 10-30°C).
- Čas snemanja in predvajanja bo krajši, če videokamero uporabljate pri nizkih temperaturah.
- Čas snemanja in predvajanja bo v nekaterih pogojih uporabe kamere krajši.

#### **Nekaj o omrežnem napajalniku**

- Če uporabljate omrežni napajalnik, ga priključite v bližnjo stensko vtičnico. V primeru, da se pojavi kakršnakoli težava s kamero, napajalnik takoj izključite.
- Ne postavljajte omrežnega napajalnika v ozek prostor, na primer med stene ali pohištvo.
- Pazite, da ne pride do kratkega stika med priključkom DC na omrežnem napajalniku ali priključkom za baterijo in kovinskim predmetom. S tem bi povzročili okvaro.
- Tudi če videokamero izklopite, jo bo omrežni napajalnik še naprej napajal, če je priključen v omrežno vtičnico.

# Korak 3: Vklop videokamere in nastavitev datuma in ure

Ko prvič uporabite videokamero, nastavite datum in uro. Če tega ne storite, se bo ob vsakem vklopu kamere ali obratu stikala POWER prikazal zaslon [CLOCK SET].

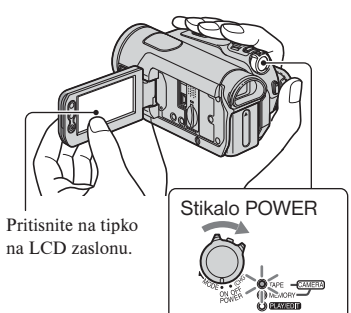

1 **Med pritiskanjem na zeleno tipko na sredini, obračajte stikalo POWER v smeri puščice, dokler se ne vklopi ustrezna lučka. CAMERA-TAPE:** Za snemanje na kaseto.

**CAMERA-MEMORY:** Za snemanje na »Memory Stick Duo«.

**PLAY/EDIT:** Za predvajanje in urejanje slik.

Prikaže se zaslon [CLOCK SET].

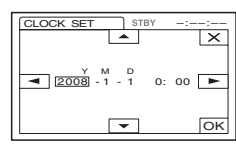

### **2** S puščicama ▲ <del>/</del> ▼ nastavite **leto [Y].**

Nastavite lahko katerokoli letnico, vse do 2079.

- **3** S puščico ► se premaknite na **[M] (mesec), za nastavitev pa**  uporabite puščici  $\boxed{\blacktriangle}$   $\boxed{\blacktriangledown}$ .
- **4** S puščico **►** se premaknite **na [D] (dan), nato nastavitev pa**  uporabite puščici  $\blacktriangle$  / $\blacktriangledown$ . **Ponovite ponovite za uro in minute.**
- 5 **Prepričajte se, da je nastavitev datuma in ure pravilna, nato pritisnite na OK** Ura začne teči.

#### **Izklop videokamere**

Premaknite stikalo POWER navzgor na OFF(CHG).

#### **Ponastavitev datuma in ure**

Želeni datum in uro lahko nastavite tako, da pritisnete na PMENU  $\rightarrow \sqrt{\hat{x}}/\sqrt{\hat{y}} \rightarrow$ [CLOCK SET] (str. 40).

#### b **Opombe**

- Če videokamere **približno 3 mesece** ne uporabljate, se bo vgrajena litijeva akumulatorska baterija izpraznila in nastavitev datuma in ure se bo izbrisala. V tem primeru napolnite baterijo in ponovno nastavite datum in uro (str. 100).
- Ob nakupu videokamere je le-ta nastavljena tako, da se samodejno izklopi, če je približno 5 minut ne uporabljate ([A.SHUT OFF]; str. 62).

#### z **Nasveti**

- Med snemanjem se datum in ura ne prikažeta, a se samodejno posnameta na disk. Lahko ju prikažete med predvajanjem (glej stran 49, [DATA CODE]). (Med delovanjem funkcije Easy Handycam lahko nastavite samo [DATE/ TIME]).
- Ko nastavite stikalo POWER na CAMERA-TAPE ali CAMERA-MEMORY, se pokrov objektiva samodejno odpre.

• Če tipke na zaslonu na dotik ne delujejo pravilno, nastavite LCD zaslon ([CALIBRATION], str. 99).

### **Sprememba nastavitve jezika**

Jezik za prikaz na zaslonu lahko spremenite. Pritisnite na  $\overline{PMEM} \rightarrow [MENU] \rightarrow \mathcal{O}$  $(TIME/LANGU.) \rightarrow [LANGUAGE],$  in izberite želeni jezik.

# Korak 4: Izvedba nastavitev pred snemanjem

#### **Nastavitev LCD zaslona**

Odprite LCD zaslon za 90 stopinj od kamere  $(1)$ , nato pa nastavite kot, ki vam med snemanjem in predvajanjem najbolj ustreza  $(Q)$ ).

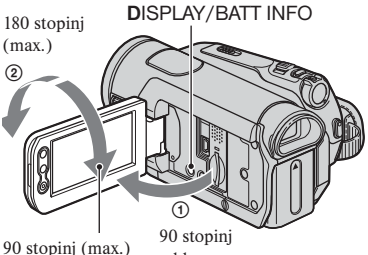

od kamere

#### **Izklop osvetlitve LCD zaslona in varčevanje z baterijo**

Pritisnite in nekaj sekund držite tipko DISPLAY/BATT INFO, da se prikaže  $oznaka$  $\Box$ 

Ta nastavitev je pripravna, kadar želite uporabiti videokamero v močnejši svetlobi ali če želite varčevati z baterijo. Nastavitev ne vpliva na posneto sliko. Če želite osvetlitev LCD zaslona vklopiti, pritisnite in nekaj sekund držite tipko DISPLAY/ BATT INFO, dokler oznaka  $\Box_{\text{def}}^{\bullet}$  ne izgine.

#### b **Opomba**

• Pazite, da med odpiranjem ali nastavitvijo LCD zaslona nehote ne pritisnete na tipke na okviru LCD zaslona.

#### z **NasvetI**

- Če LCD zaslon zavrtite za 180 stopinj v smeri objektiva, ga lahko zaprete tako, da je LCD zaslon obrnjen navzven. Tako ga boste med predvajanjem lažje uporabljali.
- Glej [LCD/VF SET] [LCD BRIGHT] (str. 59) o nastavitvi osvetlitve LCD zaslona.
- Z vsakim pritiskom na tipko DISP BATT/ INFO se informacije prikažejo ali skrijejo.

#### **Iskalo**

Če zaprete LCD zaslon, si lahko slike ogledate tudi v iskalu. Z uporabo iskala boste varčevali z baterijo.

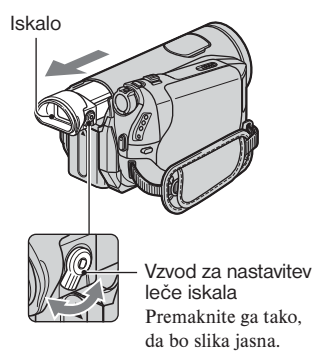

#### z **Nasvet**

• Osvetlitev ozadja iskala lahko nastavite tako, da izberete [LCD/VF SET] – [VF B.LIGHT] (str. 59).

#### **Pašček**

Zategnite pašček in pravilno držite kamero.

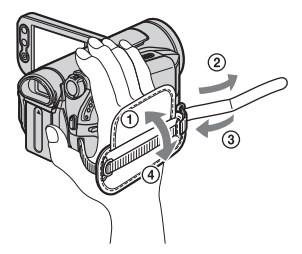

# Korak 5: Vstavljanje kasete ali spominske ploščice »Memory Stick Duo«

#### **Kaseta**

Uporabljate lahko samo kasete mini DV  $Min$  (str. 92).

#### b **Opomba**

• Čas snemanja je odvisen od postavke [ $\bigtriangledown$ REC MODE] (str. 58).  $\Box$ 

#### **Premaknite stikalo └ OPEN/ EJECT in odprite pokrov.**

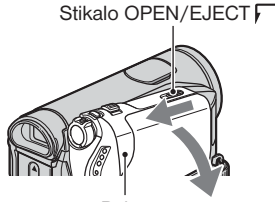

Pokrov

Prostor za kaseto se samodejno odpre.

#### **2 Vstavite kaseto, z okencem obrnjenim navzven in pritisnite na**  tipko PUSH.

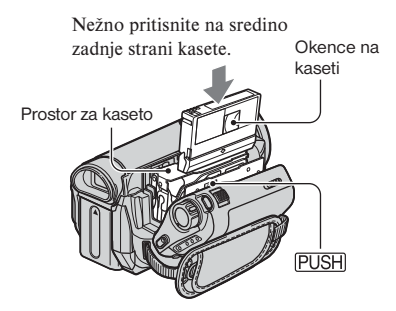

**Prostor za kaseto se samodejno zapre.** 

### **3 Zaprite pokrov.**

#### **Izmet kasete**

Odprite pokrov s postopkom v koraku 1 in odstranite kaseto.

#### b **Opomba**

**• Ne zapirajte ga na silo s tem, da pritiskate na del kjer piše** {DO NOT PUSH} **medtem ko se zapira. S tem lahko poškodujete kamero.**

#### **Spominska ploščica »Memory Stick Duo«**

Uporabljate lahko spominsko ploščico »Memory Stick« s spodnjimi logotipi (str. 93):

- »Memory Stick Duo«
- MEMORY STICK PRO DUO »Memory Stick PRO Duo«
- MEMORY STICK PRO-HG DUO »Memory Stick PRO-HG Duo«

### z **Nasvet**

• Število slik, ki jih lahko posnamete, je odvisno od kakovosti ali velikosti slike. Podrobnosti si oglejte na strani 50.

### **1 Odprite LCD zaslon.**

**2 Vstavite »Memory Stick Duo« v režo za »Memory Stick Duo« v pravi smeri, dokler ne klikne.**

Korak 5: Vstavljanje kasete ali spominske ploščice »Memory Stick Duo« (nadaljevanje)

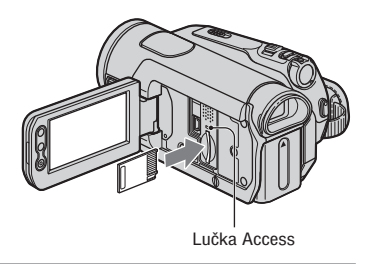

#### **Izmet spominske ploščice »Memory Stick Duo«**

Enkrat na rahlo pritisnite na »Memory Stick Duo« in jo izvlecite.

#### b **Opombe**

- Če lučka Access sveti ali utripa, pomeni, da kamera bere/vpisuje podatke. V tem času ne tresite in ne udarjajte po kameri, ne izklapljajte je in ne odstranjujte spominske ploščice ali baterije. S tem bi poškodovali podatke o slikah.
- Če vstavite spominsko ploščico »Memory Stick Duo« na silo in v nepravi smeri, utegnete poškodovati spominsko ploščico, režo ali slikovne podatke.
- Med vstavljanjem in odstranjevanjem spominske ploščice »Memory Stick Duo« pazite, da le-ta ne izskoči in pade na tla.

# Enostavno snemanje/predvajanje (Easy Handycam)

Pri funkciji Easy Handycam videokamera samodejno izbere najboljšo možnost za večino nastavitev, kar vam prihrani natančnejše nastavitve. Velikost znakov na zaslonu se poveča, da so bolje vidni.

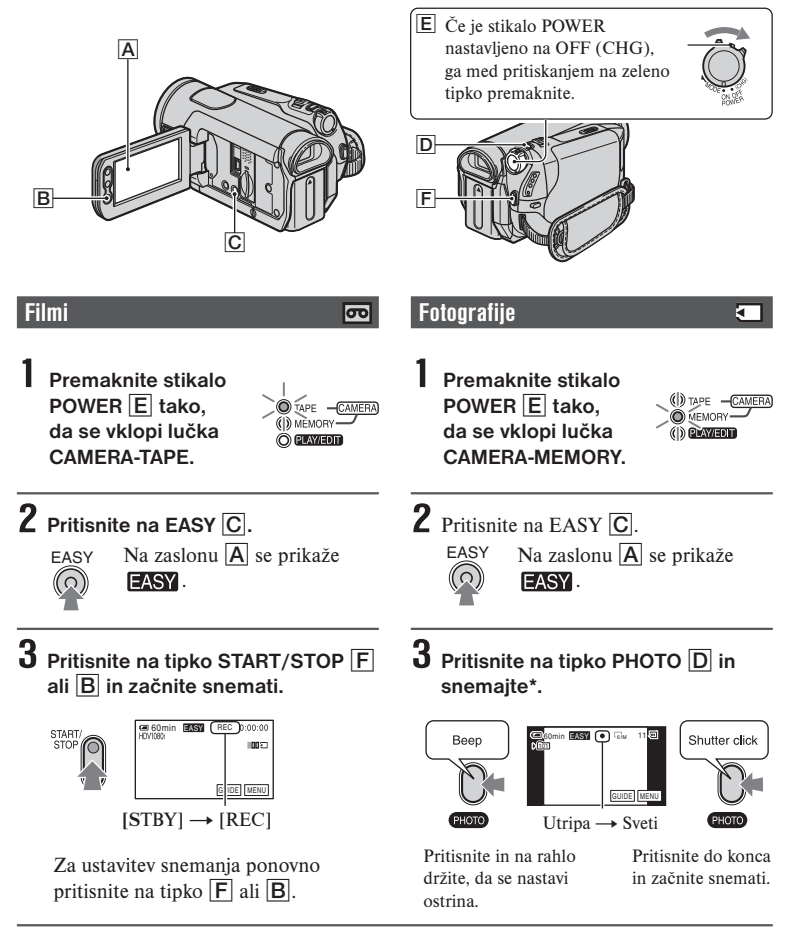

\* Fotografije se na »Memory Stick Duo« posnamejo v kakovosti [FINE].

#### **Predvajanje filmov/fotografij**

**Premaknite stikalo POWER** E **tako, da se vklopi lučka PLAY-EDIT. Pritisnite na tipke na zaslonu** A **na naslednji način.**

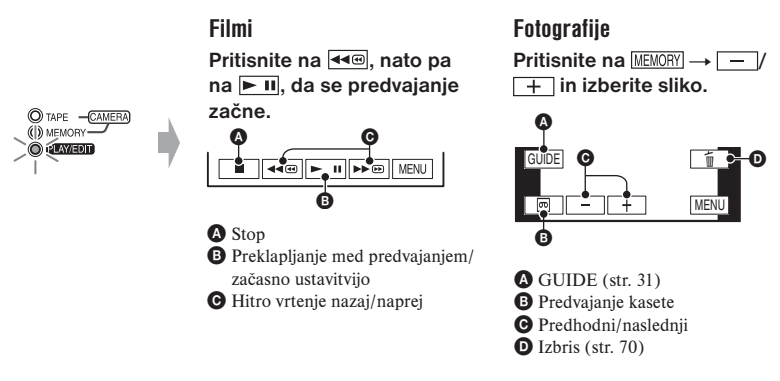

#### **Preklic funkcije Easy Handycam**

Ponovno pritisnite na tipko EASY  $\overline{C}$ . Oznaka  $\overline{EASY}$  izgine z zaslona.

#### **■ Nastavitve v meniju, ki jih lahko med uporabo funkcije Easy Handycam, spreminjate**

Pritisnite na [MENU], da se prikažejo nastavitve, ki jih lahko spremenite. Podrobnosti o nastavitvah si oglejte na strani 40.

- Skoraj vse nastavitve se samodejno vrnejo na tovarniško nastavitev (str. 41).
- Med delovanjem funkcije Easy Handycam se oznaka PMENU ne prikaže.
- Če želite slikam dodati učinke ali nastavitve, prekličite funkcijo Easy Handycam.

<sup>p</sup> **Tipke, ki med uporabo funkcije Easy Handycam niso na voljo**

Med delovanjem funkcije Easy Handycam naslednje tipke/gumbi niso na voljo, ker se postavke nastavijo samodejno. Če poskusite uporabiti funkcije, ki niso na voljo, se prikaže napis [Invalid during Easy Handycam operation]

- Tipka **M** (osvetlitev ozadia) (str. 27)
- Pritisk in držanje tipke DISP/BATT INFO (str. 18)
- Gumb CAM CTRL (str. 26)
- Tipka MANUAL (str. 26)

# Snemanje

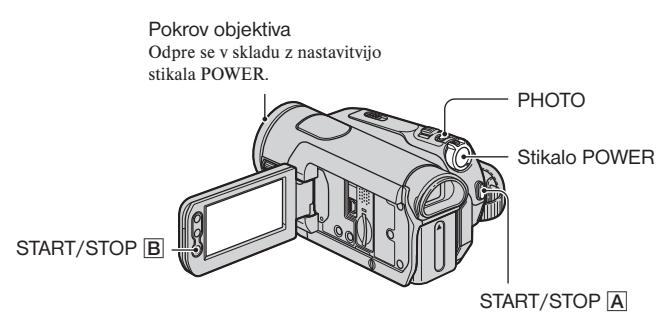

**Snemanje filmov** 

Filmi se posnamejo na kaseto.

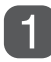

#### **Premaknite stikalo POWER v smeri puščice, da se prižge lučka CAMERA-TAPE.**

Če je stikalo POWER nastavljeno na OFF (CHG), ga med pritiskanjem na zeleno tipko premaknite.

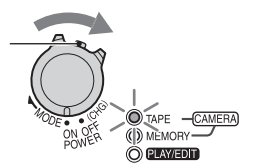

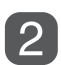

**Pritisnite na tipko REC START/STOP** A **(ali** B**).**

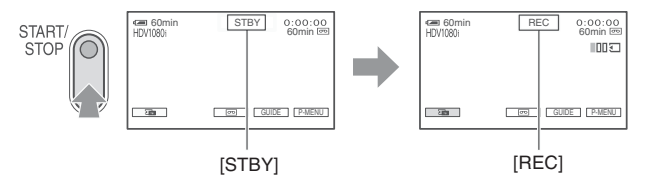

Za ustavitev snemanja ponovno pritisnite na tipko REC START/STOP.

### z **Nasvet**

• Slike se po tovarniški nastavitvi posnamejo v formatu HDV (str. 58).

# **Snemanje visoko-kakovostnih fotografij med snemanjem na kaseto (Dual Rec)**

Glej stran 25.

न्त्र

#### **Snemanje fotografij**

Fotografije se posnamejo na »Memory Stick Duo«.

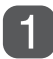

#### **Premaknite stikalo POWER v smeri puščice, da zasveti lučka CAMERA-MEMORY.**

Če je stikalo POWER nastavljeno na OFF(CHG), ga med pritiskanjem na zeleno tipko premaknite.

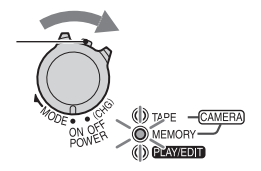

**Pritisnite in rahlo držite tipko PHOTO, da nastavite ostrino, nato na tipko pritisnite do konca.**

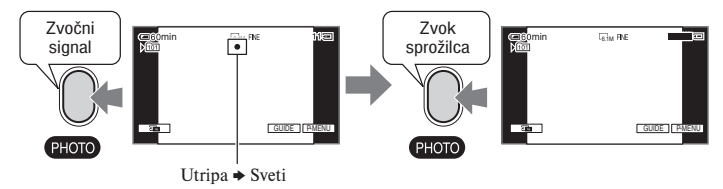

Zasliši se zvok sprožilca. Ko oznaka **ili zaj**ize, pomeni, da je slika posneta.

#### **Kako preveriti zadnji posnetek na »Memory Stick Duo«**

Pritisnite na  $\overline{\mathbf{G}}$ . Za izbris slike pritisnite na tipko  $\overline{\mathbf{u}}$   $\rightarrow$  [YES].

#### z **Nasvet**

• Podrobnosti o kakovosti, velikosti slike in o številu slik, ki jih lahko posnamete, si oglejte na strani 50.

#### **Zoomiranje**

S pomočjo stikala »Zoom lever« ali tipk na okviru LCD zaslona lahko slike povečate za vse do 10x.

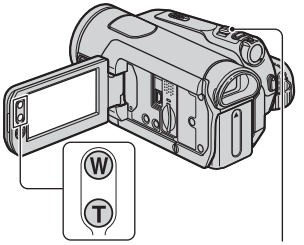

Power zoom lever

**Širši zorni kot:**  (široki kot)

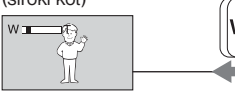

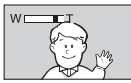

**Bližnji pogled:**  (telefoto)

Za počasno približevanje/oddaljevanje na rahlo premaknite stikalo »power zoom«. Za hitrejše zoomiranje pa ga premaknite dlje.

#### b **Opomba**

- Držite prst na stikalu »Power zoom«. Če ga odstranite, se utegne posneti zvok delovanja.
- Hitrosti zoomiranja ne morete spremeniti s tipkami za zoomiranje pod LCD zaslonom.
- Najmanjša možna razdalja med videokamero in objektom med ohranitvijo ostrine je približno 1 cm za široki kot in približno 80 cm za telefoto.

#### z **Nasvet**

• Če želite slike povečati za več kot 10×, lahko nastavite način [DIGITAL ZOOM] (str. 49).

### **Snemanje visoko kakovostnih fotografij med snemanjem na kaseto (Dual Rec)**

Med snemanjem filma na disk lahko posnamete visoko ločljive slike na »Memory Stick Duo«.

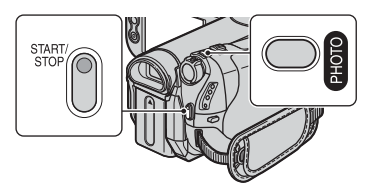

- 1 Pritisnite na tipko START/STOP in začnite snemati.
- 2 Do konca pritisnite na tipko PHOTO. Od začetka do konca snemanja lahko posnamete vse do 3 slike.

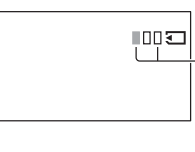

Oranžno obarvani kvadratki označujejo število posnetih fotografij. Ko posnamete fotografijo, se oznaka spremeni v oranžno.

3 Pritisnite na tipko START/STOP in zaključite s snemanjem. Ena za drugo se prikažejo shranjene fotografije in shranijo na »Memory Stick Duo«. Ko oznaka **IIIIII** izgine, je snemanje končano.

#### b **Opomba**

- Ne odstranjujte spominske ploščice »Memory Stick Duo« pred koncem snemanja na kaseto in dokler fotografije niso shranjene.
- Med funkcijo Dual Rec uporaba bliskavice ni mogoča.

### z **Nasvet**

• V stanju pripravljenosti na snemanje lahko snemate fotografije enako, kot ko je stikalo POWER nastavljeno na CAMERA-MEMORY. Snemate lahko tudi z bliskavico.

#### Snemanje (nadaljevanje)

• Če je stikalo POWER nastavljeno na CAMERA-TAPE, se bodo fotografije posnele v velikosti 4,6M v formatu HDV, 3,4M (4:3) ali 4,6M (16:9) v formatu DV.

#### **Ročno upravljanje nastavitev slike z gumbom CAM CTRL**

Priročno je dodeliti vrtljivemu gumbu CAM CTRL pogosto uporabljene postavke menija.

Naslednji primer je postopek v primeru, da je dodeljena nastavitev FOCUS(osnovna nastavitev)

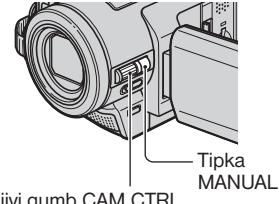

Vrtljivi gumb CAM CTRL

- 1 Pritisnite tipko MANUAL za aktiviranje načina ročne nastavitve Nastavitveni način se z vsakim pritiskom tipke MANUAL preklaplja med samodejnim in ročnim.
- 2 Zavrtite gumb CAM CTRL za ročno nastavitev ostrine.

#### **Postavke menija, ki so lahko dodeljene**

- FOCUS (str.46)
- EXPOSURE (str. 44)
- SHUTTR SPEED (stra. 45)
- AE SHIFT (str. 46)
- WB SHIFT (str. 46)

#### **Dodelitev postavk menija gumbu CAM CTRL**

1 Pritisnite in zadržite tipko MANUAL za nekaj sekund. Prikaže se DIAL SET.

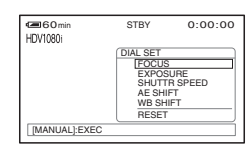

- 2 Zavrtite gumb CAM CTRL in izberite želeno postavko.
- 3 Pritisnite tipko MANUAL

#### b **Opombe**

- Prejšna nastavitev postavke menija se bo obdržala tudi, če za tem nastavite drugo postavko. Če je EXPOSURE nastavljena po nastavitvi AE SHIFT, bo EXPOSURE prepisal AE SHIFT.
- Če v koraku 2 izberete RESET, se vse ročne nastavitve vrnejo na osnovno nastavitev.

#### z **Nasveti**

- Med predvajanjem lahko nastavljate glasnost z uporabo gumba CAM CTRL.
- Postavke menija lahko dodelite tudi z uporabo DIAL SET (str. 50)

#### **Uporaba bliskavice**

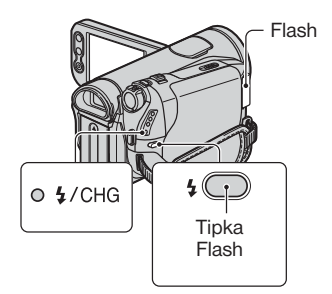

Pritiskajte na  $\frac{1}{2}$  (bliskavica) in izberite nastavitev.

> Prikazan ni noben indikator: samodejno se vključi, če ni dovolj svetlobe.

r

 $\frac{1}{2}$  (vsiliena bliskavica): kamera vedno uporabi bliskavico, ne glede na svetlobo okolja.

 (brez bliskavice): kamera snema brez bliskavice.

#### b **Opombe**

- Priporočljiva razdalja objekta pri uporabi vgrajene bliskavice je 0,3 do 2,5 m.
- Pred uporabo bliskavice, odstranite prah z njene površine. Učinek bliskavice utegne biti manjši, če razbarvanje zaradi toplote ali prah ovirata luč.
- Lučka za polnjenje bliskavice utripa, kadar se bliskavica polni in sveti, ko je polnjenje zaključeno. (V [STBY] v načinu CAMERA-TAPE, traja dlje časa, da se bliskavica povsem napolni).
- Med snemanjem na kaseto bliskavice ni mogoče uporabljati.
- Če uporabljate bliskavico v svetlem prostoru, npr. med snemanjem objekta, osvetljenega od zadaj, bliskavica morda ne bo imela učinka.
- Če na videokamero pritrdite pretvorniško lečo (ni priložena) ali filter (ni priložen), se bliskavica ne sproži.

#### z **Nasvet**

• Moč bliskavice lahko spremenite z nastavitvijo postavke [FLASH LEVEL] in lahko preprečite pojav rdečih oči, če v [FLASH SET] nastavite [REDEYE REDUC] (str. 47)

#### **Snemanje v temi (NightShot)**

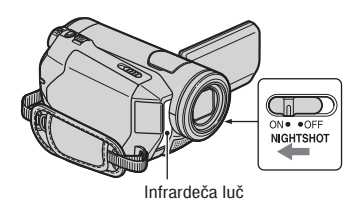

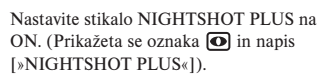

#### b **Opombe**

- Funkciji »NightShot plus« in »Super NightShot plus« uporabljata infrardečo svetlobo. Zato ne prekrivajte infrardeče luči s prsti ali drugimi predmeti in odstranite pretvorniško lečo (ni priložena).
- Če ima videokamera težave s samodejnim nastavljanjem ostrine, jo nastavite ročno ([FOCUS], str. 46).

• Ne uporabljajte funkcij NightShot plus in Super NightShot plus v svetlem prostoru, ker bi s tem utegnili povzročiti okvaro.

#### z **Nasvet**

• Če želite posneti svetlejšo sliko, uporabite funkcijo Super NightShot plus (str. 48). Če želite posneti sliko, ki je bližja originalnim barvam, uporabite funkcijo Color Slow Shutter (str. 48).

### **Nastavitev osvetlitve za predmete z osvetljenim ozadjem**

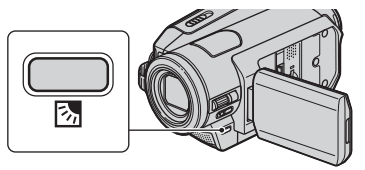

Če želite nastaviti osvetlitev predmeta z osvetljenim ozadjem, pritisnite tipko  $\mathbb{Z}$ (osvetlitev ozadja), da se prikaže oznaka . Za preklic te funkcije, ponovno pritisnite tipko  $\mathbb{Z}$  (osvetlitev ozadia).

#### **Snemanje v zrcalnem načinu**

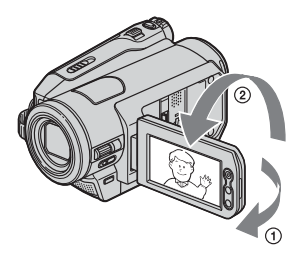

Odprite LCD zaslon pravokotno s kamero  $(1)$ , nato ga zavrtite za 180 stopinj proti objektu  $(2)$ ).

#### z **Nasvet**

• Na LCD zaslonu se prikaže zrcalna slika objekta, posneta slika pa bo obrnjena pravilno.

# Predvajanje

#### **Premaknite stikalo POWER v smeri puščice, da se prižge lučka PLAY/EDIT.**

Če je stikalo POWER nastavljeno na OFF(CHG), ga med pritiskanjem na zeleno tipko premaknite. OTAPE -CAMERA (D) MEMORY-**O ELAYTEDIT** 

#### **Predvajanje filmov**

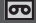

Pritisnite na  $\leftarrow$   $\leftarrow$   $\leftarrow$  nato pa na  $\leftarrow$   $\leftarrow$  za začetek predvajanja.

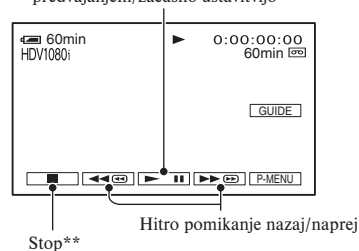

S pritiskom lahko preklapljate med predvajanjem/začasno ustavitvijo\*

\* Predvajanje se samodejno ustavi, če je kamera dlje kot 3 minute začasno ustavljena (pause).

\*\* Če vstavite »Memory Stick Duo« s posnetimi slikami in ne predvajate kasete, se namesto oznake MEMORY prikaže **.** 

#### **Nastavitev glasnosti**

Z obračanjem gumba CAM CTRL ročno nastavite glasnost (str. 26).

#### z **Nasvet**

• Glasnost lahko nastavljate tudi s pomočjo menija (str. 59).

#### **Iskanje kadra med predvajanjem**

Med predvajanjem pritisnite in držite tipko  $\blacktriangleright \blacksquare$  (Picture Search) ali tipko  $\blacktriangleright \blacksquare$  $\overline{\leftarrow}$  med hitrim vrtenjem traku naprej/nazaj (Skip Scan).

#### z **Nasvet**

• Predvajate lahko v različnih načinih ([**[o]** VAR.SPD PLAY]) (str. 56).

#### **Predvajanje fotografij**

#### **Pritisnite na MEMORY**.

Prikaže se zadnja posneta slike.

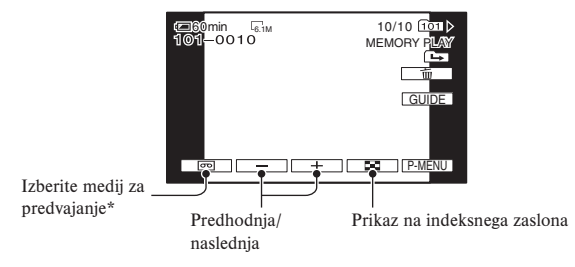

\* Na zaslonu za predvajanje kasete se prikaže oznaka MEMORY.

### **Prikaz slik na »Memory Stick Duo« z indeksnim zaslonom**

Pritisnite na **D**. Če želite vklopiti način prikaza ene slike, pritisnite na eno od slik.

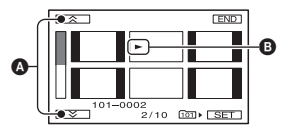

A Predhodnjih/naslednjih 6 slik

B Slika, ki se prikaže pred vklopom indeksnega zaslona.

Za ogled slik v drugih mapah pritisnite na  $\boxed{R}$   $\rightarrow$   $\boxed{\text{SET}}$   $\rightarrow$  [PB FOLDER], izberite mapo s puščicama  $\boxed{\blacktriangle}$  /  $\boxed{\blacktriangledown}$  in nato pritisnite na  $\boxed{\text{OK}}$  (str. 52).

#### Predvajanje (nadaljevanje)

### **Uporaba funkcije PB zoom**

Slike lahko povečate od 1,1 do 5 krat (približno 1,5 do 5 krat pri fotografijah). Povečavo lahko nastavite s stikalom 'power zoom' (2) ali tipkami 'zoom' (10) na okviru LCD zaslona.

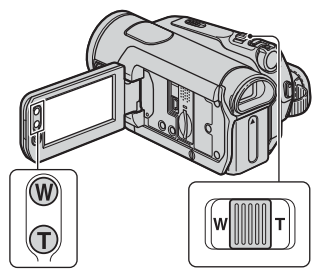

- 1 Predvajajte sliko, ki jo želite povečati.
- 2 Povečajte sliko s pomočjo tipke T (telefoto).
- 3 Pritisnite na zaslon na mestu, ki ga želite prikazati na sredini prikazanega okvira.
- 4 Nastavite povečavo s tipkama W (široki kot)/T (telefoto).

Za preklic pritisnite na [End].

# Uporaba funkcij vodenja (USAGE GUIDE)

Želene zaslone za nastavljanje lahko izberete na enostaven način, s pomočjo funkcij vodenja (USAGE GUIDE).

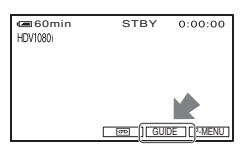

Videokamera ima 3 funkcije vodenja:

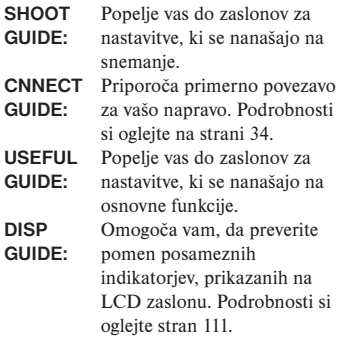

# **1 Pritisnite na [GUIDE].**

# **2 Izberite želeno postavko.**

Npr. za izbiro nočnih kadrov Pritisnite na [SHOOT GUIDE]  $\rightarrow$  $[SELCT SCENE]$   $\boxed{\blacksquare}/\boxed{\blacksquare}$ , da se prikaže napis [To keep the mood of a night view] (ohranitev vzdušja nočnega kadra).

# **3 Pritisnite na [SET].**

Prikaže se želeni nastavitveni zaslon. Opravite nastavitve v skladu z namenom.

#### **Nastavitve, ki med uporabo funkcije Easy Handycam niso mogoče**

Med delovanjem funkcije Easy Handycam nekatere postavke niso na voljo. Če nastavitev, ki jo poskušate opraviti, ni na voljo, a jo še vedno želite opraviti, pritisnite na [SET], da se prikažejo navodila na zaslonu. Sledite navodilom in prekličite funkcijo Easy Handycam in nato izberite nastavitev.

### z **Nasvet**

• Če se postavka [SET] v koraku **3** ne prikaže, sledite navodilom na zaslonu.

# Iskanje začetne točke

#### **Iskanje zadnjega kadra zadnjega posnetka (END SEARCH)**

Funkcija [END SEARCH] ne bo delovala, če ste po snemanju kaseto izvlekli iz kamere.

Prepričajte se, da lučka CAMERA-TAPE sveti (str. 23).

#### **Pritisnite na**  $\overline{op} \rightarrow \overline{ \rightarrow \Gamma}$ **.**

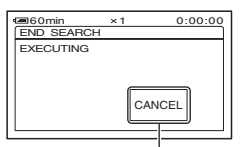

Za preklic funkcije, ponovno pritisnite na to mesto.

Predvaja se približno 5 sekund zadnjega kadra zadnjega posnetka in videokamera vzpostavi stanje pripravljenosti na mestu, kjer ste na zadnje ustavili snemanje.

#### b **Opomba**

• Funkcija [END SEARCH] ne bo pravilno delovala, če se med posnetimi deli na traku nahaja presledek.

#### z **Nasvet**

• Funkcijo [END SEARCH] lahko izberete tudi v meniju. Ko lučka PLAY/EDIT zasveti, izberite bližnjico za [END SEARCH] v osebnem meniju (str. 40).

#### **Ogled zadnjih posnetih kadrov (Rec review)**

Ogledate si lahko nekaj sekund posnetega kadra tik preden ste ustavili kaseto. Prepričajte se, da lučka CAMERA-TAPE sveti (str. 23).

#### **Pritisnite na**  $\overline{on} \rightarrow \boxed{\odot}$ **.**

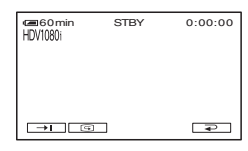

Predvaja se nekaj sekund zadnjega posnetega kadra. Nato videokamera vzpostavi stanje pripravljenosti.

#### **Hitro iskanje želenega kadra (Zero set memory)**

Premaknite stikalo POWER zaporedoma tako, da zasveti lučka PLAY/EDIT in potem uporabite daljinski upravljalnik.

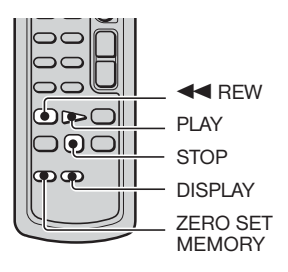

**1 Med predvajanjem pritisnite na tipko ZERO SET MEMORY na daljinskem upravljalniku na tistem mestu, katerega želite kasneje najti.**

Števec traku se nastavi na »0:00:00« in na zaslonu se prikaže oznaka →0←.

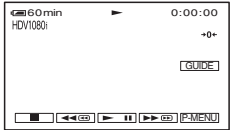

Če se števec traku ne prikaže, pritisnite na DISPLAY.

#### **2 Ko želite ustaviti predvajanje, pritisnite na STOP.**

# **3** Pritisnite na **44REW.**

Kaseta se samodejno ustavi, ko števec doseže mesto »00:00:00«. Števec traku se vrne na prikaz časovne

kode in prikaz »zero set memory« izgine.

## **4 Pritisnite na PLAY.**

Predvajanje se začne od mesta, kjer se na števcu prikaže »00:00:00«.

#### **Preklic funkcije**

Ponovno pritisnite na tipko ZERO SET MEMORY.

#### b **Opomba**

- Med časovno kodo in števcem traku utegne biti nekajsekundna razlika.
- Funkcija »Zero set memory« ne bo pravilno delovala, če je med posnetimi deli na traku praznina.

### **Iskanje kadra po datumih snemanja (Date search)**

Premaknite stikalo POWER zaporedoma tako, da zasveti lučka PLAY/EDIT. Poiščete lahko mesto, kjer se datum snemanja spremeni.

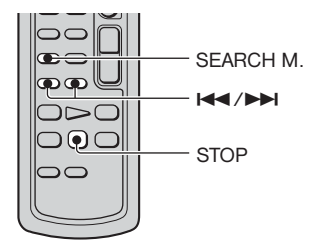

**1 Pritisnite na tipko na daljinskem upravljalniku.**

**2** S tipkama  $\blacktriangleleft$  (predhodni)/ $\blacktriangleright$   $\blacktriangleright$ **(naslednji) izberite datum snemanja.**

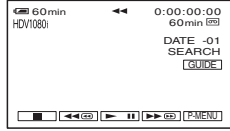

#### **Preklic funkcije**

Pritisnite na STOP.

#### b **Opomba**

• Funkcija »Date search« na bo pravilno delovala, če se med posnetimi deli na kaseti nahaja presledek.

# Predvajanje slik na televizorju

Načini priključitve in kakovost slike so odvisni od tega, kateri televizor ste priključili in katere priključke ste uporabili. Za napajanje uporabite priloženi omrežni napajalnik (str. 13).

Oglejte si navodila za uporabo naprave, ki jo želite priključiti.

#### b **Opombe**

- Pred priključitvijo izvedite vse nastavitve menijev na kameri. Možno je, da TV ne bo pravilno spoznal video signala, če so nastavitve [VCR HDV/DV] ali [i.LINK CONV] bile spremenjene po tem, ko ste povezali TV in kamero s kablom i.Link.
- Posnetki narejeni formatu DV se predvajajo vedno v SD ločljivosti, ne glede na povezavo.
- Pri snemanju nastavite [X.V. COLOR] na [ON] za predvajanje posnetkov na TV-ju, ki je zdrižljiv z x.v.Color (str. 50). Med predvajanjem bo morda potrebno izvesti nekatere nastavitve na TV-ju.

#### **Priključki na videokameri**

Odprite pokrov za priključke in priključite kabel.

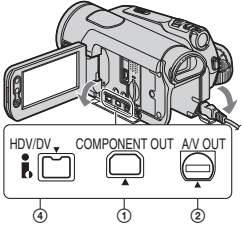

Dvignite spodnji del pokrova in premaknite v smeri puščice.

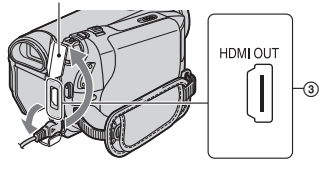

### **Izbira ustreznega načina priključitve (CNNECT GUIDE)**

Kamera vam pomaga izbrati ustrezen način priključitve vaše naprave. Nastavitev izhodnega signala kamere se potem izvede samodeino.

### **1 Pritisnite [GUIDE]**

## **2 Pritisnite [CNNECT GUIDE]**

**3 Priključite kamero na TV v skladu z navodili na LCD zaslonu.**

#### **Primer povezave na HD TV**

- $\textcircled{1}$  Pritisnite [TV]  $\rightarrow$  [HD TV]
- 2 Izberite TV vhodne priključke z  $\rightarrow$ , in potrdite  $z$   $\overline{OK}$
- 3 Preverite podrobnosti izhodne nastavitve in potrdite z OK
- 4 Priključite kamero na TV tako kot kaže slika na zaslonu. Pritisnite [HINT] in upoštevajte tudi opozorila o povezavi.
- 5 pritisnite END

#### z **Nasvet**

• Za vrnitev na preišnie vprašanie pritisnite  $\boxed{\rightleftarrows}$ .

#### **Predvajanje slike na televizorju**

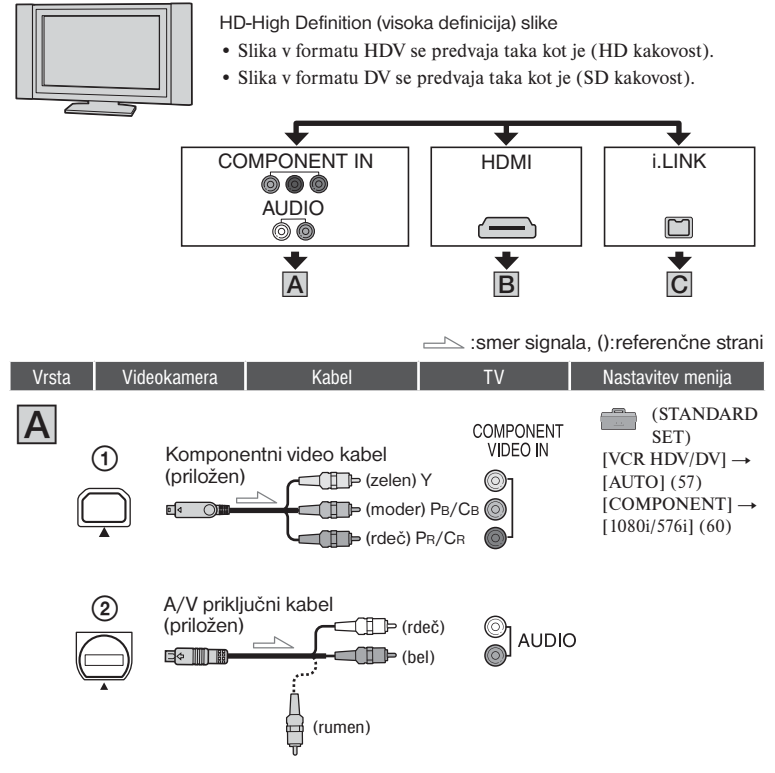

• A/V priključni kabel je potreben tudi za oddajanje avdio signalov. Priključite bele in rdeče priključke A/V priključnega kabla v avdio vhod na televizorju.

#### Predvajanje slik na televizorju (nadaljevanje)

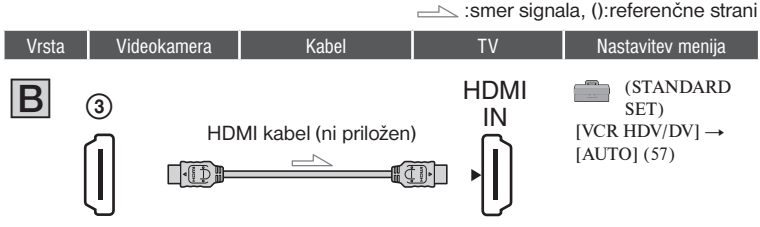

- **Uporabite HDMI kabel z logotipom HDMI.**
- Slike v formatu HDV ne potujejo iz priključka HDMI OUT, če so signali zaščiteni pred presnemavanjem.
- Kamera ne more oddajati slik formata DV, ki potujejo v videokamero prek kabla i.LINK (str. 68).
- Vaš TV morda ne bo pravilno deloval (npr. ne bo oddajal zvoka ali slike). Ne povezujte priključka HDMI OUT na videokameri s priključkom HDMI OUT na zunanji napravi s kablom HDMI. S tem bi utegnili povzročiti okvaro.

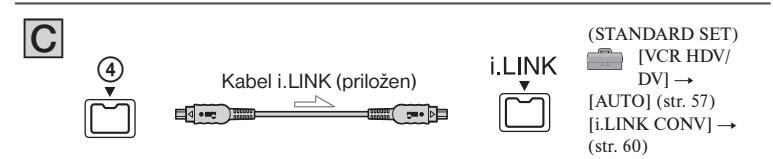

- **Vaš TV mora imeti priključek i.LINK, združljiv s HDV1080i. Podrobnosti si oglejte v tehničnih podatkih vašega televizorja.**
- Če vaš TV ni združljiv s HDV1080i, priključite videokamero in TV s priloženim komponentnim video kablom in z A/V priključnim kablom, kot kaže slika  $\overline{A}$ .
- TV mora biti nastavljen tako, da zazna priključeno videokamero. Glejte navodila za uporabo vašega televizoria.

#### **Priključitev v 16:9 (široki) ali 4:3 TV**

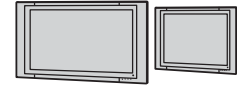

SD-Standard definition(standardna definicija) slike

- Slika v formatu HDV se pretvori v DV format(SD kakovost slike) in se predvaja.
- Slika v formatu DV se predvaja taka kot je (SD kakovost).

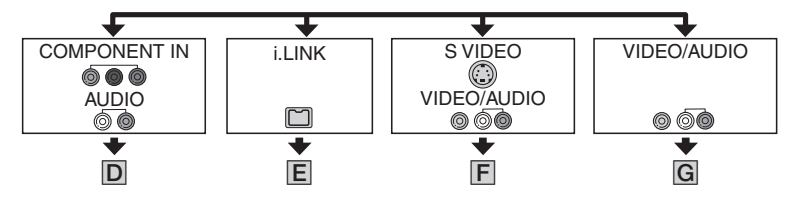
# **Nastavitev formata zaslona v skladu s priključenim televizorjem (16:9/4:3)**

Spremenite nastavitev [TV TYPE] v skladu s televizoriem (str. 60).

### b **Opomba**

• Če predvajate kaseto, posneto v formatu DV na 4:3 TV, ki ni združljiv s signalom 16:9, za snemanje slik nastavite WIDE SELECT na videokameri na [4:3] (str. 58).

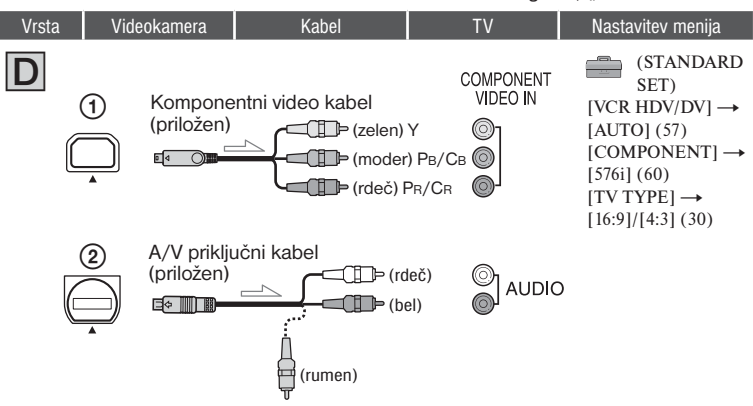

• A/V priključni kabel je potreben tudi za oddajanje avdio signalov. Priključite bele in rdeče priključke A/V priključnega kabla v avdio vhod na televizorju.

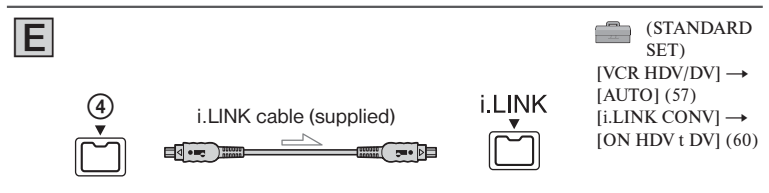

• TV mora biti nastavljen tako, da zazna priključeno videokamero. Glejte navodila za uporabo vašega televizoria.

#### S: smer signala, (): referenčne strani

Predvajanje slik na televizorju (nadaljevanje)

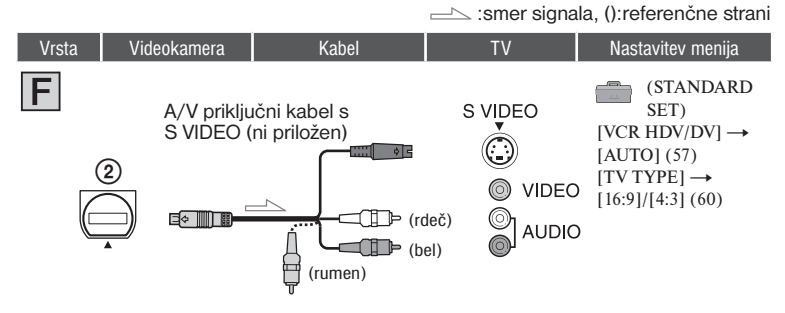

• Če priključite samo vtič S VIDEO (S VIDEO kanal), kamera ne bo oddajala avdio signalov. Za oddajanje avdio signalov, s kablom S VIDEO povežite beli in rdeči vtič na A/V priključnem kablu z avdio vhodom na televizorju.

• Ta povezava ustvari višjo ločljivost slik v primerjavi z  $A/V$  priključnim kablom (vrsta  $\boxed{\mathbf{G}}$ ).

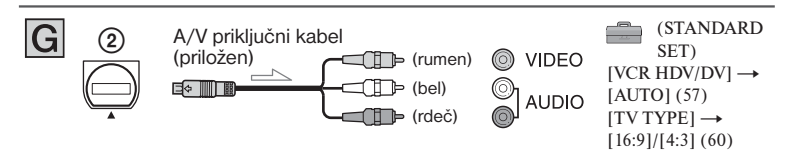

# **Če je televizor priključen v videorekorder**

Izberite način priključitve na strani 61 v skladu z vhodnim priključkom na videorekorderju. Z A/V priključnim kablom priključite videokamero v vhod LINE IN na videorekorderju. Nastavite izbirnik vhoda na videorekorderju na LINE (VIDEO 1, VIDEO 2, itd.)

# **Če je vaš televizor mono (Če ima vaš televizor samo en avdio vhod)**

Priključite rumeni vtič A/V priključnega kabla v video vhod in beli ali rdeči vtič v avdio vhod na televizoriu ali videorekorderiu. Če želite predvajati zvok v načinu mono, uporabite priključni kabel.

# **Če ima vaš televizor/videorekorder 21 polni adapter (EUROCONNECTOR)**

Uporabite 21-polni adapter (ni priložen) za predvajanje slik.

$$
\text{supp} \leftarrow \left( \text{supp} \div \text{supp} \right) \rightarrow \text{TV/VCR}
$$

# **Nekaj o standardu »PhotoTV HD«**

Videokamera je združljiva s standardom »PhotoTV HD«, ki omogoča zelo natančen prikaz nežnih struktur in barv, kot pri fotografiji. Če s HDMI kablom\* ali komponentnim video kablom\*\* priključite Sonyjevo napravo, združljivo s standardom »PhotoTV HD«, boste lahko uživali v mnogih novih fotografijah v osupljivi kakovosti 'full HD'.

- \* Med prikazovanjem fotografij bo TV samodejno preklopil na ustrezen način.
- \*\* Potrebna bo nastavitev televizorja.

# z **Nasveti**

- Priključek HDMI OUT je vmesnik za pošiljanje video in avdio signalov. Povezava HDMI OUT z zunanjo napravo ustvari visoke kakovosti slike in digitalen zvok.
- Če želite videokamero priključiti v televizor z več kot eno vrsto kablov, da bo priključek, ki ni i.LINK, oddajal slike, je zaporedje prednosti izhodnih signalov naslednje:

 $HDMI \rightarrow komponentni video \rightarrow S$  VIDEO  $\rightarrow$  avdio/video

• Podrobnosti o povezavi i.LINK si oglejte na strani 96.

# Uporaba postavk v meniju

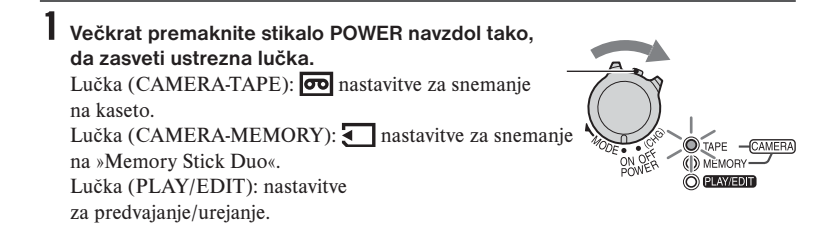

# **2 Pritisnite na LCD zaslon in izberite postavko.**

Postavke, ki niso na razpolago, so označene s sivo barvo.

### <sup>p</sup> **Uporaba bližnjic v osebnem meniju**

V osebni meni lahko dodate bližnjice za pogosto uporabljene postavke.

#### z **Nasvet**

- Osebni meni lahko po želji prilagajate (str. 59).
- 1 Pritisnite na PMENU

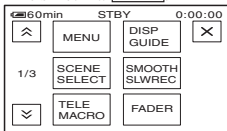

- 2 Pritisnite na želeno postavko. Če se želena postavka ne prikaže na zaslonu, pritiskajte na  $\sqrt{\sqrt{y}}$ dokler se ne prikaže.
- 3 Izberite želeno nastavitev, nato pa pritisnite na  $\overline{\text{OK}}$ .

### <sup>p</sup> **Uporaba postavk v meniju**

Postavke, ki niso dodane osebnemu meniju, lahko prilagodite.

- $\textcircled{1}$  Pritisnite na **PMENU**  $\rightarrow$  [MENU].
- 2 Izberite želeni meni. S puščicama  $\boxed{\blacktriangle}$   $\boxed{\blacktriangledown}$  izberite postavko, nato pritisnite na  $\overline{\text{OK}}$ . (Postopek v koraku 3) je enak postopku v koraku 2).
- 3 Izberite želeno postavko.
- 4 Nastavite postavko. Po končani nastavitvi pritisnite na OK  $\rightarrow \boxed{\times}$  (close – zapri), da meni izgine z zaslona.

## <sup>p</sup> **Uporaba postavk v meniju med delovanjem funkcije Easy Handycam**

Med delovanjem funkcije Easy Handycam se oznaka PMENU ne prikaže. Pritisnite MENU za prikaz zaslona menijev.

Postavke menija Razpoložljivost postavk (<sup>\*</sup>) v meniju je odvisna od položaja lučke na stikalu POWER. položaja lučke na stikalu POWER. Med delovanjem funkcije Easy Handycam se nastavitev nastavi samodejno, kot kaže spodnji seznam.

TAPE MEMORY PLAY/EDIT **Easy Handycam**

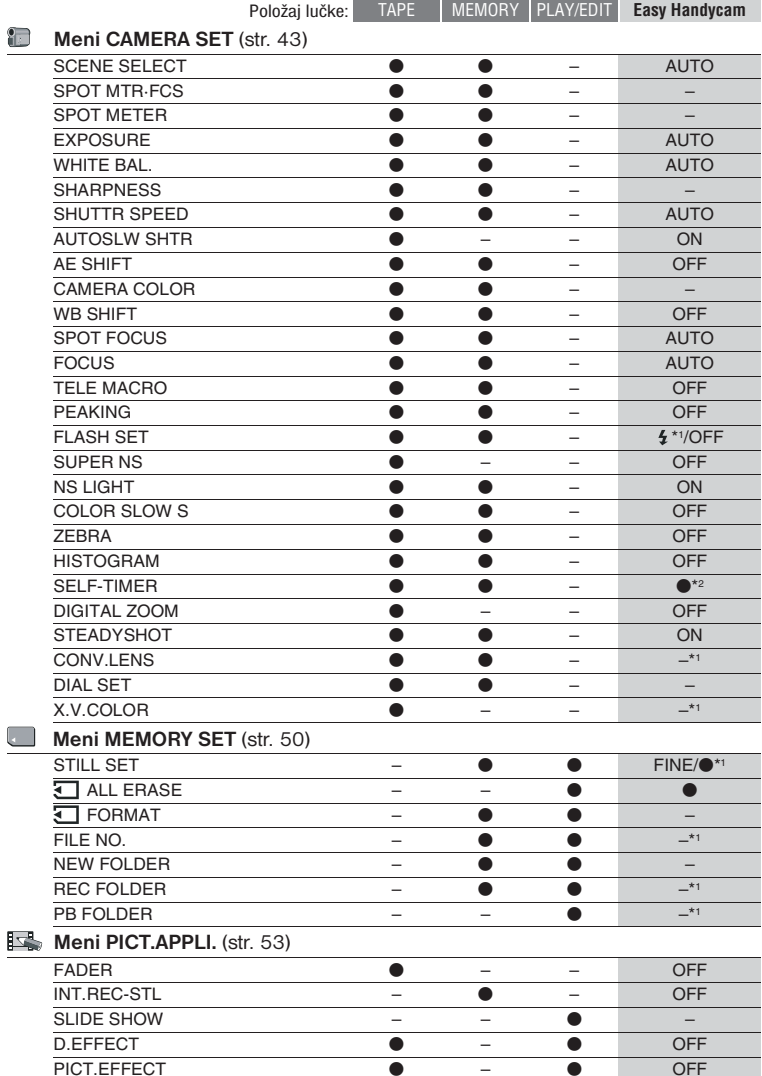

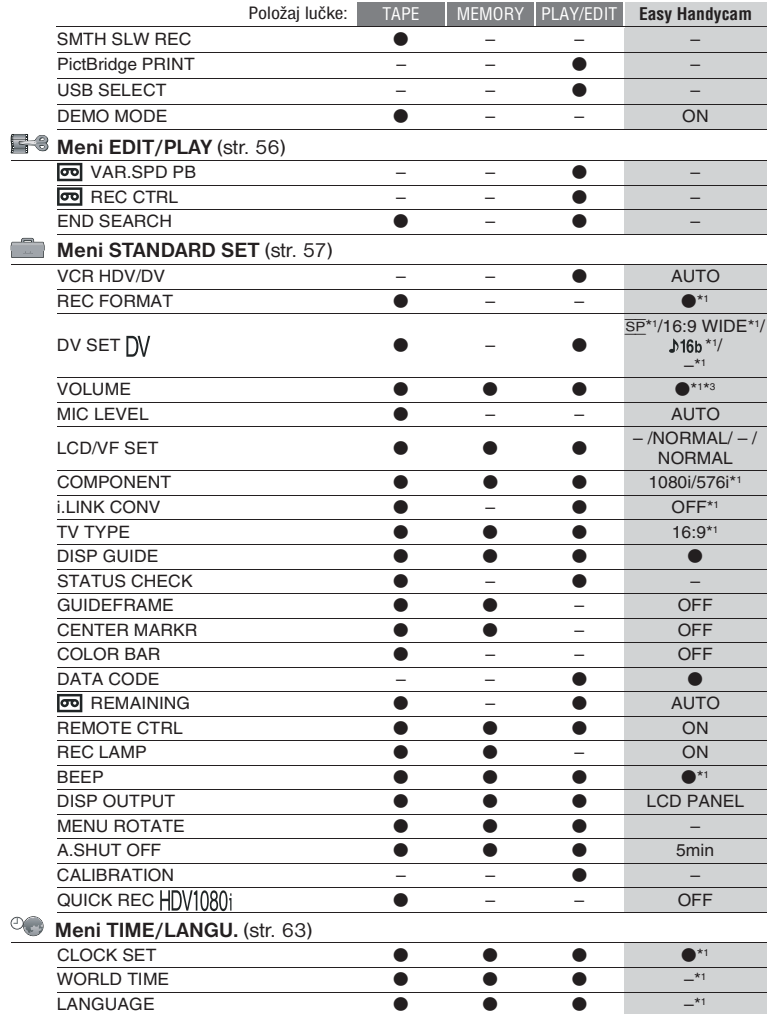

\*1 Vrednost nastavitve pred vklopom funkcije Easy Handycam se ohrani.

\*2 V načinu CAMERA-TAPE ni na voljo.

\*3 Na voljo le v položaju POWER stikala na PLAY/EDIT

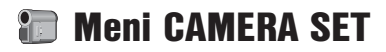

### **Nastavitve videokamere v skladu s pogoji snemanja**

Tovarniška nastavitev je označena z oznako ▶. Po izbiri postavk se prikažejo indikatorii v oklepajih.

**Podrobnosti o izbranih postavkah si izberite na strani 40.**

# **SCENE SELECT**

S pomočjo možnosti SCENE SELECT bo snemanje slik učinkovito v različnih pogojih.

# <sup>z</sup> **AUTO**

Izberite ta način, če ne želite uporabiti funkcije [SCENE SELECT].

# **TWILIGHT\* ( )**

S tem načinom lahko posnamete oddaljene nočne kadre in ohranite temno vzdušje okolja.

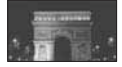

### **TWILIT PORTRT (Twilight portrait) ( )**

Izberite za snemanje ljudi in ozadja z uporabo bliskavice, ko snemate fotografije.

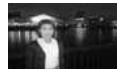

# **CANDLE ( )**

Izberite to možnost, če želite obdržati zatemnjeno vzdušje kadra, osvetljenega s svečami.

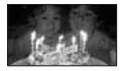

# **SUNRSE SUNSET\* (Sunrise & Sunset) ( )**

Izberite to možnost, če želite ustvariti vzdužje takih kadrov kot sta sončni vzhod in zahod.

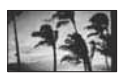

# **FIREWORKS\* ( )**

Za snemanie ogniemeta.

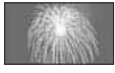

# **LANDSCAPE\* ( )**

Izberite ta način, da boste jasno posneli oddaljene objekte. Poleg tega ta nastavitev preprečuje nastavitev ostrine kamere na steklo ali kovinsko mrežo v oknu, ki se utegne pojaviti med kamero in objektom.

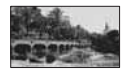

# **PORTRAIT (Soft portrait - Način mehkega portreta) ( )**

Približa predmet in ustvaria mehko ozadje za predmete, kot so ljudje ali rože.

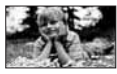

# **SPOTLIGHT ( )**

Ta način preprečuje, da bi bili predmeti (na primer obrazi ljudi) na posnetku videti presvetli, ko jih snemamo pod močno lučjo.

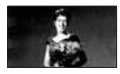

# **BEACH\*\* ( )**

Za ljudi ali obraze na močni ali odsevajoči svetlobi, kot je na obali sredi poletja ali na smučišču.

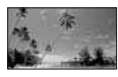

# **SNOW\*\* ( )**

Izberite to možnost za ustvarjanje svetlih slik bele pokrajine.

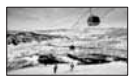

- \* Videokamera je nastavljena na ostritev samo oddaljenih objektov.
- \*\* Videokamera je nastvljena tako, da ne izostri bližnje objekte.

### b **Opomba**

• Če nastavite SCENE SELECT, se nastavitev SHUTTR SPEED in WHITE BAL. prekliče.

### **SPOT MTR.FCS (Spot Meter & Spot Focus)**

Osvetlitev in ostrino slike lahko nastavite istočasno.

Uporabite lahko funkciji [SPOT METER] (str. 44) in [SPOT FOCUS] (str. 46) hkrati.

1 Pritisnite na mesto na zaslonu, katerega želite nastaviti in nastavite osvetlitev in ostrino.

Prikažeta se simbola  $\equiv$  in  $\Box$ 

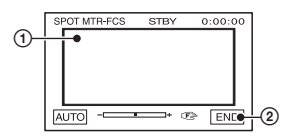

2 Pritisnite na (END).

 Za vrnitev nastavitve na samodejno nastavitev osvetlitve, pritisnite na  $[AUTO] \rightarrow [END].$ 

### b **Opomba**

• Če nastavite funkcijo [SPOT MTR.FCS], se funkciji [EXPOSURE] in [FOCUS] samodejno nastavita na [MANUAL].

### **SPOT METER (Flexible spot meter)**

Osvetlitev objekta lahko nastavite, tako da se posname z ustrezno svetlobo, tudi če je kontrast med objektom in ozadjem zelo velik (na primer, če je objekt na odru osvetljen z reflektorji).

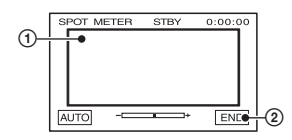

- 1 Pritisnite na mesto, kjer želite na zaslonu nastaviti osvetlitev. Prikaže se -
- 2 Pritisnite na (END).

 Za vrnitev nastavitve na samodejno nastavitev osvetlitve, pritisnite na  $[AUTO] \rightarrow [END]$ .

### b **Opomba**

• Če nastavite [SPOT METER], se [EXPOSURE] samodeino nastavi na [MANUAL].

### **EXPOSURE (osvetlitev)**

Ta funkcija vam omogoča, da ročno nastavite najboljšo osvetlitev slike. Nastavite osvetlitev, ko je objekt presvetel ali pretemen.

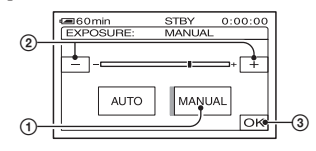

- 1 Pritisnite na [MANUAL]. Prikaže se -
- 2 Nastavite osvetlitev s pritiskanjem na  $\sqrt{2}$   $\sqrt{2}$
- $\circ$  Pritisnite na  $\circ$ K.

Za vrnitev nastavitve na samodejno nastavitev osvetlitve, pritisnite na [AUTO]

 $\rightarrow$   $\boxed{OK}$ 

### z **Nasvet**

• Nastavitev lahko nastavljate tudi ročno s pomočjo gumba CAM CTRL (str. 26)

# **WHITE BAL. (white balance - razmerje beline)**

Razmerje barv lahko nastavite v skladu z osvetlitvijo prostora.

# <sup>z</sup> **AUTO**

Razmerje beline se nastavi samodejno.

# **OUTDOOR ( )**

Razmerje beline se nastavi ustrezno za snemanie:

- na prostem,
- nočnih kadrov, neonskih napisov in ognjemeta,
- sončni zahod/vzhod,
- ali pod fluorescentno lučjo.

# **INDOOR (2)**

Razmerje beline se nastavi ustrezno za snemanje v naslednjih pogojih:

- v prostoru,
- na zabavah ali v studiu, kjer se pogoji osvetlitve hitro spreminjajo,
- pod video lučmi v studiu.

# **ONE PUSH ( )**

Razmerje beline se nastavi v skladu z ambientno svetlobo.

- 1 Pritisnite na [ONE PUSH].
- 2 Pod istimi pogoji, v kakršnih boste kasneje snemali objekt, uokvirite beli objekt, npr. list papirja, tako da prekriva ves zaslon.
- $\circ$  Pritisnite na [ $\Box$ ]. Oznaka  $\sum$  hitro utripa. Ko se razmerje beline nastavi in shrani v pomnilniku, oznaka preneha utripati.

### b **Opombe**

- Pod belimi fluorescentnimi lučmi nastavite [WHITE BAL.] na [AUTO] ali [ONE PUSH].
- Če izberete [ONE PUSH], zajemajte bel objekt, medtem ko oznaka b⊿ hitro utripa.
- Če oznaka  $\mathbb{Z}$  počasi utripa, funkcije [ONE PUSH] ni mogoče nastaviti.
- Če ste izbrali [ONE PUSH] in oznaka  $\Delta$ po pritisku na tipko OK še naprej utripa, nastavite [WHITE BAL.] na [AUTO].
- Če nastavite WHITE BALANCE, se SCENE SELECT vrne na AUTO.

# z **Nasveta**

- Če ste pri izbrani postavki [AUTO] zamenjali baterijo ali če ste prinesli kamero iz hiše na prosto, medtem ko uporabljate določeno osvetlitev, izberite [AUTO] in usmerite videokamero proti bližnjemu belemu objektu za približno 10 sekund, da bo nastavitev barvnega razmerja boljša.
- Če ste nastavili razmerje beline s funkcijo [ONE PUSH] in spremenite nastavitev za [SCENE SEL.] ali prinesete kamero s prostega v hišo ali obratno, ponovite postopek [ONE PUSH] in ponovno nastavite razmerje beline.

# **SHARPNESS (ostrina)**

Ostrino obrisov slike lahko nastavite s tipkama  $\boxed{-}$  /  $\boxed{+}$ . Če spremenite ostrino s tovarniške nastavitve na drugo, se prikaže oznaka  $\Box$ .

#### $\Box$  minn  $\Box$ Mehkejše <a>>
Mehkejše<br/>
Mehkejše<br/>
Mehkejše<br/>
Mehkejše<br/>
Mehkejše<br/>
Mehkejše<br/>
Mehkejše

# **SHUTTR SPEED**

Ročno lahko nastavite hitrost zaklopa glede na vaše zahteve. Glede na hitrost zaklopa lahko naredite tako, da objekt izgleda nepremičen ali pa ima poudarjeno gibanje.

### <sup>z</sup> **AUTO**

Izberite za samodejno nastavitev hitrosti zaklopa.

# **MANUAL (**S**)**

Nastavite hitrost zaklopa z uporabo  $/$   $+$   $+$ 

Izbirate lahko med hitrostmi zaklopa med 1/3 in 1/10000 sekunde, ko je kamera v načinu CAMERA-TAPE in med 1/3 in 1/425 sekunde, ko je kamera v načinu CAMERA-MEMORY.

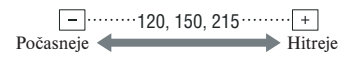

# **Meni CAMERA SET (nadaljevanje)**

### b **Opombe**

- Ko je hitrost zaklopa med 1/600 in 1/10000 s, ni možno posneti fotografij.
- Na primer, če izberete 1/100 s, se na zaslonu prikaže [100].
- Pri dolgem času zaklopa se lahko izgubi ostrina. Ostrino nastavite ročno in uporabite stojalo.
- Ko snemate pri fluorescentnih in podobnih lučeh, se lahko na sliki pojavijo vodoravne črte v odvisnosti od časa zaklopa.

# z **Nasvet**

• Nastavitev lahko nastavljate tudi ročno s pomočjo gumba CAM CTRL (str. 26)

# **AUTOSLW SHTR (Auto Slow Shutter)**

Če nastavite [AUTOSLW SHTR] na [ON], se bo hitrost zaklopa v temnih prostorih upočasnila na 1/25.

### **AE SHIFT**

Osvetlitev lahko nastavite s tipkama  $\boxed{\phantom{+}}$  (temno)/ $\boxed{\phantom{+}}$  (svetlo). Če je za [AF SHIFT] izbrana katerakoli druga nastavitev in ne tovarniška, se prikažeta oznaka  $\mathbb{S}$  in vrednost nastavitve.

### z **Nasvet**

- Pritisnite na  $\boxed{+}$ , če je objekt bel ali če je osvetlitev močna in na  $\boxed{-}$ , če je objekt črn ali če je svetloba slaba.
- Če je [EXPOSURE] nastavljen na [AUTO], lahko samodejni nivo osvetlitve nastavite na svetlejšega ali temnejšega.
- Nastavitev lahko izvedete tudi ročno, z gumbom CAM CTRL (str. 26).

### **CAMERA COLOR**

Intenzivnost barv lahko nastavite s tipkama  $\boxed{-}$   $\boxed{+}$ . Če je za [CAMERA] COLOR] izbrana katerakoli druga nastavitev in ne tovarniška, se prikaže oznaka **.d**.

$$
\begin{array}{c}\n\hline\n\end{array}
$$
 **00001111**\nIntenzivnost bary

**Intenzivnost** barv se poveča

 $+$ 

# **WB SHIFT (White Balance Shift)**

Razmerje beline lahko po želji nastavite s tipkama  $\boxed{-}$   $\boxed{+}$ . Če je za [WB SHIFT] izbrana katerakoli druga nastavitev in ne tovarniška, se prikažeta oznaka  $\mathbb{I}$ in vrednost nastavitve.

### z **Nasvet**

se zmanjša

- Če je razmerje beline nastavljeno na nižjo vrednost, bo slika modrikasta in če jo nastavite na previsoko vrednost, bo rdečkasta.
- Nastavitev lahko izvedete tudi ročno, z gumbom CAM CTRL (str. 26).

### **SPOT FOCUS**

• Ta funkcija vam omogoča, da izberete in nastavite goriščno točko in jo usmerite v objekt, ki se ne nahaja v sredini zaslona.

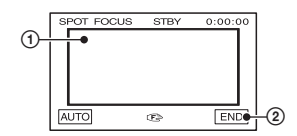

- 1 Pritisnite na objekt na zaslonu.
- 2 Pritisnite na [END].

Za samodejno nastavitev ostrine v koraku ① pritisnite na [AUTO]  $\rightarrow$  [END].

### b **Opomba**

• Če nastavite [SPOT FOCUS], se [FOCUS] samodejno nastavi na [MANUAL].

### **FOCUS (ostrina)**

Ostrino lahko nastavite tudi ročno. Izberite to možnost, kadar želite namenoma izostriti določen del objekta.

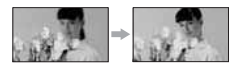

- 1 Pritisnite na (MANUAL). Prikaže se  $F$ .
- 2 Pritiskajte na (če želite izostriti bližnii objekt)/→▲ (če želite izostriti oddaljen objekt), dokler ne dosežete želene ostrine. Če ostrine ni mogoče nastaviti bližje, se prikaže oznaka . Oznaka  $\triangle$  se prikaže, če ostrine ni

mogoče nastaviti dlje.

3 Pritisnite na OK.

Za samodejno nastavitev ostrine, pritisnite na  $[AUTO] \rightarrow [OK].$ 

### b **Opomba**

• Najmanjša razdalja med videokamero in objektom, ki je potrebna za izostritev slike, je približno 1 cm za široki kot in približno 80 cm za telefoto.

### z **Nasvet**

- Objekt je lažje izostriti, če premaknete stikalo "power zoom" proti T (telephoto) za nastavitev ostrine in nato proti W (wide angle – široki kot) za nastavitev zooma za snemanje. Če želite ustvariti posnetek objekta od blizu, premaknite stikalo "power zoom" proti W (wide angle – široki kot), da sliko povsem povečate, nato nastavite ostrino.
- Nastavitev lahko izvedete tudi ročno, z gumbom CAM CTRL (str. 26).

### **TELE MACRO**

Ta možnost je namenjena snemanju majhnih objektov, kot so rože in insekti. Ker lahko snemate slike približanih predmetov iz razdalje, slike ne bo motila senca in objekt bo jasno izstopal. Če nastavite [TELE MACRO] na [ON] TW , se zoom (str. 25) samodejno premakne na zgornjo stran T (telefoto) in omogoči snemanje objektov vse do 45 cm.

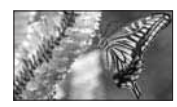

Za preklic pritisnite na OFF ali zoomirajte na široki kot (stran W).

### b **Opomba**

- Če snemate oddaljeni objekt, ga bo morda težko izostriti in nastavitev ostrine utegne trajati dlje časa.
- Če se ostrina težko nastavi samodejno, jo nastavite ročno (FOCUS) (str. 46).

### **PEAKING**

Obris objekta na zaslonu se poudari in poenostavi nastavitev ostrine. Barvo obrisa lahko med uporabo funkcije »Peaking« nastavite. Če spremenite tovarniško nastavitev, se bo na zaslonu prikazal p simbol <sup>PEAR</sup>.

### <sup>p</sup> **OFF**

Funkcija ni nastavljena.

### **WHITE**

Obris je bele barve.

### **RED**

Obris je rdeče barve.

### **YELLOW**

Obris je rumene barve.

### z **Nasvet**

• Obris se ne posanem na kaseto.

### **FLASH SET**

- <sup>p</sup> **FLASH LEVEL (nivo bliskavice) HIGH ( +)** Stopnja bliskavice je visoka.
	- <sup>z</sup>**NORMAL ( ) LOW ( -)**

Stopnja bliskavice je nižja.

### <sup>p</sup> **REDEYE REDUC (zmanjšanje pojava rdečih oči)**

Pojav rdečih oči lahko zmanjšate tako, da vklopite bliskavico pred snemanjem.

Nastavite [REDEYE REDUC] na [ON], večkrat pritisnite na  $\frac{1}{2}$  (bliskavica) (str. 26) in izberite nastavitev.

 (Auto redeye reduction): če osvetlitev ni zadostna, se bliskavica samodejno sproži še pred snemanjem.

r (Forced redeye reduction): bliskavica se vedno vklopi in sproži še pred snemanjem.

r (No flash): videokamera snema brez uporabe bliskavice.

### b **Opomba**

• V določenih pogojih bliskavica za zmanjševanje pojava rdečih oči ne bo imela učinka.

### **SUPER NS (Super NightShot)**

Če nastavite [SUPER NS] na [ON], medtem ko je tudi stikalo NIGHTSHOT (str. 27) nastavljeno na ON, se bo slika posnela z občutljivostjo, ki je največ 16 krat večja od občutljivosti posnetka v načinu NightShot. Na zaslonu se prikažeta oznaka S**o**j in napis »SUPER NIGHTSHOT«.

Če se želite vrniti na običajno nastavitev, nastavite [SUPER NS] na [OFF] ali nastavite stikalo NIGHTSHOT na OFF.

### b **Opombe**

- Ne uporabliaite funkcije NightShot/[SUPER NS] v svetlih prostorih. S tem bi utegnili povzročiti okvaro.
- Ne prekrivajte infrardeče luči s prsti ali drugimi predmeti (str. 106).
- Če je priključena, odstranite pretvorniško lečo (ni priložena).
- Če videokamera težko samodejno nastavi ostrino, jo nastavite ročno (str. 46).

• Hitrost zaklopa videokamere se spremeni v skladu z osvetlitvijo. Gibanje slike utegne biti v tem času počasnejše.

### **NS LIGHT (NightShot Light)**

Če za snemanje uporabljate funkcijo NightShot (str. 27) ali [SUPER NS] (str. 48), lahko snemate jasnejše slike, če funkcijo (N.S.LIGHT), ki oddaja infrardečo svetlobo (ni vidna), nastavite na (ON) (tovarniška nastavitev).

### b **Opombe**

- Ne prekrivajte infrardeče luči s prsti ali drugimi predmeti (str. 106).
- Odstranite pretvorniško lečo (ni priložena).
- Največja razdalja za snemanje z uporabo funkcije [N.S.LIGHT] je približno 3 m.

# **COLOR SLOW S (Color Slow Shutter)**

Če nastavite [COLOR SLOW S] na [ON], lahko posnamete sliko, ki je bolj zvesta originalnim barvam.

Na zaslonu se prikažeta oznaka  $\lceil 2 \rceil$  in napis (COLOR SLOW SHUTTER). Za preklic funkcije (COLOR SLOW S), pritisnite na (OFF).

### b **Opombe**

- Če videokamera težko samodejno nastavi ostrino, jo nastavite ročno (str. 46).
- Hitrost zaklopa videokamere se spremeni v skladu z osvetlitvijo. Gibanje slike utegne biti v tem času počasnejše.

### **ZEBRA**

Ta način lahko uporabite za vodilo pri nastavljanju osvetlitve. Če spremenite tovarniško nastavitev, se prikaže oznaka  $\mathbb{N}$ . Zebrast vzorec se ne posname.

<sup>z</sup> **OFF**

Zebrast vzorec se ne prikaže.

### **70**

Zebrast vzorec se prikaže, ko je nivo osvetlitve zaslona približno 70 IRE.

# **100**

Zebrast vzorec se prikaže, ko je nivo osvetlitve zaslona približno 100 IRE ali več.

### b **Opomba**

• Deli zaslona, kjer je osvetlitev približno 100 IRE ali več, utegnejo biti preosvetljeni.

# z **Nasvet**

• IRE predstavlja osvetlitev zaslona.

# **HISTOGRAM**

Če nastavite [HISTOGRAM] na [ON], se na zaslonu prikaže [HISTOGRAM] (graf, ki prikazuje razporeditev barvnih odtenkov v sliki). Ta postavka je uporabna, kadar želite nastaviti osvetlitev. Nastavite lahko osvetlitev ali [AF SHIFT] tako, da preverite histogram. Le-ta se ne posname na kaseto ali na »Memory Stick Duo«.

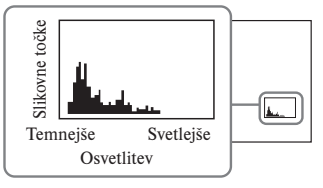

# z **Nasvet**

• Levo področje grafa prikazuje temnejša področja na sliki, medtem ko desno področje kaže svetlejša področja.

# **SELF-TIMER (samosprožilec)**

Samosprožilec začne snemati po približno 10 sekundah.

Ko je [SELF-TIMER] nastavljen na [ON] in se prikaže oznaka  $\circlearrowright$ , pritisnite na START/STOP za snemanje filmov ali na PHOTO za snemanje fotografij. Za preklic izštevanja pritisnite na [RESET].

Za preklic funkcije samosprožilca, v koraku 1 izberite (OFF).

# z **Nasvet**

• Uporabite lahko tudi tipko PHOTO na daljinskem upravljalniku (str. 107).

# **DIGITAL ZOOM (digitalni zoom)**

Izberete lahko najvišjo stopnjo zooma, v primeru, da želite med snemanjem na kaseto objekt približati za več kot 10 krat (tovarniška nastavitev). Kakovost slike se pri uporabi digitalnega zooma zmanjša.

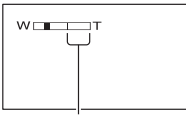

Desna stran merila zooma kaže digitalno cono zoomiranja.

Cona zoomiranja se prikaže, ko izberete stopnjo zooma.

# <sup>z</sup> **OFF**

Zoomiranje, vse do 10 kratno, se opravi optično.

# **20 x**

Zoomiranje, vse do 10 kratno, se opravi optično, po tem pa se zoomiranje, vse do 20 kratno, izvede digitalno.

# **STEADYSHOT**

To funkcijo lahko izberete za

kompenziranje tresenja kamere (tovarniška nastavitev je [ON]). Če uporabljate stojalo (ni priloženo) ali pretvorniško lečo (ni priložena), nastavite [STEADYSHOT] na  $[OFF]$   $\mathcal{H}$ .

# **Meni CAMERA SET (nadaljevanje)**

# **CONV. LENS**

Če uporabljate dodatno pretvorniško lečo, uporabite to funkcijo za snemanje s pomočjo najboljše kompenzacije za tresenje za vsako od leč.

# <sup>z</sup> **OFF**

Izberite to možnost, če pretvorniške leče ne uporabljate.

# **WIDE CONV. ( )**

Izberite to možnost, če uporabljate širokokotno pretvorniško lečo (ni priložena).

# **TELE CONV. ( )**

Izberite to možnost, če uporabljate tele pretvorniško lečo (ni priložena).

# **DIAL SET (HDR-HC7E)**

Postavko, ki jo želite nastaviti, lahko dodelite gumbu CAM CTRL in jo z njegovo pomočjo nastavite ročno. Podrobnosti so na strani 26.

# **X.V.COLOR HDV1080i**

Med snemanjem nastavite na ON za zejem širšega spektra barv.

Različne barve kot so barve rož ali morja se lahko reproducirajo bolj zvesto.

### b **Opombe**

- Nastavite X.V.COLOR na ON le, če boste posnetek predvajali na televizorju, ki je združljiv s standardom x.v.Color. Drugače nastavite na OFF(osnovna nastavitev).
- Če se posnetek posnet s to funkcijo vključeno predvaja na televizorju, ki ni združljiv s standardom x.v.Color, lahko pride do nenatančne reprodukcije barv.

X.V.COLOR ni mogoče nastaviti na ON ko:

- snemate v formatu DV
- je posnetek že posnet

# **Meni MEMORY SET**

# **Nastavitve za »Memory Stick Duo«**

Tovarniška nastavitev je označena z oznako  $\blacktriangleright$ . Po izbiri postavk se prikažejo indikatorii v oklepajih.

**Podrobnosti o izbranih postavkah si izberite na strani 40.**

# **STILL SET**

# **p D** OUALITY

 $\blacktriangleright$  Fine (Fine) Izberite to možnost za snemanje fotografij z boljšo kakovostjo.

### **STANDARD ( )**

Izberite to možnost za snemanje fotografij z običajno kakovostjo.

### b **Opomba**

• Kakovost slike se med delovanjem funkcije Easy Handycam samodejno nastavi na [FINE].

### **p image size**

 $\blacktriangleright$  6.1M ( $\Box$ <sub>M</sub>)

Slike se jasno posnamejo.

### $\Box$  4.6M  $\Gamma$ <sub>4.6M</sub>

Slike se jasno posnamejo, v širokem razmerju 16:9.

#### **3.1M (** 3.1M**)**

Omogoča vam snemanje večih slik v relativno jasni kakovosti.

#### **VGA (0.3M) ( )**

Omogoča snemanje maksimalnega števila slik.

### b **Opomba**

• Postavko lahko nastavite samo, če je stikalo POWER nastavljeno na CAMERA-MEMORY. **Zmogljivost spominske ploščice »Memory Stick Duo« (MB) in število slik, ki jih lahko posnamete**

**Če je stikalo POWER nastavljeno na CAMERA-MEMORY**

|       | 6.1M<br>$2848 \times$<br>2136<br>5.1M | 4.6M<br>$2848 \times$<br>1602<br>$\sum_{4.6M}$ | 3.1M<br>$2048 \times$<br>1536<br>$\overline{\mathsf{L}_{3.1M}}$ | VGA<br>$640 \times$<br>480<br>Lvga |
|-------|---------------------------------------|------------------------------------------------|-----------------------------------------------------------------|------------------------------------|
| 128MB | 41<br>98                              | 55<br>130                                      | 80<br>185                                                       | 780<br>1970                        |
|       |                                       |                                                |                                                                 |                                    |
| 256MB | 75                                    | 95                                             | 140                                                             | 1400                               |
|       | 175                                   | 235                                            | 335                                                             | 3550                               |
| 512MB | 150                                   | 205                                            | 295                                                             | 2900                               |
|       | 365                                   | 485                                            | 690                                                             | 7300                               |
| 1GB   | 315                                   | 420                                            | 610                                                             | 6000                               |
|       | 740                                   | 950                                            | 1400                                                            | 14500                              |
| 2GB   | 630                                   | 850                                            | 1200                                                            | 12000                              |
|       | 1500                                  | 2000                                           | 2850                                                            | 30000                              |
| 4GB   | 1250                                  | 1650                                           | 2400                                                            | 23500                              |
|       | 2950                                  | 3950                                           | 5600                                                            | 59500                              |
| 8GB   | 2500                                  | 3350                                           | 4900                                                            | 48000                              |
|       | 6000                                  | 8000                                           | 11000                                                           | 115000                             |

### **Če je stikalo POWER nastavljeno na CAMERA-TAPE\***

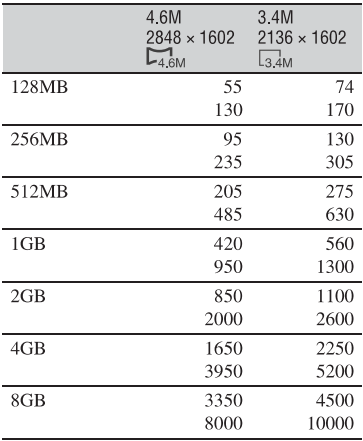

\* Postavka [ IMAGE SIZE] se nastavi na ( 4,6M) v formatu HDV ali formatu DV (16:9) in (3,4M) v formatu DV (4:3).

### **Če je stikalo POWER nastavljeno na PLAY/EDIT\***

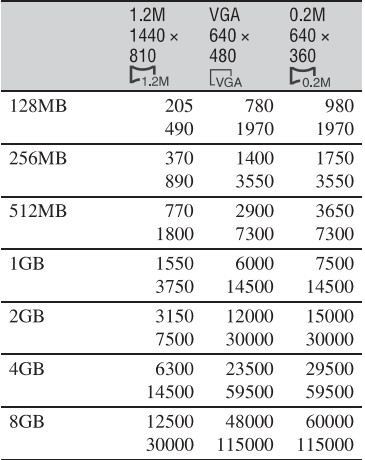

\* Postavka  $\blacksquare$  se nastavi na  $\blacksquare$  1.2M] v formatu HDV, na  $\Box$  0.2M] v formatu DV (16:9) in [VGA (0.3M)] v formatu DV (4:3).

#### b **Opombe**

- Vse številke so merjene pri naslednjih nastavitvah: Zgoraj: za kakovost slike se izbere [FINE]. Spodaj: za kakovost slike se izbere [STANDARD].
- Pri uporabi »Memory Stick Duo« podjetja Sony. Število slik, ki jih lahko posnamete je odvisno od pogojev snemanja.
- Edinstvena vrsta slikovnih točk Sonyjevega senzorja ClearVid CMOS in sistem slikovnega procesiranja (novi izpopolnjeni slikovni procesor) omogočata ločljivost slike enako opisanim velikostim.

### Meni **MEMORY SET** (nadaljevanje)

# **EXAMPLE ALL ERASE**

Izbrišete lahko vse slike na spominski ploščici "Memory Stick Duo", ki niso zaščitene ali v izbrani mapi.

- 1 Izberite [ALL FILES] ali [CURRNT FOLDER]. **[ALL FILES]:** izbrišejo se vse slike na "Memory Stick Duo". **[CURRNT FOLDER]:** izbrišejo se vse slike v izbrani mapi.
- 2 Dvakrat pritisnite na (YES)  $\rightarrow \boxed{\times}$ .

#### b **Opombe**

- Mapa se ne bo izbrisala, tudi če izbrišete vse slike v njej.
- Ne storite naslednjega, medtem ko je na zaslonu prikazan napis ( $\Box$  Erasing all data...):
	- ne uporabljajte stikala POWER ali upravljalnih tipk,
	- odstranjujte spominske ploščice "Memory Stick Duo".

### **FORMAT**

Nova spominska ploščica "Memory Stick Duo" je formatirana že v tovarni in ne zahteva ponovnega formatiranja.

Dvakrat pritisnite na  $(YES) \rightarrow \Box X$ . Formatiranje se zaključi in vse slike se izbrišejo.

### b **Opombe**

- Medtem, ko je prikazan napis ( Formatting…), ne storite sledečega:
	- ne uporabljajte stikala POWER ali upravljalnih tipk,
	- odstranjujte spominske ploščice "Memory Stick Duo".
- S formatiranjem se izbrišejo vsi podatki na spominski ploščici "Memory Stick Duo", vključno z zaščitenimi slikami in na novo ustvarjenimi mapami.

### **FILE NO.**

<sup>z</sup> **SERIES**

Izberite to možnost za dodelitev številk datotekam v zaporedju, tudi če spominsko ploščico "Memory Stick

Duo" zamenjate z drugo. Številka datoteke se ponovno nastavi, če ustvarite novo mapo ali če snemalno mapo zamenjate z drugo.

#### **RESET**

Izberite to možnost, če želite, da se številka datoteke ponovno nastavi na 0001, vsakič, ko zamenjate spominsko ploščico.

### **NEW FOLDER**

Ustvarite lahko novo mapo (102MSDCF do 999MSDCF) na spominski ploščici "Memory Stick Duo". Ko je mapa polna (shrani se največ 9999 slik), se samodejno ustvari nova mapa.

Pritisnite na [YES]  $\rightarrow \boxed{\times}$ .

#### b **Opomba**

- Ustvarjenih map ni mogoče izbrisati na tej videokameri. Morali boste formatirati "Memory Stick Duo" (str. 52) ali jih izbrisati s pomočjo računalnika.
- Število slik, ki jih je mogoče posneti na "Memory Stick Duo", se zmanjša, ko se število map na "Memory Stick Duo" poveča.

### **REC FOLDER (snemalna mapa)**

S tipkama  $\boxed{\triangle}$   $\boxed{\triangleright}$  izberite mapo, ki jo želite uporabiti za snemanje, nato pritisnite na OK.

#### b **Opomba**

- Po tovarniški nastavitvi se slike shranijo v mapi 101MSDCF.
- Ko posnamete sliko v mapo, bo ista mapa določena za tovarniško nastavljeno mapa za predvajanje.

### **PB FOLDER**

S puščicama  $\boxed{\blacktriangle}$   $\boxed{\blacktriangledown}$  izberite predvajalno mapo, nato pa pritisnite na  $OK$ .

# Meni **Ext.** PICT.APPLI.

### **Posebni učinki na slikah in dodatne funkcije za snemanje/predvajanje**

Tovarniška nastavitev je označena z oznako z. Po izbiri postavk se prikažejo indikatorji v oklepajih.

**Podrobnosti o izbranih postavkah si izberite na strani 40.**

# **FADER (počasno pojavljanje in izginevanje kadra)**

Trenutno snemanim slikam lahko dodate naslednje učinke.

- 1 Izberite želeni učinek v [STBY] (med počasnim približevanjem) ali [REC] (med počasnim izginevanjem), nato pritisnite  $na$   $OK$ .
- 2 Pritisnite na START/STOP. Indikator za funkcijo »fader« preneha utripati in izgine, ko je izginevanje/ pojavljanje končano.

Za preklic funkcije pred začetkom delovania, v koraku ① pritisnite na (OFF). Ko pritisnete na tipko START/STOP, se nastavitev prekliče.

STRY REC Fade out (izginevanje) Fade in (približevanje)

### **WHITE FADER**

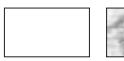

### **BLACK FADER**

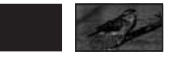

### **MOSAIC FADER**

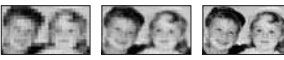

### **MONOTONE**

Pri funkciji »Fade-in« se slika postopoma spremeni iz črno-bele v barvno.

Pri funkciji »Fade-out« se slika postopoma spremeni iz barvne v črno-belo.

# **INT.REC-STL (interval photo recording – fotosnemanje v intervalih)**

Mirujoče slike lahko posnamete na »Memory Stick Duo« ob izbranem intervalu. Ta funkcija je uporabna za opazovanje premikanja oblakov ali sprememb dnevne svetlobe.

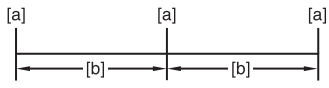

**[a]**: Čas snemanja

**[b]**: Interval

- $\textcircled{1}$  Pritisnite na SET  $\rightarrow$  želeni čas za interval  $(1,5 \text{ ali } 10 \text{ minut}) \rightarrow |OK| \rightarrow |ON| \rightarrow$  $\overline{OK} \rightarrow \overline{X}$ .
- 2 Močneje pritisnite na tipko PHOTO. Oznaka  $\bigoplus$  preneha utripati in fotosnemanje v intervalih se začne. Za preklic funkcije fotosnemanja v intervalih [INT.REC-STL], v koraku ① izberite [OFF].

# **SLIDE SHOW**

Zaporedoma predvaja slike, shranjene na »Memory Stick Duo« ali v mapi.

- $\textcircled{1}$  Pritisnite na  $\boxed{\text{SET}} \rightarrow \text{[PB FOLDER]}.$
- 2 Izberite  $\boxed{\text{all}}$  ali  $\boxed{\text{1}}$ , nato pritisnite na  $\boxed{\text{OK}}$ . Če izberete <sup>[1]</sup>, se bodo zaporedoma predvajale vse slike v trenutni predvajalni mapi, izbrani v [PB FOLDER] (str. 48).
- 3 Pritisnite na [REPEAT].
- 4 Izberite [ON] ali [OFF] in pritisnite na OK.

Če želite ponoviti zaporedni prikaz slik, izberite  $[ON]$  ( $CD$ ).

Če želite, da se slike zaporedoma prikažejo le enkrat, izberite [OFF].

 $\textcircled{4}$  Pritisnite [END]  $\rightarrow$  [START].

Za preklic funkcije [SLIDE SHOW] pritisnite na [END].

Za začasno ustavitev pritisnite na [PAUSE].

### b **Opomba**

• Prvo sliko za zaporedni prikaz lahko izberete s tipkama  $\boxed{\phantom{2} +}$  preden pritisnete na [START].

# **D. EFFECT (digitalni učinki)**

Posnetkom lahko dodate digitalne učinke.

- 1 Pritisnite na želeni učinek.
- $\circled{2}$  S tipkama  $\Box$  + nastavite učinek, nato pritisnite na OK.

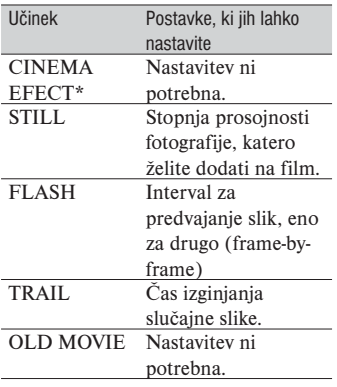

\* Na voljo samo med snemanjem.

3 Pritisnite na OK.

Prikaže se oznaka  $\overline{D}$ <sup>+</sup>.

Za preklic funkcije (D.EFFECT), v koraku

### z **OFF**

Videokamera ne uporabi nastavitve [D.EFFECT].

### **CINEMA EFECT**

 Slikam lahko dodate kinodvoransko vzdušje, tako da nastavite kakovost slike.

### **STILL**

S pritiskom na tipko [STILL] lahko posnamete/predvajate film in ga dodate čez predhodno posneto fotografijo.

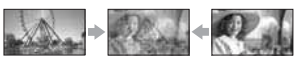

### **FLASH (flash motion)**

Posnamete lahko film z učinkom serije fotografij (strobe effect).

### **TRAIL**

Posnamete lahko sliko tako, da ostane slučajna slika, kot sled.

### **OLD MOVIE**

Posnetkom lahko dodate vzdušje starega filma.

### b **Opombe**

- Med snemanjem slik na kaseto z načinom [CINEMA EFECT] ni mogoče izbrati drugega digitalnega učinka.
- Učinki, ki ste jih dodali predvajanim slikam ne potujejo prek vmesnika **i** HDV/DV (i.LINK). Vmesik oddaja le originalne slike.
- Med uporabo funkcije [D.EFFECT] ne morete uporabiti tipke za ogled slik (Review) za fotografije na »Memory Stick Duo«
- Če nastavite [CINEMA EFECT], se možnosti [SPOT METER] in [EXPOSURE] vrneta na [AUTO].
- S pomočjo naprav, priključenih v videokamero, ne morete slikam dodajati posebnih učinkov.

### b **Opomba**

• Slike, katere ste uredili s posebnimi učinki, lahko shranite na »Memory Stick Duo« (str. 66) ali jih posnamete na drug videorekorder ali DVD/HDD snemalnik (str. 65).

# **PICT EFFECT (Picture effect – slikovni učinek)**

Sliki lahko med snemanjem ali predvajanjem dodate posebne učinke. Prikaže se oznaka  $\overline{P^+}$ :

### z **OFF**

Brez nastavitve (PICT. EFFECT). **SKINTONE\***

Koža izgleda bolj gladka in privlačna. **NEG.ART**

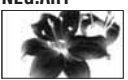

Barva in svetloba slike sta obrnjena. **SEPIA**

Slika je rjavkasto črna.

### **B&W**

Slika je enobarvna (črna in bela) **SOLARIZE**

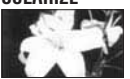

Slika je podobna ilustraciji z močnim kontrastom.

### **PASTEL\***

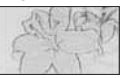

Slika je podobna bledi pastelni sliki.\* **MOSAIC\***

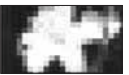

Slika je videti kot mozaik.\* \* Na voljo samo med snemanjem na kaseto.

### b **Opomba**

- Učinki, ki ste jih dodali predvajanim slikam ne potujejo prek vmesnika  $\hat{\mathbf{I}}$ , HDV/DV (i.LINK). Vmesik oddaja le originalne slike.
- S pomočjo naprav, priključenih v videokamero, ne morete slikam dodajati posebnih učinkov.

# z **Nasvet**

• Slike, urejene s pomočjo posebnih učinkov, lahko shranite na »Memory Stick Duo« ali jih posnamete na drug videorekorder ali DVD/ HDD snemalnik (str. 65).

### **SMTH SLW REC (Smooth slow Rec)**

Hitro premikajoče se objekte in dejanja, katera v splošnih snemalnih pogojih ne morete ujeti, lahko posnamete v gladkem počasnem posnetku. Ta funkcija je uporabna, kadar snemate aktivnosti, kot so igranje golfa ali tenisa.

Na zaslonu [SMTH SLW REC] pritisnite na tipko START/STOP. Posname se film, dolg približno 3 sekunde, v obliki 12 sekundnega počasnega posnetka. Ko napis [Recording…] izgine, se snemanje konča.

Za naslednje nastavitve pritisnite na **SET**. – [TIMING]

Izberite začetno točko snemanja od trenutka, ko ste pritisnili na START/STOP (Tovarniška nastavitev je [3 sec AFTER]).

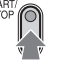

[3sec AFTER]\* (3 sekunde kasneje)

[3sec BEFORE] (3 sekunde prej)

=muumal

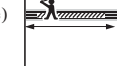

– [RECORD SOUND]

Če izberete nastavitev [ON]  $(\bigcup_{n=1}^{\infty} I)$ , lahko na počasno predvajani film posnamete dodatne dialoge, ipd.. (Tovarniška nastavitev je [OFF]). Zvoki se snemajo, medtem ko je prikazan napis [Recording...].

### b **Opomba**

• Med snemanjem 3-sekundnih filmov (prbl.), snemanje zvoka ni mogoče.

• Kakovost slike za [SMTH SLW REC] je nekoliko slabša kot pri običajnem snemanju.

Za preklic funkcije [SMTH SLW REC] izberite [END].

### **PictBridge PRINT**

Glej stran 72.

# **USB SELECT**

Videokamero lahko s kablom USB priključite v osebni računalnik in si slike ogledate na računalniku. Videokamero lahko s pomočjo te funkcije priključite tudi v tiskalnik, združljiv s PictBridge. Oglejte si navodila »Najprej preberite naslednje« na priloženem CD-ROM-u.

### z **Memory Stick**

Izberite to možnosti, če si želite slike na »Memory Stick Duo« ogledati na računalniku ali če jih želite uvoziti v računalnik.

### **PictBridge PRINT**

izberite to možnost, če priključite videokamero v tiskalnik, združljiv s PictBridge, za neposredno tiskanje (str. 72).

# **DEMO MODE**

Tovarniška nastavitev je [ON], tako da si približno 10 minut za tem, ko ste odstranili »Memory Stick Duo« iz videokamere ali ko ste nastavili stikalo POWER na CAMERA-TAPE, lahko ogledate demonstracijo.

# z **Nasvet**

Demonstracija se bo ustavila v naslednjih primerih:

- če se med demonstracijo dotaknete zaslona (demonstracija se ponovno začne čez približno 10 minut),
- če je vstavljen »Memory Stick Duo«,
- če je stikalo POWER nastavljeno na položaj, ki ni CAMERA-TAPE.

# Meni **E-8** EDIT/PLAY

**Nastavitve za urejanje ali predvajanje v različnih načinih** 

**Podrobnosti o izbranih postavkah si izberite na strani 40.**

# **VAR.SPD PB (Various speed playback – predvajanje v različnih hitrostih)**

Filme lahko predvajate v različnih načinih.

1 Med predvajanjem pritisnite na naslednje tinke

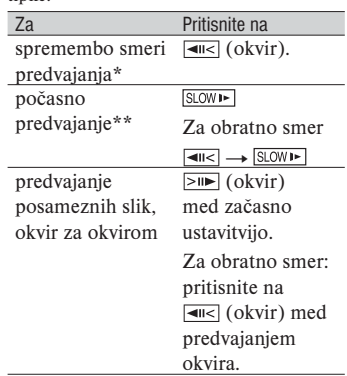

- \* Na spodnjem, zgornjem ali srednjem delu zaslona se utegnejo pojaviti vodoravne črte. To ne pomeni okvare.
- \*\* Slike, ki potujejo iz vmesniškega priključka XX HDV/DV (i.LINK), ni mogoče tekoče predvajati v počasnem načinu.

### 2) Pritisnite na  $\boxed{\leftarrow}$   $\rightarrow \boxed{\times}$ .

Za vrnitev na običajni način predvajanja, dvakrat pritisnite na  $\blacktriangleright$  II (predvajanje/ začasna ustavitev) (enkrat iz predvajanja okvira).

### b **Opombe**

- Posnetega zvoka ne boste slišali. Poleg tega lahko na zaslonu opazite mozaične slike predhodno predvajanih slik.
- Slike v formatu HDV ne potujejo iz vmesnika HDV/DV (i.LINK), če jih začasno ustavite ali predvajate v drugem načinu in ne običajnem.
- Slike formata HDV utegnejo biti popačene med:
	- iskanjem slik (Picture search),
	- predvajanje v nasprotni smeri (Reverse playback).
- •Počasno predvajanje v obratni smeri in predvajanje slika za sliko v obratni smeri nista na voljo v formatu HDV.

# **REC CTRL (Movie recording control – nadzor snemanja filmov)**

Glej stran 68.

# **END SEARCH**

### **EXEC**

Zadnja posneta slika se bo predvajala približno 5 sekund in se nato samodejno ustavila.

### **CANCEL**

Ustavi funkcijo [END SEARCH].

### b **Opomba**

• Funkcija [END SEARCH] ne bo delovala. ko odstranite kaseto za tem, ko ste nanjo snemali.

# Meni STANDARD **SFT**

### **Nastavitve med snemanjem na kaseto in druge osnovne nastavitve**

Tovarniška nastavitev je označena z oznako ▶. Po izbiri postavk se prikažejo indikatorji v oklepajih.

**Podrobnosti o izbranih postavkah si izberite na strani 40.**

# **VCR HDV/DVD**

Izberite signal za predvajanje. Običajna izbira je [AUTO].

Če je videokamera priključena v drugo napravo s kablom i.LINK, izberite signal, ki bo potoval v/iz priključka **j** HDV/DV. Izbrani signal se bo posnel ali predvajal.

### z **AUTO**

Med predvajanjem kasete se signali samodeino preklapliajo med formatoma HDV in DV.

Pri i.LINK priključitvi samodejno preklaplja med formatoma HDV in DV ter sprejema/oddaja iz vmesnika i HDV/DV (i.LINK).

### **HDV**

Predvaja le dele, posnete v formatu HDV.

Pri i.LINK priključitvi iz vmesnika **i.** HDV/DV (i.LINK) sprejema/ oddaja samo signale, formata HDV, ter snema/predvaja. To možnost lahko izberete tudi, če priključite videokamero v računalnik.

### **DV**

Predvaja le dele, posnete v formatu DV. Pri i.LINK priključitvi iz vmesnika **i** HDV/DV (i.LINK) sprejema/oddaja samo signale, formata DV, ter snema/ predvaja. To možnost lahko izberete tudi, če priključite videokamero v računalnik.

### b **Opombe**

- Preden nastavite (VCR HDV/DV), izključite kabel i.LINK. V nasprotnem primeru priključeni televizor ne bo prepoznal video signala iz kamere.
- Če ste izbrali postavko (AUTO) in signal preklaplja med HDV in DV, utegneta slika in zvok za trenutek izginiti.
- Če je (i.LINK CONV) nastavljen na [ON  $HDV \rightarrow DV$ ], se slike prikažejo na naslednji način:
	- pri postavki (AUTO) se signal HDV pretvori v format DV in kot takega ga kamera oddaja; DV signal se oddaja tak kot je,
	- pri postavki (HDV) se signal HDV pretvori v format DV in kot takega ga kamera oddaja, DV signal se ne oddaja,
	- pri postavki (DV) signal DV potuje tak kot je; signal HDV se ne oddaja.

# **REC FORMAT**

Izberite snemalni format, ko je stikalo POWER nastavljeno na CAMERA. Lučka za izbrani format bo med snemanjem svetila.

**► HDV1080i (HDV1080i)** 

Izberite to možnost za snemanje v formatu HDV1080i.

### **DV ( )**

Izberite to možnost za snemanje v formatu DV.

### z **Nasvet**

• Če med snemanjem oddajate sliko v priključeno napravo s pomočjo kabla i.LINK, ustrezno nastavite tudi postavko [i.LINK CONV].

# **DV SET**

Med snemanjem v formatu DV so na voljo naslednje funkcije.

**p REC** MODE (recording mode - način **snemanja)**

<sup>z</sup> **SP (**SP**)**

Snemanje na kaseto, v načinu SP (standard play – običajno predvajanje).

### **LP (**LP**)**

Čas snemanja bo 1,5 krat daljši od snemanja v načinu SP (LP – Long Play).

### b **Opombe**

- Če snemate v načinu LP, se utegne pri predvajanju kasete na drugi videokameri ali videorekorderju pojaviti šum mozaičnega vzorca.
- Če na eno kaseto posnamete posnetke v obeh načinih, SP in LP, utegne biti predvajana slika popačena ali časovna koda med kadri nepravilna.

### **P** WIDE SELECT

Izberete lahko velikost slike za TV, ki ga želite priključiti. Oglejte si tudi navodila za uporabo televizorja.

### <sup>z</sup> **16:9 WIDE**

Posnamete lahko sliko za cel zaslon (16:9 (širok)).

### **4:3 (**4:3**)**

Posnamete lahko sliko za običajen zaslon (4:3).

### b **Opomba**

• Nastavite [TV TYPE] v skladu s priključenim televizoriem (str. 60).

### p **AUDIO MODE**

**► 12 BIT** 

Snema v 12 bitnem načinu (2 stereo zvoka).

### **16BIT ( )**

Snema v 16 bitnem načinu (1 stereo zvok visoke kakovosti).

### b **Opomba**

• Če snemate v formatu HDV, se zvok samodejno posname v načinu (16BIT).

# p **AUDIO MIX**

Med predvajanjem kasete lahko spremljate zvok, posnet z drugo videokamero s presnemavanjem zvoka ali s snemanjem s 4-kanalnim mikrofonom.

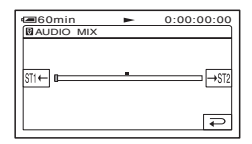

Pritisnite na  $\overline{SP(1)}$  in nastavite razmerie originalnega zvoka (ST1) in naknadno posnetega zvoka (ST2), nato pa pritisnite  $na$   $OR$ .

### b **Opomba**

• Po tovarniški nastavitvi potuje iz enote originalni zvok (ST1).

# **VOLUME**

Nastavite glasnost s tipkama  $\boxed{-}$  / $\boxed{+}$ (str. 28).

### z **Nasveta**

• Za HDR-HC7E: Nastavitev lahko izberete tudi z gumbom CAM CTRL (str. 26).

# **MIC LEVEL (HDR-HC7E)**

Nivo zvoka, ki ga snemate, lahko ročno nastavite.

### z **AUTO**

Izberite to možnost, če želite, da se nivo zvoka nastavi samodejno.

### **MANUAL**

S tipkama  $\boxed{-}$  / $\boxed{+}$  nastavite nivo zvoka med snemanjem ali stanjem pripravljenosti.

Na zaslonu se prikažejo merilni pasovi za nastavitev nivoja zvoka. ko se merilnik premika proti desni, se nivo zvoka povečuje. Merilnik nivoja snemanja se prikaže, če nivo posnetega zvoka ni tak kot po tovarniški nastavitvi.

### b **Opomba**

• Uporabite slušalke za spremljanje zvoka med nastavitvijo.

# **LCD/VF SET**

Ta nastavitev nima vpliva na posneto sliko.

### **p LCD BRIGHT**

Osvetlitev LCD zaslona lahko nastavite.

- 1 Nastavite osvetlitev s tipkama  $\boxed{-}$   $\boxed{+}$ .
- $(2)$  Pritisnite na  $\overline{OK}$ .

### p **LCD BL LEVEL**

Osvetlitev LCD zaslona lahko nastavite.

### z **NORMAL**

Običajna osvetlitev.

### **BRIGHT**

Močnejša osvetlitev.

### b **Opomba**

- Če priključite videokamero v zunanji vir napajanja, se za nastavitev samodejno izbere možnost (BRIGHT).
- Če ste izbrali (BRIGHT), se bo čas delovanja baterije med snemanjem skrajšal za 10 odstotkov.

# p **LCD COLOR**

Barvo na LCD zaslonu lahko nastavite s tipkama  $\boxed{-}$  /  $\boxed{+}$ .

### 

zatemnitev osvetlitev

# **P** VF B.LIGHT

Nastavite lahko osvetlitev iskala.

z **NORMAL**

Običajna osvetlitev.

### **BRIGHT**

Močnejša osvetlitev.

### b **Opombe**

- Če priključite videokamero v zunanji vir napajanja, se samodejno izbere postavka (BRIGHT).
- Če izberete možnost (BRIGHT), bo čas trajanja baterije med snemanjem približno 10 odstotkov krajši.

# **COMPONENT**

Izberite možnost [COMPONENT], če priključite videokamero v TV s komponentnim vhodom.

### **576i**

Izberite to možnost, če priključite videokamero v televizor prek komponentnega vhodnega priključka.

### <sup>z</sup> **1080i/576i**

Izberite to možnost, če priključite videokamero v televizor, ki ima komponentni vhodni priključek in lahko prikaže signal 1080i.

# **i.LINK CONV**

Signali v formatu HDV se pretvorijo v format DV in slika potuje iz vmesnika HDV/DV (i.LINK) v formatu DV.

### <sup>z</sup> **OFF**

Izberite to možnost, da bodo slike potovale iz priključka  $\hat{\mathbf{h}}$  HDV/DV (i.LINK) v skladu z nastavitvami (REC FORMAT) in (VCR HDV/DV).

### ON  $HDV \rightarrow DV$

Izberite to možnost, da bodo slike iz priključka HDV/DV vedno potovale v formatu DV.

### b **Opombi**

- Podatke o vhodnem signalu prek priključitve i.LINK si oglejte pod (VCR HDV/DV) (str. 57).
- Pred nastavljanjem postavke [i.LINK CONV] izključite kabel i.LINK. Če ne, priključena video naprava morda ne bo prepoznala video signala iz videokamere.

# **TV TYPE**

Signal morate pretvoriti tako, da bo ustrezal priključenemu televizorju.

<sup>z</sup> **16:9**

Izberite to možnost, če želite predvajati slike na širokozaslonskem televizoriu 16:9.

Široke slike

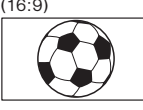

(16:9) Slike formata 4:3

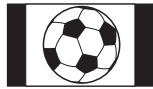

### **4:3**

Izberite to možnost, če želite predvajati slike na običajnem televizoriu 4:3.

Široke slike

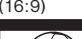

(16:9) Slike formata 4:3

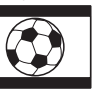

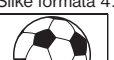

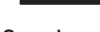

### b **Opomba**

• Če za predvajanje kasete priključite videokamero v TV s kablom i.LINK, možnosti [TY TYPE] ne morete nastaviti.

### **DISP GUIDE**

Glej str. 111.

### **STATUS CHECK**

Preverite lahko vrednosti naslednjih postavk:

- [VCR HDV/DV] (če je stikalo POWER nastavljeno na PLAY/EDIT) (str. 57),
- [COMPONENT] (str. 60),
- [i.LINK CONV] (str. 60),
- [TV TYPE] (str. 60),
- HDMI OUTPUT (str. 104).

# **GUIDEFRAME**

Prikažete lahko okvir in se prepričate, da je objekt vodoraven ali navpičen, tako da nastavite [GUIDEFRAME] na [ON]. Okvir se ne posname. Pritisnite na tipko DISPLAY/BATT INFO, da okvir izgine.

# **CENTER MARKR**

Če nastavite funkcijo [CENTER MARKR] na [ON], se bo na sredini zaslona prikazala oznaka, ki omogoča enostavno določitev sredine zaslona. Oznaka se ne posname. Če jo želite izklopiti, pritisnite na DISPLAY/BATT INFO.

# **COLOR BAR**

Če nastavite [COLOR BAR] na [ON], lahko barvno lestvico prikažete ali jo posnamete na kaseto. Priročna je za nastavitev barve na priključenem monitorju.

# **DATA CODE**

Prikaže podatke, ki se med snemanjem samodejno posnamejo (podatkovna koda).

z **OFF**

Podatki se ne prikažejo.

### **DATE/TIME**

Prikaže datum in uro.

### **CAMERA DATA**

Prikaže podatke o nastavitvah videokamere.

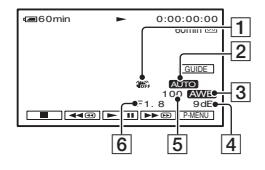

- 1 SteadyShot izklopljen\*
- 2 Osvetlitev\*
- 3 Razmerje beline\*
- 4 Ojačitev\*
- 5 Hitrost zaklopa
- 6 Vrednost zaslonke

### b **Opombe**

- Vrednost osvetlitve (0EV), hitrost zaklopa in vrednost zaslonke se prikažejo, če predvajate mirujoče slike, shranjene na »Memory Stick Duo«.
- Oznaka  $\sharp$  se prikaže za slike, posnete z bliskavico.
- V prikazu podatkov DATE/TIME, se datum in ura prikažeta na istem mestu. Če posnamete sliko, ne da bi prej nastavili uro, se prikažeta oznaki  $[- -1]$  in  $[- -1]$ .
- Med uporabo funkcije Easy Handycam lahko nastavite samo [DATE/TIME].

### **CO** REMAINING

#### z **AUTO**

V naslednjih primerih se za približno 8 sekund prikaže indikator preostalega traku:

- Če pri vstavljeni kaseti nastavite stikalo POWER na PLAY/EDIT ali CAMERA-TAPE.
- Če pritisnete na  $\boxed{\vdash \mathbf{II}}$  (predvajanje/ začasna ustavitev).

### **ON**

Izberite to možnost, če želite, da se indikator preostalega traku vedno prikaže.

# **REMOTE CTRL (daljinski upravljalnik)**

Tovarniška nastavitev je (ON). Ta način omogoča uporabo daljinskega upravljalnika (str. 107).

# z **Nasvet**

• Izberite nastavitev (OFF), če ne želite, da bi se videokamera odzvala na ukaz, ki ga pošilja drug daljinski upravljalnik.

# **REC LAMP (recording lamp – snemalna luč)**

Če izberete nastavitev (OFF) se snemalna luč videokamere med snemanjem ne bo prižgala. (Tovarniška nastavitev je (ON)).

### **BEEP**

### z **ON**

Ob začetku/koncu snemanja ali kadar upravljate zaslon na dotik, bo slišati zvočni signal.

#### **OFF**

Zvočni signal se ne bo oglasil.

### **DISP OUTPUT**

### z **LCD PANEL**

Na LCD zaslonu in v iskalu se prikažejo podatki, kot je časovna koda.

### **V-OUT/PANEL**

Podatki, kot je časovna koda, se prikažejo na TV zaslonu, LCD zaslonu in v iskalu.

# **MENU ROTATE**

### z **NORMAL**

Postavke menija se s pritiskanjem na pomikajo navdzol.

### **OPPOSITE**

Postavke menija se s pritiskanjem na pomikajo navzgor.

# **A.SHUT OFF (Auto shut off – samodejni izklop)**

### $\blacktriangleright$  5 min

Če kamere približno 5 minut ne uporabljate, se le-ta samodejno izklopi. **NEVER**

Videokamera se ne izklopi samodejno.

### b **Opomba**

• Če priključite videokamero v omrežno vtičnico, se postavka (A.SHUT OFF) samodejno nastavi na (NEVER).

### **CALIBRATION**

Glej stran 99.

# **QUICK REC (hitro snemanje)** FDV1080i

Čas začetka snemanja lahko malce skrajšate, če nadaljujete s snemanjem tako, da pritisnete na tipko START/STOP. Ta funkcija je priročna za kompenziranje časovnega zamika ob pritisku na sprožilec.

### z **OFF**

Da videokamera doseže začetno mesto snemanja traja dlje časa, lahko pa posnamete gladke prehode.

### **ON (**QREC **)**

Čas začetka snemanja se malce skrajša, ko poskušate snemati takoj za vklopom videokamere (obrnete stikalo POWER z nastavitve OFF (CHG) na CAMERA-TAPE) ali ko poskušate snemati, ko prekličete način stanja pripravljenosti na snemanje.

### b **Opomba**

• Če je postavka [QUICK REC] nastavljena na [ON], interval med kadri za trenutek zamrzne (priporočamo urejanje na računalniku).

# z **Nasvet**

• Če način stanja pripravljenosti na snemanje traja več kot 3 minute, se bo stanje pripravljenosti izklopilo za zaščito traku in da se baterija ne bi po nepotrebnem trošila.

# Meni <sup>®</sup> TIME/LANGU.

**Podrobnosti o izbranih postavkah si izberite na strani 40.**

# **CLOCK SET**

Glej stran 16.

# **WORLD TIME**

Če uporabljate videokamero v tujini, lahko s pritiskom na tipki  $\boxed{-}$   $\boxed{+}$  nastavite časovno razliko. Ura se bo nastavila v skladu s časovno razliko. Če nastavite časovno razliko na 0, se bo ura vrnila na osnovno nastavljeni čas.

# **LANGUAGE**

Izberete ali spremenite lahko jezik, ki se uporablja za prikaz na zaslonu.

• Vaša videokamera vam nudi možnost [ENG[SIMP]] (poenostavljena angleščina) za primer, da ne morete najti svojega jezika.

# Ustvarjanje osebnega menija

Želene postavke v meniju lahko dodate v svoj osebni meni (Personal Menu) in prilagodite nastavitve osebnega menija na posamezne položaje stikala POWER. To je priročno, če v osebni meni dodate pogosto uporabljene postavke menija.

# **Dodajanje postavk menija**

Vsakemu položaju stikala POWER lahko dodate vse do 28 postavk. Manj pomembne postavke izbrišite, da boste lahko dodali druge.

**12 Pritisnite na <b>PMENU**  $\rightarrow$  **[P-MENU SET UP] → [ADD].** 

Če se želena postavka menija ne prikaže, pritisnite na  $\sqrt{\times}$ .

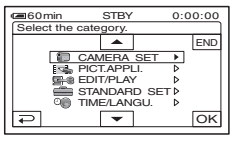

**2 S puščicama** / **izberite kategorijo menija, nato pritisnite**   $na$   $OK$ .

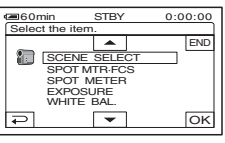

**3 S puščicama** / **izberite postavko v meniju, nato pritisnite**   $na \overline{OK} \rightarrow [YES] \rightarrow [X].$ Meni se doda na konec seznama.

### **Izbris postavke menija**

**1** Pritisnite na **PMENU**  $\rightarrow$  [P-MENU **SET UP1 → [DELETE].** 

Če se želena postavka ne prikaže, pritiskajte na  $\sqrt{\frac{2}{5}}$ .

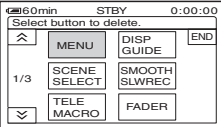

**2 Pritisnite na postavko, ki jo želite izbrisati.**

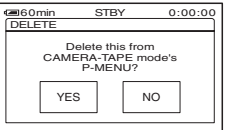

**3** Pritisnite na [YES]  $\rightarrow \boxed{\times}$ .

### b **Opomba**

• Postavk (MENU) in (P-MENU SET UP) ni mogoče izbrisati.

**Razvrstitev menijev, ki se prikažejo v osebnem meniju (Personal Menu)** 

- **10 Pritisnite na <b>PMENU**  $\rightarrow$  **IP-MENU SET UP] → [SORT].** Če se želeni meni ne prikaže, pritiskajte na  $\sqrt{\alpha}$  /  $\sqrt{\alpha}$ .
- **2 Pritisnite na postavko, ki jo želite premakniti.**
- **3** S puščicama  $\boxed{\triangle}$   $\boxed{\triangleright}$  premaknite **postavko menija na želeno mesto.**
- $4$  Pritisnite na  $\overline{\text{OK}}$ . Za razvrstitev drugih postavk, ponavljajte korake **2** do **4**.

**5** Pritisnite na [YES]  $\rightarrow \boxed{\times}$ .

### b **Opomba**

• Postavke (P-MENU SET UP) ni mogoče premakniti.

# **Inicializacija nastavitev osebnema menija (Reset)**

**Pritisnite na <b>PMENU** → **[P-MENU SET UP]**  $\rightarrow$  [RESET]  $\rightarrow$  [YES]  $\rightarrow$  [YES]  $\rightarrow$   $\boxed{\times}$ ]. Če se želeni meni ne prikaže, pritiskajte  $na \sqrt{\times}$ .

# Presnemavanje na videorekorder ali DVD/HDD snemalnik

S priloženim omrežnim napajalnikom priključite videokamero v stensko vtičnico (str. 13). Oglejte si navodila za uporabo naprav, ki jih želite priključiti.

### **Priključitev zunanjih naprav**

Način priključitve in kakovost slik sta odvisna od videorekorderja ali DVD/HDD naprave in uporabljenih priključkov.

### z **Nasvet**

• [CONNECTGUIDE] vam priporoča najbolj ustrezen način priključitve za vašo napravo (str. 31).

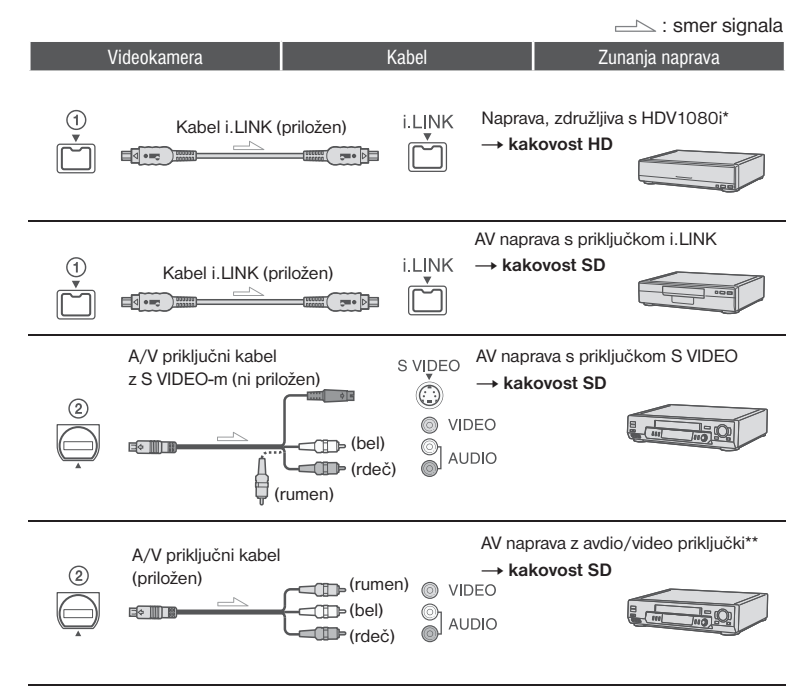

<sup>\*</sup> Slike, posnete v formatu DV, se predvajajo v kakovosti SD (standard definition), ne glede na priključitev.

<sup>\*\*</sup> Če priključite videokamero v mono napravo, priključite rumeni vtič A/V priključnega kabla v video priključek na napravi in belega (levega kanala) ter rdečega (desnega kanala) v avdio priključek na napravi.

### b **OpombI**

- Slik ni mogoče presnemavati s kablom HDMI.
- Slike, posnete v formatu DV se presnamejo v kakovosti SD (standardna definicija), ne glede na povezavo.

# **Priključki na videokameri**

Odprite pokrovček za priključke in priključite kable.

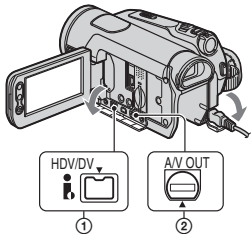

# **Uporaba kabla i.LINK (priložen)**

Format presnemavanja (HDV/DV) je odvisen od snemalnega formata ali formata, ki ga podpira videorekorder/DVD naprava. V spodnji tabeli izberite potrebne nastavitve in opravite nastavitve menija.

### b **Opombe**

• Pred spreminjanjem nastavitev menija, izključite kabel i.LINK, drugače videorekorder ali DVD/HDD snemalnik ne bo pravilno prepoznal video signala.

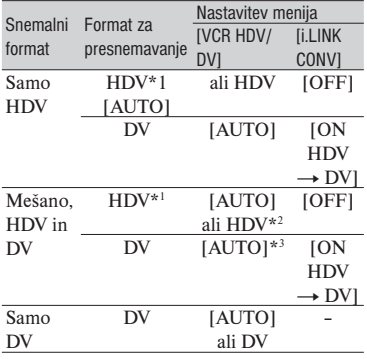

- \*1 Videorekorder ali DVD/HDD snemalnik mora biti združljiv s standardom HDV1080i.
- \*2 Delov, posnetih v formatu DV, ni mogoče presneti.
- \*3 Delov, posnetih v formatih DV in HDV lahko presnemavate.

### b **Opombe**

- Če je [VCD HDV/DV] nastavljen na [AUTO] in signali preklopijo med HDV in DV, slika in zvok za trenutek izgineta.
- Če sta predvajalnik in snemalnik združljiva s HDV1080i in priključena s kablom i.LINK, bodo po začasni ustavitvi ali ustavitvi in nadaljevanju snemanja, slike na tem mestu malce bolj nejasne in grobe.
- Če za priključitev uporabite A/V priključni kabel (str. 62), nastavite [DISP OUTPUT] na [LCD PANEL] (tovarniška nastavitev).

# **Če za prikljujčitev uporabite A/V priključni kabel s priključkom S VIDEO (ni priložen)**

Za priključitev uporabite priključek S VIDEO namesto video vtiča (rumen). Ta povezava ustvari lepše slike. Če priključite samo priključek S VIDEO, zvoka ne bo.

### **Presnemavanje na drugo napravo**

# **1 Pripravite videokamero na predvajanje.**

Vstavite posneto kaseto. Premaknite stikalo POWER tako, da se bo prižgala luč PLAY/EDIT.

**2 Če uporabljate videorekorder, vstavite kaseto za snemanje. Če uporabljate DVD snemalnik, vstavite DVD za snemanje.**

Če ima snemalna naprava izbirnik vhoda, ga nastavite na ustrezni vhod (video vhod 1, video vhod 2, itd.).

# **3 Priključite snemalno napravo (videorekorder ali DVD/HDD snemalnik) v videokamero.**

Podrobnosti o priključitvi si oglejte na strani 65.

### **4 Začnite s predvajanjem kasete v videokameri in s snemanjem na snemalno napravo.**

Podrobnosti si oglejte v navodilih za uporabo snemalne naprave.

**5 Ko se presnemavanje konča, ustavite videokamero in snemalno napravo.**

#### b **Opomba**

- Če za priključitev uporabite A/V priključni kabel, nastavite [TV TYPE] v skladu s predvajalno napravo (TV, itd.) (str. 60).
- Za snemanje datuma/ure in podatkov o nastavitvah kamere, medtem ko je priključen A/V priključni kabel, ju najprej prikažite na zaslonu (str. 61).
- Naslednjega ni mogoče oddajati prek  $\mathbf{i}$  HDV/ DV vmesnika:
	- indikatorjev,
	- [PICT. EFFECT] (str. 55) ali [D. EFFECT] (str. 54),
	- naslovov, posnetih na drugi videokameri,
- Slike, posnete v formatu HDV, ne potujejo prek vmesnika **j** HDV/DV med začasno ustavitvijo predvajanja ali v načinih predvajanja, z izjemo običajnega.
- Če ste za priključitev uporabili kabel i.LINK (ni priložen), upoštevajte naslednej:
	- posneta slika postane nejasna, če jo začasno ustavite med snemanjem na videorekorder ali DVD/HDD napravo,
	- podatkovna koda (datum/ura/podatki o nastavitvah kamere) se morda ne bo prikazala ali posnela, kar je odvisno od naprave in od programske opreme,
	- slike in zvoka ne morete snemati ločeno.
- Če iz videokamere presnemavate na DVD snemalnik prek kabla i.LINK, videokamere

morda ne boste mogli upravljati na DVD snemalniku, tudi če v navodilih piše, da lahko. Če lahko na DVD snemalniku nastavite vhod na HDV ali DV in lahko sprejemate/ oddajate slike, sledite postopku v poglavju »Presnemavanje na drugo napravo«.

- Če za priključitev uporabite kabel i.LINK (ni priložen), slikovni in zvočni signali potujejo digitalno in ustvarjajo slike visoke kakovosti.
- Če ste za priključitev uporabili kabel i.LINK (ni priložen), se bo format izhodnega signala (HDVOUT HUNK ali DVOUT HUNK) prikazal na LCD zaslonu videokamere.

# Snemanje slik iz videorekorderja

Slike lahko presnamete iz videorekorderja na kaseto. Lahko tudi presnamete kader v obliki fotografije na "Memory Stick Duo". Vstavite kaseto ali spominsko ploščico "Memory Stick Duo", namenjeno snemanju, v videokamero. Videokamero lahko priključite v videorekorder s kablom i.LINK. Priključite videokamero v stensko vtičnico s priloženim omrežnim napajalnikom (str. 13). Oglejte si tudi navodila za uporabo naprave, ki jo želite priključiti.

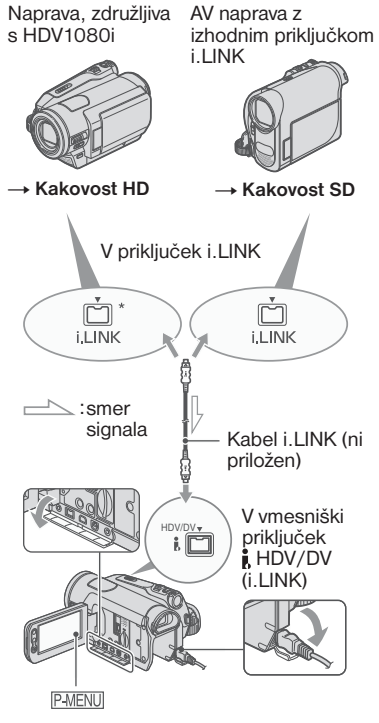

\* Potreben je priključek i.LINK, ki je združljiv s standardom HDV1080i.

### **Snemanje filmov**

**1 Premaknite stikalo POWER navzdol, da se vklopi lučka PLAY/ EDIT.**

# **2 Nastavite vhodni signal videokamere.**

Če snemate iz naprave, združljive s formatom HDV, nastavite [VCR HDV/ DV] na [AUTO].

Če snemate iz naprave, združljive s formatom DV, nastavite [VCR HDV/ DV] na [DV] ali [AUTO] (str. 57).

**3 Priključite videorekorder, ki ima vlogo predvajalnika, v videokamero.**

### b **Opomba**

• Če ste priključili kabel i.LINK (ni priložen), se bo format vhodnega signala (HDVIN **HUNK** ali DVIN HUNK )) prikazal na LCD zaslonu kamere. (Ta indikator se utegne pojaviti tudi na zaslonu predvajalne naprave, vendar se ne bo posnel).

# **4 Vstavite kaseto v videorekorder.**

# **5 Uporabite videokamero za snemanje filmov.**

Pritisnite na  $\overline{P MENU} \rightarrow \overline{P \bullet REC}$  $CTRL$ ]  $\rightarrow$  [REC PAUSE].

Če se želena postavka ne prikaže na zaslonu, pritiskajte na tipko  $\sqrt{\sqrt{x}}$ , dokler se ne prikaže.

### **6 Začnite predvajati kaseto v videorekorderju.**

Na LCD zaslonu videokamere se prikaže slika, ki jo predvajate na priključeni napravi.

### **7 Pritisnite na (REC START) na mestu, kjer želite začeti s snemanjem.**

# **8 Ustavite snemanje.**

Pritisnite na  $\boxed{\blacksquare}$  (Stop) ali [REC PAUSE].

**9** Pritisnite na  $\overline{P}$   $\rightarrow \overline{X}$ .

### b **Opomba**

- Za to uporabo potrebujete kabel i.LINK.
- TV programov ne morete snemati prek vmesniškega priključka **i** HDV/DV (i.LINK).
- Slike iz DV naprave lahko snemate samo v formatu DV.
- Če za priključitev uporabite kabel i.LINK, upoštevajte naslednje:
	- posneta slika postane nejasna, če je slika na videorekorderju začasno ustavljena med snemanjem na videokamero,
	- slike in zvoka ne morete snemati ločeno,
	- če posnetek začasno ali povsem ustavite in ga nato ponovno začnete, se slika morda ne bo tekoče posnela.
- Če vstopa video signal 4:3, se slika prikaže s črnima pasovoma na levi in desni strani zaslona videokamere.

### **Snemanje fotografij**

- **1 Sledite korakom 1 do 4 v poglavju »Snemanje filmov«.**
- **2 Začnite predvajati kaseto.** Slika na videorekorderju se pojavi na zaslonu videokamere.
- **3 Na rahlo pritisnite tipko PHOTO v kadru, ki ga želite posneti. Preverite sliko in nato močneje pritisnite na tipko.**

# Presnemavanje slik s kasete na "Memory Stick Duo"

Želeni kader lahko posnamete na spominsko ploščico "Memory Stick Duo" kot fotografije iz filma, posnetega na kaseto. Prepričajte se, da ste v videokamero vstavili posneto kaseto in "Memory Stick Duo".

**1 Premikajte stikalo POWER, da se prižge lučka PLAY/EDIT.**

**2 Poiščite in posnemite želeni kader.** Pritisnite na  $\blacktriangleright$  II (predvajanje) za predvajanje kasete, nato na rahlo pritisnite na tipko PHOTO v kadru, katerega želite posneti. Preverite sliko in močneje pritisnite na tipko.

### b **Opombe**

- Posnameta se datum in ura, ko je bila slika posneta na kaseto ali shranjena na »Memory Stick Duo«. Datum in ura, ko ste sliko posneli na kaseto, se prikažeta na kameri. Podatkov o nastavitvah kamere, posnetih na kaseto, ni mogoče shraniti na »Memory Stick Duo«.
- Če predvajate slike v formatu HDV, se velikost slik nespremenljivo nastavi na  $\Box$ . Če predvajate slike v formatu DV, se nastavi na size  $\left[\Box\right] 0.2M\right]$  (16:9) ali [VGA (0.3M)] (4:3) (str. 51).
- Fotografij ni mogoče posneti med uporabo funkcije 'PB zoom'.

# Izbris posnetih slik s spominske ploščice »Memory Stick Duo«

- **1 Premikajte stikalo POWER, da se prižge lučka PLAY/EDIT.**
- **2** Pritisnite na **MEMORY**

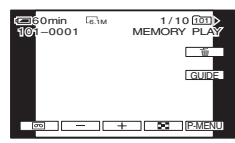

- **3** S puščicama  $\boxed{-}$   $\boxed{+}$  izberite **sliko, katero želite izbrisati.**
- **4** Pritisnite na  $\text{I} \rightarrow \text{[YES]}$ .

### b **OpombI**

- Ko slike izbrišete, jih ne morete več priklicati.
- Če je spominska ploščica »Memory Stick Duo« (str. 92) ali izbrana slika (str. 71) zaščitena pred presnemavanjem, slik ne boste mogli izbrisati.

# z **Nasvet**

- Če želite izbrisati vse slike naenkrat, izberite [ ALL ERASEI (str. 52).
- Slike na indeksnem zaslonu lahko izbrišete (str. 29). Če prikažete 6 slik hkrati, boste lahko na enostaven način poiskali sliko. Pritisnite na  $\sqrt{\text{SET}} \rightarrow \sqrt{\text{m}}$  DELETE]  $\rightarrow$  slika, ki jo želite izbrisati  $\rightarrow$   $\overline{OK}$   $\rightarrow$  [YES].

# Označevanje slik na spominski ploščici »Memory Stick Duo« z določenimi podatki

# (Zaščita slik/Oznaka za tiskanje)

Če uporabljate »Memory Stick Duo« s stikalom za zaščito pred presnemavanjem, se prepričajte, da le-to ni nastavljeno na zaščitni položaj (str. 93).

# **Izberite fotografijo za tiskanje (Print mark – oznaka za tiskanje)**

Za izbiro slik za tiskanje na videokameri se uporablia standard DPOF (Digital Print Order Format).

Če slike, katere želite natisniti, označite, vam jih ne bo treba ponovno izbirati. ko jih boste želeli natisniti. (Števila natisnjenih slik ni mogoče izbrati).

**1 Večkrat premaknite stikalo POWER navzdol, da se prižge lučka PLAY/EDIT.**

- **2** Pritisnite na  $\overline{\text{MEMORY}} \rightarrow \blacksquare \rightarrow \overline{\text{SET}}$ **[PRINT MARK].**
- **3 Pritisnite na sliko, katero želite kasneje natisniti.**

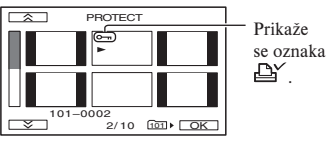

**4** Pritisnite na  $\overline{OK}$   $\rightarrow$  [YES].

### b **Opombe**

- Če želite preklicati funkcijo Print mark, v koraku 3 ponovno pritisnite na sliko.
- Ne označujte slik na videokameri, če se na spominski ploščici "Memory Stick Duo" že nahaja nekaj slik z oznakami za tiskanje, označenimi na drugi napravi. S tem bi spremenili podatke o slikah.

# **Preprečitev neželenega izbrisa (Image protection – zaščita slik)**

Izbrane slike lahko označite in s tem preprečite neželeni izbris.

- **1 Premaknite stikalo POWER navzdol, da se prižge lučka PLAY/ EDIT.**
- **2** Pritisnite na  $\overline{\text{MEMORY}} \rightarrow \blacksquare \rightarrow \overline{\text{SET}} \rightarrow$ **[PROTECT].**
- **3 Pritisnite na sliko, katero želite**

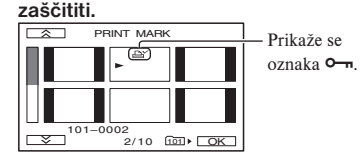

**4** Pritisnite na  $\overline{OK}$   $\rightarrow$  [END].

# b **Opomba**

• Če želite preklicati zaščito slike, v koraku **3** ponovno pritisnite na sliko.

# Tiskanje posnetih slik (tiskalnik združljiv s standardom PictBridge)

S pomočjo tiskalnika, ki je združljiv s standardom PictBridge, lahko natisnete fotografije, pri čemer vam ni treba priključiti videokamere v računalnik.

# PrictBridge

Priključite priloženi omrežni napajalnik v stensko vtičnico (str. 13).

V videokamero vstavite »Memory Stick Duo«, na katerem so shranjene slike in vklopite tiskalnik.

### **1 Premaknite stikalo POWER navzdol, da se prižge lučka PLAY/EDIT.**

**2 S kablom USB povežite priključek (USB) na videokameri s tiskalnikom.**  Na zaslonu se samodejno prikaže [USB SELECT].

# **3 Pritisnite na [PictBridge PRINT].**

Ko ste povezali videokamero s tiskalnikom, se na zaslonu prikaže oznaka (priključitev PictBridge).

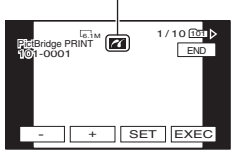

Prikaže se ena od slik, shranjenih na "Memory Stick Duo".

# **4 S tipkama** / **izberite sliko, ki jo želite natisniti.**

**5** Pritisnite na  $\overline{\text{SET}} \rightarrow$  [COPIES].

### $\overline{\textbf{b}}$  S tipkama  $\boxed{-}$   $\boxed{+}$  izberite **število kopij.** Nastavite lahko tiskanje največ 20 kopij ene slike.

**7** Pritisnite na  $\overline{OK} \rightarrow$  [END]. Če želite, da bo na sliko natisnjen datum, pritisnite na  $\overline{\text{SET}} \rightarrow \text{[DATE]}$  $TIME$ ]  $\rightarrow$  [DATE] ali [DAY&TIME]  $\rightarrow$   $\boxed{\text{OK}}$ .

# **8** Pritisnite na [EXEC]  $\rightarrow$  [YES].

Tiskanje je končano, napis (Printing…) izgine in ponovno se prikaže zaslon za izbiro slike.

Ko je tiskanje končano, pritisnite na [END].

# **Ko je tiskanje končano**

Ko je tiskanje končano, pritisnite na [END].

### b **Opomba**

- Oglejte si tudi navodila za uporabo tiskalnika.
- $\bullet$  Medtem ko je prikazana oznaka  $\bullet$ , ne storite naslednjega:
	- ne premikajte stikala POWER za izbiro drugih načinov,
	- ne izvlecite kabla USB iz tiskalnika,
	- ne odstranjujte spominske ploščice "Memory Stick Duo" iz videokamere.
- Če tiskalnik preneha delovati, izvlecite kabel USB, izklopite tiskalnik in ga ponovno vklopite nato pa ponovite postopek.
- Če natisnete fotografije v razmerju 16:9, utegneta biti levi in desni rob slike odrezana.
- Nekateri modeli tiskalnikov ne podpirajo funkcije tiskanja datuma. Podrobnosti si oglejte v navodilih za uporabo tiskalnika.
- Tiskanja slik, posnetih z drugimi napravami, ne zagotavljamo.
## z **Nasvet**

- PictBridge je industrijski standard, ki ga je določilo združenje Camera & Imaging Products Association (CIPA). Fotografije lahko natisnete brez uporabe računalnika, tako da tiskalnik priključite neposredno v digitalno videokamero ali v digitalni fotoaparat, ne glede na proizvajalca modela.
- Postavke lahko izberete tudi v naslednjem zaporedju:
	- $\overline{\text{P-MENU}}$   $\rightarrow$   $\overline{\text{MENU}}$   $\rightarrow$   $\overline{\text{P-V}}$  (PICT.  $\overline{\text{APPLI.}}$ )  $\rightarrow$  [USB SELECT]  $\rightarrow$  [PictBridge] PRINT].
	- $\overline{\text{P-MENU}}$   $\rightarrow$   $\overline{\text{MENU}}$   $\rightarrow$   $\overline{\text{FMS}}$  (PICT.  $\overrightarrow{APPLI.}) \rightarrow [PictBridge PRINT].$

## *Uporaba računalnika* Uporaba računalnika Windows

Ko ste s priloženega CD-ROM diska namestili »Picture Motion Browser« na Windows računalnik, lahko izvedete sledeče postopke.

#### b **Opomba**

• Priloženega programa, »Picture Motion Browser«, ne morete namestiti na računalnik Macintosh.

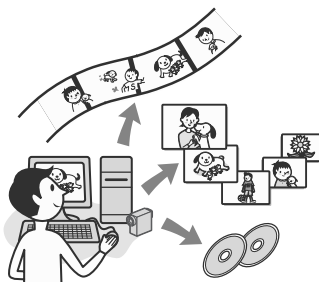

## **Glavne funkcije**

<sup>p</sup> **Uvažanje/predvajanje filmov posnetih z videokamero**

Filme, posnete v kakovosti HD, lahko uvozite take kot so.

<sup>p</sup> **Ogled slik, uvoženih v računalnik**

Filme in slike lahko uredite po datumih in uri snemanja ter izberete tiste, ki jih želite gledati kot vzorčne sličice. Te sličice laho povečate in jih predvajate kot zaporedni prikaz slik.

<sup>p</sup> **Urejanje slik, uvoženih v računalnik** Uvožene filme lahko uredite na računalniku.

## <sup>p</sup> **Ustvarjanje diska**

Z uvoženimi filmi lahko ustvarite DVD-video. Kakovost slike na disku bo SD (standardna definicija).

## <sup>p</sup> **Izvažanje filmov iz računalnika v videokamero**

Filme, ki ste jih uvozili iz videokamere v računalnik, lahko izvozite nazaj v videokamero v kakovosti HD (visoka definicija).

#### **Nekaj o navodilih »Osnovni koraki«**

»Osnovni koraki« so navodila za uporabo, ki jih lahko odprete na računalniku. V teh navodilih so opisani osnovni postopki, od začetnega priklopa videokamere z računalnikom in nastavitev do splošnih postopkov, ko prvič uporabite programsko opremo »Picture Motion Browser«, ki je shranjen na priloženem CD-ROM disku. S pomočjo navodil na strani 76 namestite in zaženite »First Step Guide« in sledite navodilom.

## **O funkciji pomoči v programski opremi**

S to funkcijo so razložene možnosti programske opreme. Ko ste temeljito prebrali navodila v »Osnovnih korakih«, si za nadaljnje podrobnosti o postopkih preberite napotke v pomoči. Za prikaz pomoči pritisnite znak [?] na zaslonu.

#### b **Opombi**

- Ko uvažate filme v računalnik z urejevalnim programom, ki je na voljo v trgovini, morate opraviti še nekaj nastavitev. Podrobnosti si oglejte v navodilih »Začetni koraki«.
- Oglejte si tudi naslednjo spletno stran: http:// www.sony.net/support-disoft/

#### **Sistemske zahteve**

#### **Če uporabljate Picture Motion Browser**

**OS:** Microsoft Windows 2000 Professional SP4, Windows XP SP2\* ali Windows Vista\*

> \* 64-bitnih izdaj in izdaje 'Starter' ne podpira.

Potrebna je standardna namestitev. Za procesiranje HD posnetkov je potreben Windows XP SP2 ali Windows Vista.

Delovanje ni zagotovljeno, če ste nadgradili zgoraj naštete verzije operacijskih sistemov ali če je v okolju z več operacijskimi sistemi.

**CPU:** Intel Pentium 4 2.8 GHz CPU ali hitrejši (Priporočamo Intel Pentium 4 3.2 GHz ali hitrejši, Intel Pentium D ali Intel Core Duo.) Za procesiranje slik, kakovosti SD (standardna definicija), je potreben Intel Pentium III 1 GHz ali hitrejši.

#### **Pomožna programska oprema:** DirectX 9.0c ali novejše (Ta izdelek je zasnovan na DirectX tehnologiji. Zahtevana je predhodna namestitev DirectX.).

- **Zvočni sistem:** Zvočna kartica združljiva z Direct Sound
- **Delovni spom in:** 512MB ali več (priporočljiv je najmanj 1 GB) Za procesiranje slik, kakovosti SD (standardna definicija), je potrebnih najmanj 256 MB.

**Trdi disk:** Prostor na disku potreben za namestitev: približno 500 MB.

**Prikazovalnik:** Najmanj 1024 × 768 pik

**Drugo:**  $\sqrt{l}$  USB vhod (to naj se omogoči kot standard), vmesnik DV (IEEE1394, i.LINK) (za priključitev prek kabla i.LINK), DVD burner (CD-ROM pogon je potreben za namestitev).

## **Če predvajate fotografije, posnete na »Memory Stick Duo«, na računalniku**

**OS:** Microsoft Windows 2000 Professional SP4, Windows XP SP2\* ali Windows Vista\* \* Razen 64-bitnih izdaj Potrebna je standardna namestitev. Delovanje ni zagotovljeno, če ste nadgradili zgoraj naštete verzije operacijskih sistemov.

**Drugo:** Vrata  $\sqrt{l}$  USB (morajo biti že nameščena)

#### b **Opombi**

- Delovanje ni zagotovljeno za vse priporočena okolja.
- Tudi v računalniškem okolju, kjer je delovanje zagotovljeno, utegnejo v filmih, kakovosti HD (visoka definicija), zato je predvajanje neenakomerno. To pa nima vpliva na uvožene slike in slike na diskih, ustvarjene kasneje.
- Če uporabljate prenosni računalnik, ga napajajte prek omrežnega napajalnika, drugače program ne bo deloval, zaradi funkcije varčevanja energije računalnika.

#### z **Nasveta**

- Če ima računalnik režo za Memory Stick, vstavite »Memory Stick Duo«, na katerem so posnete slike, v adapter (ni priložen), nato pa v režo na računalniku in kopirajte slike v računalnik.
- Če uporabljate »Memory Stick PRO Duo«, računalnik pa ni združljiv s tem formatom, priključite videokamero s kablom USB namesto da uporabite režo na računalniku.

## Namestitev navodil »Osnovni koraki« in programske opreme

Navodila »Osnovani koraki« in programsko opremo je potrebno namestiti **preden povežete videokamero na računalnik**. Namestitev se izvede samo prvič. Vsebina in postopki, ki so za to potrebni, se razlikujejo glede na operacijski sistem.

#### z **Nasvet**

• Če uporabljate računalnik Macintosh, glejte stran 78.

## **Namestitev navodil »Osnovni koraki«**

1 **Prepričajte se, da videokamera ni priključena na računalnik.**

## 2 **Vklopite računalnik.**

- Za namestitev se prijavite kot administrator.
- Pred namestitvijo zaprite vse odprte aplikacije.

## 3 **Vstavite priložen CD-ROM disk v pogon na računalniku.**

Pojavi se nastavitveni meni.

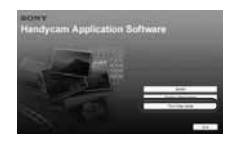

#### **Če se meni ne pojavi**

- 1 Kliknite [Start], nato [My Computer]. (Pri Windows 2000 dvokliknite [My Computer].)
- 2 Dvokliknite [SONYPICTUTIL (E:)] (CD-ROM) (diskovni pogon)\* \* Imena pogonov (kot je (E:)) se lahko razlikujejo glede na računalnik
- 4 **Kliknite [FirstStepGuide].**
- 5 **Iz drsnega menija izberite želeni jezik in ime modela vaše videokamere iz drsnega menija.**

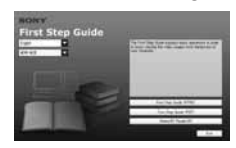

6 **Kliknite [First Step Guide (HTML)].** Namestitev se prične. Ko se prikaže [Save is complete], kliknite [OK], da končate z namestitvijo.

#### **Ogled navodil »Osnovni koraki« v PDF** V koraku **6** kliknite možnost [FirstStepGuide (PDF)].

## **Namestitev programa »Adobe Reader« za prikaz PDF datoteke**

V koraku **6** kliknite [Adobe(R) Reader(R)].

#### **Namestitev programske opreme**

1 **Izvedite korake 1 do 3 pri »Namestitev navodil »Osnovni koraki«« (stran 76).**

## 2 **Kliknite [Install].**

3 **Izberite jezik za aplikacijo, ki jo boste namestili in kliknite [Next].**

- 4 **Preverite nastavitev področja in države, nato kliknite [Next].** Program, ki ga boste naložili, se konfigurira v skladu z državo/področjem.
- 5 **Preberite [License Agreement] (licenčna pogodba), izberite možnost [I accept the terms of the license agreement] (sprejemam pogoje licenčne pogodbe), če se strinjate s pogoji, in kliknite [Next].**
- 6 **Ko se prikaže zaslon za potrditev povezave, premaknite stikalo POWER tako, da zasveti lučka PLAY/EDIT.**
- 7 **Priključite videokamero in računalnik s kablom i.LINK ali USB kablom.**
	- **Če za priključitev uporabite kabel USB, se na zaslonu videokamere prikaže napis [USB SELECT]. Izberite [ Memory Stick]. Ko je povezava narejena, kliknite na [next].**

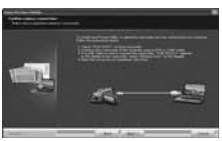

Prikaže se sporočilo, ki zahteva ponovni zagon, a to v tem času ni potrebno. Ponovno zaženite računalnik, ko bo namestitev gotova. 8 **Sledite navodilom na zaslonu za namestitev programa.**

> Pri nekaterih računalnik morate namestiti še program, prikazan spodaj. Če se prikaže zaslon za namestitev, sledite navodilom.

 $\blacksquare$  Za upravlianie filmov je potreben program Microsoft DirextX 9.0c.

 $\blacksquare$  Za ustvarjanje DVD-jev je potreben program Windows Media Format 9 Series Runtime (samo Windows 2000).

Če je potrebno za zaključek namestitve, ponovno zaženite računalnik.

## 9 **Iz pogona na računalniku odstranite CD-ROM disk.**

Ko ste namestili program, se na namizju prikažejo ikone bližnjice, kot je (»Picture Motion Browser«.

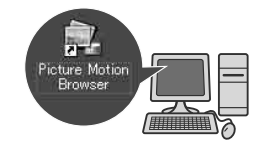

#### z **Nasvet**

• Več o izključitvi kabla si oglejte v navodilih »Osnovni koraki«.

## Ogled navodil »Osnovni koraki«

Za ogled navodil »Osnovni koraki« na računalniku vam priporočamo program Microsoft Internet Explorer Ver.6.0 ali novejši. Dvokliknite na ikono bližnjice za navodila »Osnovni koraki« na namizju.

### z **Nasveti**

- Lahko jo zaženete tudi tako, da izberete  $[Start] \rightarrow [Programs] ([All Programs])$  za Windows XP),  $\rightarrow$  [Sony Picture Utility],  $\rightarrow$ [First Step Guide]  $\rightarrow$  mapa vaše videokamere → HTML verzija navodil »Osnovni koraki«.
- Za ogled »Osnovnih korakov« v HTML formatu brez namestitve, najprej prekopirajte želeno jezikovno mapo iz [FirstStepGuide] mape na CD-ROM disku in nato dvokliknite [index.html].
- Navodila »Osnovni koraki« si preberite v PDF (str. 76) sledečih primerih:
	- Pri tiskanju želenih tem iz »Osnovnih korakov«
	- Čeprav delate v priporočenem okolju, se navodila »Osnovni koraki« ne prikažejo pravilno zaradi nastavitev brskalnika.
	- Če namestitev HTML verzije »Osnovnih korakov« ni možna.

## Uporaba računalnika **Macintosh**

Fotografije lahko kopirate s spominske ploščice »Memory Stick Duo« v računalnik Macintosh. Namestite navodila »Začetni koraki« s priloženemga CD-ROM-a.

## b **Opombi**

- Priloženi program »Picture Motion Browser« ne deluje z Mac OS.
- Podrobnosti o priključitvi videokamere v računalnik in o kopiranju slik si oglejte v navodilih »Začetni koraki«.

## **Sistemske zahteve**

- **OS:** Mac OS 9.1/9.2 ali Mac OS X (v10.1/v10.2/ v10.3/v10.4)
- **Ostalo:** (USB) vrata (morajo biti že nameščena).

## **Nekaj o navodilih »Osnovni koraki«**

»Osnovni koraki« so navodila za uporabo, ki jih lahko odprete na računalniku. V teh navodilih so opisani osnovni postopki, od začetnega priklopa videokamere z računalnikom in nastavitev. S pomočjo navodil o namestitvi navodil »Osnovni koraki« zaženite »First Step Guide« in sledite navodilom.

## **Namestitev navodil »Osnovni koraki«**

Kopirajte datoteko »FirstStepGuide(PDF)«, shranjeno v želenem jeziku v mapi [FirstStepGuide], v računalnik.

## **Ogled navodil »Osnovni koraki«**

Dvojno kliknite »FirstStepGuide(PDF)«. Če v računalniku ni nameščenega nobenega programa za ogled datotek PDF, lahko iz naslednje spletne strani naložite Adobe Reader: http://www.adobe.com/

## *Odpravljanje težav* Odpravljanje težav

Če pri uporabi videokamere naletite na kakšne težave, s sledečo tabelo poskušajte odpraviti težavo. Če napake še vedno niste odpravili, odklopite vir napajanja in se obrnite na najbližjega Sonyjevega zastopnika.

- Splošne funkcije/Funkcija Easy Handycam/daljinski upravljalnik ........79
- Baterije/Viri napajanja .........................80
- LCD zaslon/Iskalo ...............................80
- Kasete/»Memory Stick Duo«.............. 81
- Snemanje ..............................................82
- Predvajanje ...........................................84
- Predvajanje na televizor ......................85
- Presnemavanje/Urejanje/Priključitev v druge naprave ....................................85
- Priključitev v računalnik ......................86
- Funkcije, katerih ne moremo uporabljati istočasno ..................................86

## **Splošne funkcije/funkcija Easy Handycam**

#### **Videokamera se ne vklopi.**

- Vstavite polno akumulatorsko baterijo (str. 13).
- Priključite vtič omrežnega napajalnika v stensko vtičnico (str. 13).

#### **Videokamera ne deluje, čeprav je vklopljena.**

- Izključite omrežni adapter iz stenske vtičnice ali odstranite baterijo, nato ga/jo po eni minuti ponovno priključite.
- Če funkcije še vedno ne bodo delovali, s koničastim predmetom pritisnite na tipko RESET (str. 105). (Če pritisnite na tipko RESET, se vse nastavitve ponovno nastavijo, razen osebnega menija).

#### **Tipke ne delujejo**

• Med delovanjem funkcije Easy Handycam ne delujejo vse tipke (str. 22).

#### **Nastavitve se med uporabo funkcije Easy Handycam spremenijo.**

• Med uporabo funkcije Easy Handycam se nastavitve funkcij, ki niso prikazane na zaslonu, vrnejo na tovarniško nastavitev (str. 22, 41).

#### **Nastavitve postavk v meniju so se nepričakovano spremenile.**

- Naslednje nastavitve se samodejno vrnejo na tovarniško nastavitev, če je stikalo POWER v položaju OFF(CHG) več kot 12 ur:
	- backlight,
	- [SCENE SELECT],
- [SPOT MTR. FCS],
	- [SPOT METER],
	- [EXPOSURE],
	- [WHITE BAL],
	- [SHUTTR SPEED],
	- [SPOT FOCUS],
	- [FOCUS],
	- [AUDIO MIX] pod [DV SET],
	- [MIC LEVEL]

#### **Videokamera se segreje.**

Če je videokamera vklopljena dlje časa, se segreje. To ni okvara.

#### **Priloženi daljinski upravljalnik ne deluje.**

- Nastavite [REMOTE CTRL] na [ON] (str. 61).
- Odstranite ovire med daljinskim upravljalnikom in senzorjem.
- Ne izpostavljajte daljinskega upravljalnika močni svetlobi, na primer sončni svetlobi ali stropni luči.
- Vstavite novo baterijo, upoštevajoč priključke +/- (str. 107).

#### **Pri uporabi priloženega daljinskega upravljalnika drug videorekorder ne deluje pravilno.**

- Za videorekorder izberite drug način upravljanja, in ne VTR 2.
- Prekrijte senzor videorekorderja s črnim papirjem.

#### **Baterije / Viri napajanja**

#### **Videokamera se nenadoma izklopi.**

- Če kamere približno 5 minut ne uporabljate, se samodejno izklopi (funkcija A.SHUT OFF). Spremenite nastavitev načina (A.SHUT OFF) (str. 62), ponovno vklopite kamero (str. 16) ali uporabite omrežni napajalnik.
- Baterija je povsem prazna ali skoraj prazna. Napolnite jo (str. 13).

#### **Med polnjenjem baterije lučka CHG (charge - polnjenje) ne zasveti.**

- Premaknite stikalo POWER navzgor na OFF (str. 13).
- Pravilno vstavite baterijo (str. 10).
- Pravilno priključite omrežni kabel v stensko vtičnico (str. 13).
- Polnjenje baterije je končano (str. 13).

#### **Med polnjenjem baterije lučka CHG (charge - polnjenje) utripa.**

• Pravilno vstavite baterijo v kamero (str. 13). Če se težava nadaljuje, izvlecite omrežni adapter iz omrežne vtičnice in se posvetujte s prodajalcem opreme Sony. Baterija utegne biti poškodovana.

#### **Indikator preostalega časa trajanja baterije ne kaže pravilnega časa.**

- Temperatura okolja je previsoka ali prenizka ali pa baterija ni bila povsem napolnjena. To ne pomeni okvare.
- Povsem napolnite baterijo. Če se težava nadaljuje, zamenjajte baterijo z novo. Morda je poškodovana. (str. 10, 91).

#### **Baterija se prehitro izprazni.**

- Temperatura okolja je previsoka ali prenizka ali pa baterija ni bila povsem napolnjena. To ne pomeni okvare.
- Ponovno povsem napolnite baterijo. Če se težava nadaljuje, utegne biti baterija iztrošena. Zamenjajte jo z novo (str. 13, 94).

#### **LCD zaslon / Iskalo**

#### **Osvetlitve LCD zaslona ni mogoče izklopiti.**

•Med delovanjem funkcije Easy Handycam osvetlitve LCD zaslona ni mogoča vklopiti/izklopiti s tipko DISP/BATT INFO (str. 22).

#### **Indikatorjev ni mogoče izklopiti.**

• Oznake  $\Box$  ni mogoče izklopiti. Pritisnite na  $\boxed{\bullet}$  in si oglejte opozorilo (str. 89).

#### **Na zaslonu na dotik se tipke ne prikažejo.**

- •Na rahlo pritisnite na LCD zaslon.
- •Pritisnite na tipko DISP/BATT INFO na videokameri (ali tipko DISPLAY na daljinskem upravljalniku) (str. 18, 107).

#### **Tipke na zaslonu na dotik ne delujejo pravilno ali sploh ne delujejo.**

•Nastavite zaslon na dotik ([CALIBRATION]) (str. 99).

#### **Postavke v meniju posivijo.**

- •Postavk, ki so označene s sivo, v trenutnem stanju snemanja/predvajanja ni mogoče izbrati.
- •Nekaterih funkcij ni mogoče uporabljati skupaj (str. 86).

#### Oznaka **PMENU** se ne prikaže.

•Med delovanjem funkcije Easy Handycam ne delujejo vse funkcije. Prekličite funkcijo Easy Handycam (str. 22).

#### **Slika v iskalu ni jasna.**

•Prestavljajte stikalo za nastavitev leče iskala dokler slika ni jasna (stran 18).

#### **Slika v iskalu je izginila.**

•Zaprite LCD zaslon. V iskalu ni prikazana slika, če je LCD zaslon odprt (stran 18).

#### **Kasete**

#### **Kasete ni mogoče odstraniti iz videokamere.**

- •Prepričajte se, da je vir napajanja (baterija ali omrežni adapter) pravilno priključen (str. 13).
- •V videokameri nabira vlaga (str. 97).

#### **Indikator za kasetni pomnilnik ali naslovni prikaz se med uporabo kasete s pomnilnikom ne prikažeta.**

• Videokamera ne podpira kasetnega pomnilnika, zato se indikator ne prikaže.

#### **Indikator preostalega traku se ne prikaže.**

• Nastavite postavko (**co** REMAIN) na (ON), da se bo indikator vedno prikazal (str. 61).

#### **Kaseta je med vrtenjem traku naprej ali nazaj glasnejša.**

• Če uporabljate omrežni napajalnik se hitrost vrtenja traku pospeši (v primerjavi z uporabo baterije) in je zato vrtenje glasnejše. To ne pomeni okvare.

#### **Funkcij s spominsko ploščico "Memory Stick Duo" ni mogoče uporabljati.**

- •Premaknite stikalo POWER navzdol, da se prižge lučka CAMERA-MEMORY ali PLAY/EDIT (str. 16).
- •Če uporabljate spominsko ploščico "Memory Stick Duo", ki je bila formatirana na osebnem računalniku, jo formatirajte na videokameri (str. 52).

#### **Posnetih slik na traku ne morete izbrisati.**

•Slik, posnetih na trak, ni mogoče izbrisati; lahko le prevrtite trak nazaj in slike presnamete.

#### **Brisanje slik in formatiranje spominske ploščice »Memory Stick Duo« ni mogoče.**

- •Prekličite zaščito slike (str. 71).
- •Največje število slik, ki jih lahko na indeksnem zasonu izbrišete naenkrat je 100.

#### **Slike ni mogoče zaščititi / slik ni mogoče označiti za tiskanje.**

- •Premaknite stikalo za zaščito pred presnemavanjem na spominski ploščici (str. 93).
- •Ponovite postopek na indeksnem zaslonu (str. 29, 71).
- •Največje število slik, ki jih lahko označite za tiskanje je 999.

#### **Ime podatkovne datoteke ni pravilno navedena ali utripa.**

- •Datoteka je poškodovana.
- •Uporabite format datoteke, ki je združljiv z videokamero (str. 93).

#### **Snemanje**

Oglejte si tudi poglavje »Kasete / »Memory Stick Duo«« na strani 81.

#### **Ob pritisku na tipko START/STOP se kaseta ne začne vrteti.**

- Premaknite stikalo POWER, da se vklopi luč CAMERA-TAPE. (str. 23)
- Kaseta se je prevrtela do konca. Prevrtite jo nazaj ali vstavite drugo kaseto.
- Nastavite stikalo za zaščito pred presnemavanjem na REC ali vstavite drugo kaseto (str. 92).
- Trak se je zaradi vlage prilepil na boben. Odstranite kaseto in videokamere najmanj eno uro ne uporabljajte, nato kaseto ponovno vstavite (str. 97).

#### **Na spominsko ploščico "Memory Stick Duo" ni mogoče snemati.**

- Spominska ploščica je polna. Vstavite drugo spominsko ploščico, formatirajte spominsko ploščico (str. 52) ali izbrišite nepotrebne slike (str. 70).
- Če je stikalo POWER nastavljeno na CAMERA-TAPE, snemanje fotografij na »Memory Stick Duo« ni mogoče v naslednjih pogojih:
	- če je [SHUTTR SPEED] nastavljen med 1/600 in 1/10000 s,
	- med izvajanjem funkcije [FADER],
	- [D.EFFECT],
	- [PICT. EFFECT],
	- [SMTH SLW REC],
	- [COLOR BAR].

#### **Slika, ki se snema, izgleda drugačna.**

•Slika utegne v nekaterih pogojih izgledati drugačna. To ne pomeni okvare.

#### **Na kaseto ne morete posneti lepega prehoda med zadnjim in naslednjim kadrom.**

- Uporabite funkcijo END SEARCH (str. 32).
- Ne odstranjujte kasete. (Slika se bo posnela brez prekinitve, tudi če izklopite kamero).
- Ne snemajte slik v formatih HDV in DV na isto kaseto.
- Ne snemajte slik v obeh načinih, SP in LP, na isto kaseto.
- Pazite, da v načinu LP, ne boste snemanja filma ustavili in nato spet začeli snemati.
- Če je [QUICK REC] nastavljen na [ON], prehodi med slikami ne bodo gladki (str. 62).

#### **Bliskavica ne deluje**

- Bliskavice ni mogoče uporabljati med snemanjem na kaseto.
- Tudi če izberete samodejno bliskavico ali oznako  $\Theta$  (Auto redeye reduction), notranje bliskavice ne morete uporabiti s funkcijami:
	- [TWILIGHT], [CANDLE], [SUNRSE SUNSET], [FIREWORKS], [LANDSCAPE], [SPOTLIGHT], [BEACH] ali [SNOW] v možnosti [SCENE SELECT],
- [SPOT MTR. FCS],
	- [SPOT METER],
	- [MANUAL] pod [EXPOSURE].

#### **Funkcija (END SEARCH) ne deluje.**

- Po snemanju ste izvlekli kaseto (str. 32).
- Med posnetki na traku so prazna mesta. To ne pomeni okvare.

#### **Funkcija [COLOR SLOW S] ne deluje pravilno.**

• Funkcija [COLOR SLOW S] v popolni temi morda ne bo delovala pravilno Uporabite funkcijo 'NightShot' ali [SUPER NS].

#### **Funkcije [SUPER NS] ni mogoče uporabiti.**

•Stikalo NIGHTSHOT ni nastavljeno na ON (str. 27).

#### **Funkcija »Auto focus« ne deluje.**

- •Nastavite [FOCUS] na [AUTO] (str. 46).
- •Pogoji snemanja ne ustrezajo funkciji samodejne nastavitve ostrine. Ostrino nastavite ročno (str. 46).

#### **Funkcija [STEADYSHOT] ne deluje.**

•Nastavite [STEADYSHOT] na (ON) (str. 49).

#### **Funkcija backlight ne deluje.**

•Funkcija backlight ne deluje med delovanjem funkcije Easy Handycam (str. 22).

#### **Nivoja bliskavice, [FLASH LEVEL], ni mogoče spremeniti.**

•Nivoja bliskavice, [FLASH LEVEL] (str. 47), ni mogoče spremeniti med delovanjem funkcije Easy Handycam.

#### **Na zaslonu se pojavijo majhne, bele, rdeče, modre ali zelene pike.**

•Pike se pojavijo, če snemate pri počasnem zaklopu ali če snemate v načinu [SUPER NSPLUS] ali [COLOR SLOW S.]. To ne pomeni okvare.

#### **Barva slike ni pravilna.**

•Izklopite funkcijo NightShot (str. 27).

#### **Slika na zaslonu je presvetla in objekt se ne prikaže.**

•Nastavite stikalo NIGHTSHOT (str. 27) na OFF ali prekličite funkcijo BACK LIGHT (str. 27)..

#### **Slika, prikazana na zaslonu, je pretemna in objekt se ne prikaže.**

•Osvetlitev LCD zaslona je izklopljena. Pritisnite in nekaj sekund držite tipko DISPLAY/BATT INFO, da se osvetlitev vklopi (str. 18).

#### **Pojavijo se vodoravni pasovi.**

- •To se utegne pojaviti, kadar snemate slike pod določenimi lučmi (npr. fluorescenčno ali živosrebrno). To ne pomeni okvare.
- •Ta učinek se utegne zmanjšati z nastavitvijo hitrosti zaklopa (str. 45).

## **Kadar snemate TV zaslon ali zaslon računalnika se pojavijo črni pasovi.**

•Nastavite [SHUTTR SPEED] (stra. 45).

#### **Predvajanje**

Oglejte si tudi poglavje »Kasete / »Memory Stick Duo«« na strani 81.

#### **Predvajanje ni mogoče.**

- •Premaknite stikalo POWER tako, da se prižge lučka PLAY/EDIT.
- •Prevrtite kaseto nazaj (str. 28).

#### **Predvajanje v nasprotni smeri ni mogoče.**

•Predvajanje v nasprotni smeri ni mogoče pri kasetah, posnetih v formatu HDV.

#### **Slikovnih podatkov, shranjenih na »Memory Stick Duo«, ni mogoče predvajati.**

- •Slikovnih podatkov ni mogoče predvajati, če datoteke ali mape spremenite ali če uredite podatke na računalniku (v tem primeru ime datoteke utripa). To ne pomeni okvare (str. 94).
- •Slike, posnete na drugih napravah, se morda ne bodo predvajale v pravi velikosti. To ne pomeni okvare (str. 94).

#### **Na sliki se pojavijo vodoravne črte. Prikazane slike niso jasne ali se ne prikažejo.**

•Očistite glavo s čistilno kaseto (ni priložena) (str. 98).

## **Zvoka, posnetega s funkcijo 4CH MIC REC na drugi videokameri, ni slišati.**

• Nastavite [ **D** AUDIO MIX] (str. 58).

#### **Majhni vzorci utripajo, diagonalne črte niso ravne.**

• Nastavite [SHARPNESS] na stran  $\boxed{-}$ (mehkejše) (str. 45).

#### **Zvoka ni slišati ali pa je slišati samo nizek zvok.**

- •Povišajte glasnost (str. 28).
- Nastavite ( $\bigtriangledown$  AUDIO MIX) na strani (ST2) (dodatni zvok), dokler se ne sliši ustrezen zvok (str. 58).
- •Če uporabljate S VIDEO vtič ali komponentni video kabel, se prepričajte, da sta priključena tudi rdeči in beli vtič A/V priključnega kabla (str. 34).
- •Slike, posnete s funkcijo [SMTH SLW REC] nimajo zvoka.

#### **Slika in zvok prekineta.**

•Kaseta je bila posneta v formatih HDV in DV. To ne pomeni okvare.

#### **Filmi za nekaj časa zamrznejo / zvok prekine.**

- •To se pojavi, če je video glava umazana (str. 98).
- •Uporabite sonyjeve mini DV kasete.

#### Na zaslonu se prikaže oznaka "-".

- •Kaseta, ki jo predvajate, je bila posneta brez nastavljenega datuma in ure.
- •Predvaja se prazen del traku.
- •Podatkovne kode na kaseti s praskami ali šumom, enota ne more brati.

#### **Pojavi se šum in na zaslonu se**  prikaže oznaka **NKI** ali **dUI**.

•Kaseta je posneta v TV barvnem sistemu, ki ne ustreza videokameri (PAL). To ni okvara (str. 91).

#### **Funkcija »Date Search« ne deluje pravilno.**

•Ko se datum spremeni, posnemite najmanj 2 minuti. Če je enodnevni posnetek prekratek, videokamera morda ne bo pravilno našla mesta, kjer se datum snemanja spremeni.

#### **Slika se med uporabo funkcije END SEARCH ali Rec Review ne prikaže.**

•Kaseta je bila posneta v formatih HDV in DV. To ne pomeni okvare.

#### **Na zaslonu se prikaže oznaka .**

•Kaseta, ki jo predvajate, je bila posneta na drugi napravi, s 4 kanalnim mikrofonom (4CH MIC REC). Videokamera ni združljiva s tem načinom snemanja.

### **Predvajanje na televizorju**

#### **Slike ne morete predvajati na televizorju, priključenem s kablom i.LINK.**

- •Slike, v kakovosti HD (high definiton), ne morete predvajati na televizorju, ki ni združljiv s standardom HDV1080i (str. 34). Oglejte si navodila za uporabo televizoria.
- •Pretvorite slike, posnete v formatu HDV in jih predvajajte v formatu DV (kakovost slike SD) (str. 60).
- •Predvajajte slike z drugim priključnim kablom (str. 34).

#### **Slik ni mogoče predvajanje in zvoka ni mogoče slišati na televizorju, priključenem s komponentnim video kablom.**

- •V meniju (STANDARD SET) nastavite [COMPONENT] v skladu z zahtevami priključene naprave (str. 60).
- •Če uporabljate komponentni video kabel, se prepričajte, da sta rdeči in beli vtič A/V priključnega kabla priključena (str. 34).

#### **Slik ali zvoka ne morete predvajati na televizorju, ki je priključen s kablom HDMI.**

- •Priključek HDMI ne oddaja slik v formatu HDV, če se v slikah nahajajo signali za zaščito pred presnemavanjem.
- •Slik v formatu DV, ki vstopajo v videokamero prek kabla i.LINK (str. 68) ni mogoče oddajati.
- •To se pojavi, če snemate na kaseto v obeh formatih, HDV in DV. Izključite in priključite kabel HDMI ali premaknite stikalo POWER za ponovni vklop kamere.

#### **Slika se na televizorju 4:3 prikaže popačena.**

•To se zgodi, če sliko, posneto v širokem načinu 16:9, gledate na televizorju 4:3. V meniju (STANDARD SET) nastavite [TV TYPE] (str. 60) in predvajajte sliko.

#### **Na televizorju z razmerjem slike 4:3 se pojavita črna pasova na zgornjem in spodnjem delu.**

•To se pojavi, ko gledate slike, posnete v razmerju 16:9 (širok način) na 4:3 TV. To ne pomeni okvare.

## **Presnemavanje/Urejanje/Priključitev drugih naprav**

#### **Slik iz priključenih naprav ni mogoče zoomirati.**

•Slik iz priključenih naprav ni mogoče zoomirati na videokameri (str. 30).

#### **Časovna koda in drugi podatki se prikažejo na zaslonu priključene naprave.**

•Nastavite [DISP OUTPUT] na [LCD PANEL], če ste za priključitev uporabili A/V priključni kabel (str. 62).

#### **Z A/V priključnim kablom ni mogoče pravilno presnemavati.**

- •Iz naprave, priključene z A/V priključnim kablom, ni mogoče vnašati od zunaj.
- •A/V priključni kabel ni pravilno priključen.
- •Prepričajte se, da je A/V priključni kabel priključen v vhodni priključek na drugi napravi za presnemavanje slik iz videokamere.

#### **Če ste za priključitev uporabili kabel i.LINK, se na zaslonu med presnemavanjem slika ne bo prikazala.**

- •V meniju (STANDARD SET) nastavite [VCR HDV/DV] v skladu z zahtevami priključene naprave (str. 57).
- •Če naprava, ki jo želite priključiti, ni združljiva s standardom HDV1080i, presnemavanje slik, kakovosti HD (high definition) (str. 65) ni mogoče. Podrobnosti si oglejte v navodilih za uporabo naprave, ki jo želite priključiti.
- •Slike, posnete v formatu HDV pretvorite v format DV in slike presnemite v kakovosti SD (standardna definicija) (str. 65).

#### **Posneti kaseti ni mogoče dodati zvoka.**

•To z vašo videokamero ni mogoče.

#### **Pri uporabi kabla HDMI ne morete pravilno presnemavati.**

•Slik ni mogoče presnemavati s kablom HDMI.

#### **Novega zvoka, ki ste ga dodali na posneto kaseto z drugo kamero, se ne sliši.**

• Nastavite ( $\bigtriangledown$  AUDIO MIX) na stran (ST1) (izvirni zvok), da bo zvok pravilno slišati (str. 58).

#### **Mirujočih slik ni mogoče presneti s kasete na »Memory Stick Duo«.**

•Če je bila kaseta pogosto uporabljena za snemanje, snemanje morda ne bo mogoče ali pa se bo pojavila popačena slika.

#### **Priključitev videokamere v računalnik**

#### **Računalnik ne prepozna videokamere.**

- •Namestite program 'Picture Motion Browser' (str. 74).
- •Izklopite vse USB naprave, razen tipkovnice, miške in videokamere iz računalnika.
- •Izvlecite kabel iz računalnika in videokamere, ponovno zaženite računalnik, nato pa ju ponovno pravilno priključite.

#### **Priloženega programa, Picture Motion Browser, ni mogoče uporabiti na računalniku Macintosh.**

•Tega programa ni mogoče uporabiti na računalniku Macintosh.

## **Funkcije, katerih ni mogoče uporabiti hkrati**

V naslednjem seznamu so prikazani primeri nesprejemljivih kombinacij funkcij in postavk v menijih.

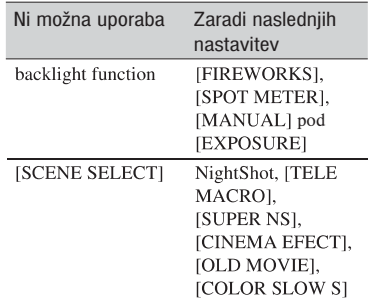

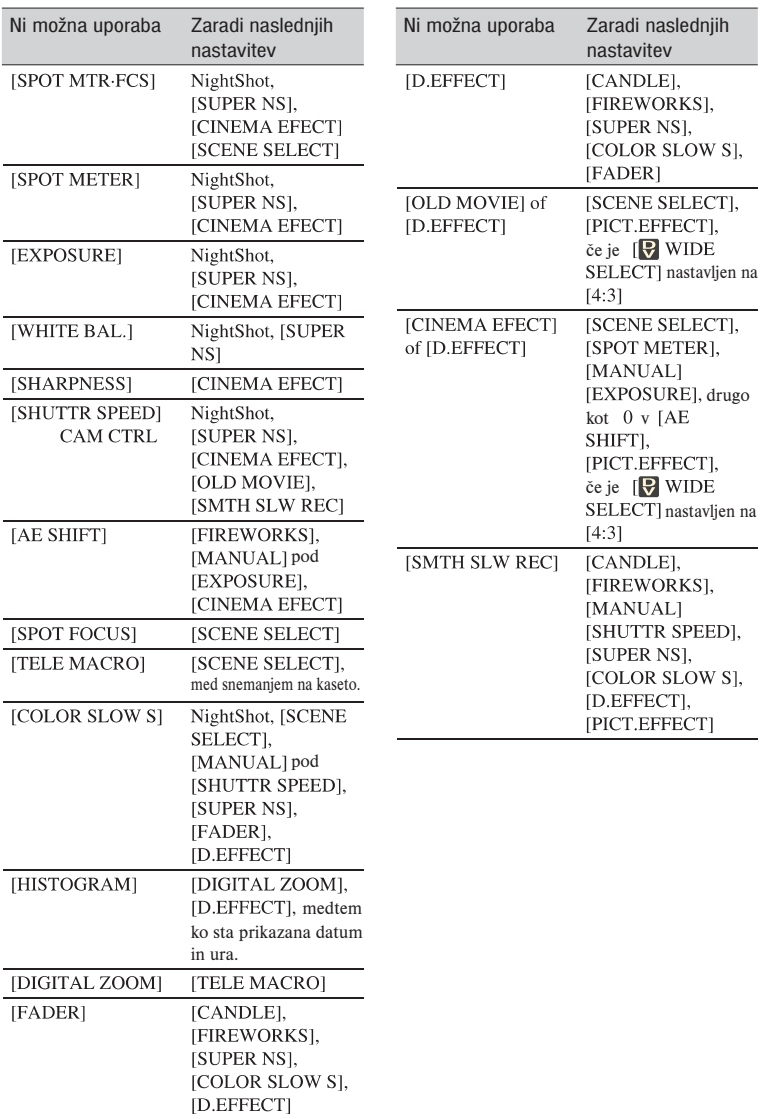

## Opozorilne oznake in sporočila

## **Prikaz samodiagnoze / Opozorilne oznake**

Če se na zaslonu ali v iskalu prikažejo oznake, preverite naslednje. Nekatere napake lahko odpravite sami. Če se težava nadaljuje še po tem, ko ste jo s pomočjo navodil v tabeli poskušali odpraviti, se obrnite na prodajalca ali pooblaščenega serviserja opreme Sony.

#### **C:(ali E:)**  $\Box$  $\Box$ **:** $\Box$  $\Box$ **(prikaz samodiagnoze)**

#### **C:04:**ππ

- Uporabljate baterijo, ki ni "InfoLITHIUM" (serija H). Uporabite baterijo "InfoLITHIUM" (serija H) (str. 94).
- Priključite vtič DC omrežnega napajalnika v priključek DC IN na videokameri (str. 13).

#### **C:21:**ππ

• Pojavila se je vlaga. Odstranite kaseto in najmanj eno uro ne uporabljajte videokamere, nato kaseto ponovno vstavite (str. 97).

#### **C:22:**ππ

• Očistite glavo s čistilno kaseto (ni priložena) (str. 98).

#### **C:31:**ππ **/ C:32:**ππ

- Pojavili so se simptomi, ki zgoraj niso navedeni. Odstranite in vstavite kaseto, nato ponovno uporabite videokamero. Ne opravljajte tega postopka, če se je v kameri nabrala vlaga (str. 97).
- Odstranite vir napajanja in ga nato ponovno priključite ter uporabite kamero.
- Zamenjajte kaseto. Pritisnite na tipko RESET in ponovno uporabite videokamero (str. 105).

#### **E:61:**ππ **/ E:62:**ππ**/ E:91:**ππ

• Posvetujte se s prodajalcem ali pooblaščenim serviserjem opreme Sony. Navedite mu 5 mestno kodo, ki se začne z "E".

#### **101-1001 (opozorilo o datoteki)**

- •Datoteka je poškodovana.
- •Datoteke ni mogoče brati (str. 93).

#### i **(opozorilo o izteku delovanja baterije)**

- Baterija je skoraj prazna.
- V nekaterih pogojih uporabe, okolja ali stanja baterije, oznaka  $\Leftrightarrow$  utripa, tudi če je ostalo še 5 do 10 minut delovanja baterije.

#### % **(Opozorilo o vlagi)**

• Izvlecite kaseto, odstranite vir napajanja in nato približno 1 uro pustite kamero z odprtim pokrovom za kaseto (str. 97).

#### **(opozorilo o spominski ploščici »Memory Stick Duo«)**

•Spominska ploščica »Memory Stick Duo« ni vstavljena (str. 19).

#### **(Opozorilne oznake, ki se nanašajo na formatiranje spominske ploščice »Memory Stick Duo«)**

- •»Memory Stick Duo" je poškodovan.
- •»Memory Stick Duo" ni pravilno formatiran (str. 52, 93).

#### **(opozorilo o nekompatibilnosti spominske ploščice »Memory Stick Duo«)**

•Vstavljena je nekompatibilna spominska ploščica »Memory Stick Duo« (str. 93).

## Opozorilne oznake in sporočila (nadaljevanje)

#### L **(Opozorilne oznake, ki se nanašajo na kaseto)**

#### **Počasno utripanje:**

- Ostalo je manj kot 5 minut traku.
- Kaseta ni vstavljena.\*
- Stikalo za zaščito pred presnemavanjem je nastavljena na zaščito (str. 92).

#### **Hitro utripanje:**

• Trak se je iztekel.

#### 6 **(opozorilo o izmetu kasete)**

#### **Počasno utripanje:**

• Stikalo za zaščito pred presnemavanjem je nastavljena na zaščito (str. 92).

#### **Hitro utripanje:**

- Pojavila se je vlaga (str. 97).
- Prikazana je koda za samodiagnozo (str. 88).

#### - **(opozorilna oznaka, ki se nanaša na brisanje slik)\***

•Slika je zaščitena (str. 71).

#### - **(opozorilna oznaka, ki se nanaša na zaščito spominske ploščice »Memory Stick Duo«)\***

•Spominska ploščica je zaščitena pred presnemavanjem (str. 93).

#### **(opozorilna oznaka, ki se nanaša na bliskavico)**

#### **Počasno utripanje:**

•Še vedno se polni.

#### **Hitro utripanje:**

- •Prikaže se koda za prikaz samodiagnoze (stra. 88)\*.
- •Nekaj je narobe z bliskavico.

\* Ko se opozorilna oznaka prikaže na zaslonu, se oglasi melodija ali zvočni signal (str. 62).

#### **Primeri opozoril**

Če se na zaslonu prikaže opozorilo, sledite navodilom.

#### z **Nasvet**

 $\cdot$  Če je prikazan  $\overline{OK}$ , lahko s tipko  $\overline{OK}$ spremenite sporočilo v oznako  $\boxed{\bullet}$ . Za ponovno prikaz sporočila, pritisnite na  $\Box$ .

#### <sup>p</sup> **Nabiranje vlage**

%6 **Moisture condensation. Eject the cassette (Nabrala se je vlaga. Izvlecite kaseto)** (str. 97)**.**

% **Moisture condensation. Turn off for 1H (Nabrala se je vlaga. Izklopite za 1 uro)** (str. 97)**.**

#### <sup>p</sup> **Kaseta**

#### 6 **Reinsert the cassette. (Ponovno vstavite kaseto.)** (str. 19)

• Preverite, če je kaseta poškodovana.

L6 **The tape is locked – check the tab. (Kaseta je zaščitena – preverite jeziček za zaščito.)** (str. 92)

#### **Reinsert the Memory Stick. (Ponovno vstavite spominsko ploščico.) (str. 19)**

•Nekajkrat ponovite vstavljanje spominske ploščice "Memory Stick Duo". Če oznaka ne preneha utripati, je spominska ploščica morda poškodovana. Preizkusite drug "Memory Stick Duo".

#### $\sqrt{3}$  **This Memory Stick is not formatted correctly. (Spominska ploščica ni pravilno formatirana.)**

•Preverite format, nato spominsko ploščico "Memory Stick Duo" po potrebi formatirajte (str. 52, 93).

#### **Memory Stick folders are full. (Mape na spominski ploščici so polne.)**

- •Ustvariti ni mogoče mape, ki presega 999MSDCF.
- •Z videokamero ni mogoče izbrisati ustvarjenih map. Morali boste formatirati "Memory Stick Duo" (str. 52) ali jih izbrisati na računalniku.

## <sup>p</sup> **Dual Rec**

#### **Cannot save still pictures. (Fotografije ni mogoče shraniti.)**

•Ne izvlecite spominske ploščice »Memory Stick Duo«, medtem ko se slike shranjujejo nanjo (str. 25).

## <sup>p</sup> **Tiskalnik, združljiv s PictBridge**

#### **Check the connected device.**

- (Preglejte priključeno napravo.)
- •Izklopite in ponovno vklopite tiskalnik, nato izvlecite USB kabel in ga ponovno vstavite.

#### **Cannot print. Check the printer.**

- (Tiskanje ni mogoče. Preglejte tiskalnik.)
- •Izklopite in ponovno vklopite tiskalnik, nato izvlecite USB kabel in ga ponovno vstavite.

# Uporaba videokamere v tujini

## **Napajanje**

Vašo videokamero lahko uporabljate v vsaki državi ali področju s priloženim omrežnim napajalnikom znotraj 100V do 240V AC, 50/60Hz.

## **TV barvni sistemi**

Ta videokamera ima vgrajen sistem PAL. Če želite posnetke predvajati na televizorju, mora tudi ta imeti vgrajen sistem PAL z vhodno vtičnico AUDIO/VIDEO.

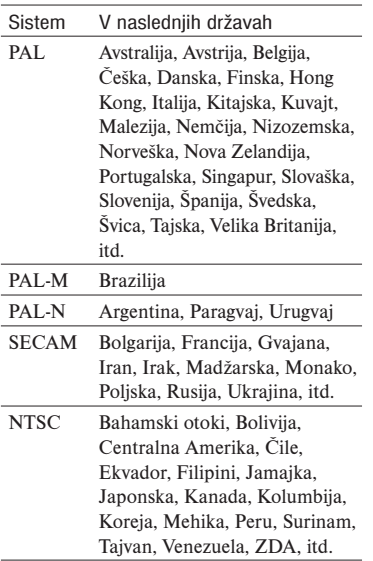

## **Predvajanje slik, posnetih v formatu HDV**

Potrebujete televizor, ki je združljiv s standardom HDV1080i in s komponentnim priključkom in AUDIO/VIDEO vhodom. Potrebujete tudi komponentni video kabel in A/V priključni kabel.

## **Predvajanje slik, posnetih v formatu DV**

Potrebujete televizor z vhodom AUDIO/ VIDEO. Potrebujete tudi priključni kabel.

## **Enostavna nastavitev ure s časovnim zamikom**

Uro lahko na enostaven način nastavite na lokalni čas tako, da naravnate časovni zamik. Izberite WORLD TIME v meniju  $\circ$  (TIME/LANGU) in nastavite časovni zamik (str. 63).

## Vzdrževanje in varnostni ukrepi

## **Uporabne kasete**

Z vašo videokamero lahko snemate v obeh formatih, HDV in DV.

Uporabljate lahko samo kasete, formata mini DV. Uporabite kaseto z oznako  $\frac{Min}{N}$ . Videokamera ni združljiva s kasetami s pomnilnikom.

## **Kaj je format HDV?**

Format HDV je video format, izdelan za snemanje in predvajanje digitalnih video signalov visoke definicije (HD – high definition) na DV kasete.

Vaša videokamera sprejme prepleteni način s 1080 efektivnimi črtami (1080i, število slikovnih točk je 1440 x 1080). Hitrost prenosa video podatkov za snemanje je približno 25 Mb/s.

i.LINK se uporablja kot digitalni vmesnik, ki omogoča digitalno priključitev v TV ali računalnik, združljiv s formatom HDV.

#### b **Opomba**

• Signali HDV so kompresirani v formatu MPEG2, katerega se uporablja v BS (broadcast satellite – oddajni satelit) digitalnih in zemeljskih digitalnih HDTV oddajah ter v snemalnikih Blu-ray disc.

## **Predvajanje**

Videokamera lahko predvaja slike v formatu DV in z določitvami HDV1080i. Videokamera lahko predvaja slike, posnete v formatu HDV 720/30P, vendar jih ne more oddajati iz vmesniškega priključka HDV/DV (i.LINK).

## **Da na traku ne bo neposnetih delov**

Pred začetkom naslednjega snemanja se s pritiskom na END SEARCH (str. 32) postavite na konec posnetega dela.

## **Signal, ki opozarja na zaščito avtorskih pravic**

<sup>p</sup> **Pri predvajanju**

Uporaba katerekoli druge videokamere onemogoča snemanje na kaseto s posnetim signalom, ki opozarja na zaščito avtorskih pravic programske opreme, predvajano na tej videokameri.

#### <sup>p</sup> **Pri snemanju**

Programov, ki vsebujejo signale za zaščito avtorskih pravic, z vašo videokamero ni mogoče snemati.

Če poskušate tako program posneti, se na LCD zaslonu ali na TV zaslonu prikaže napis (Cannot record due to copyright protection). Videokamera signalov za zaščito avtorskih pravic ne posname na trak.

## **Uporaba**

<sup>p</sup> **Če dlje časa ne uporabljate videokamere** Odstranite kaseto in jo shranite.

<sup>p</sup> **Preprečitev neželenega brisanja** Premaknite stikalo za zaščito pred presnemavanjem na SAVE.

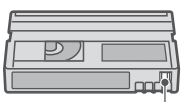

REC: Na kaseto lahko snemate. SAVE: Na kaseto ni mogoče snemati (zaščitena je pred presnemavanjem).

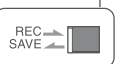

#### <sup>p</sup> **Pritrditev nalepke na kaseto**

Nalepko lahko namestite le na mesta, ki so prikazana spodaj. V nasprotnem primeru bi lahko poškodovali videokamero.

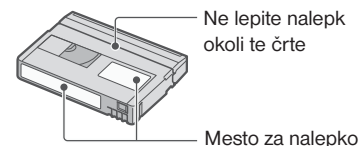

#### <sup>p</sup> **Po uporabi kasete**

Prevrtite kaseto na začetek, spravite jo v ovitek in jo hranite v pokončnem položaju.

#### <sup>p</sup> **Opomba v zvezi s pozlačenim priključkom**

Očistite priključek na kaseti z vato, po približno vsaki 10 odstranitvi kasete. Če je pozlačeni priključek kasete umazan ali prašen, indikator preostalega traku morda ne bo kazal dejanskega stanja.

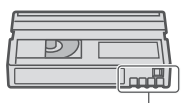

Pozlačeni priključek

## **Nekaj o spominski ploščici »Memory Stick«**

Spominska ploščica "Memory Stick" je kompakten, prenosen IC snemalni medij z zmogljivostjo shranjevanja podatkov, ki prekaša zmogljivost diskete. Uporabljate lahko samo "Memory Stick Duo", ki je približno polovico manjša od običajne spominske ploščice »Memory Stick«.

Vključenost v seznam ne zagotavlja delovanja vseh vrst spominskih ploščic "Memory Stick Duo" v vaši videokameri.

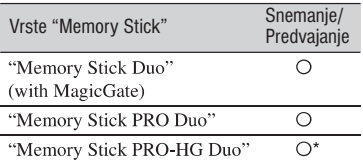

\* Ta izdelek ne more snemati in predvajati podatkov, ki uporabljajo tehnologijo 8 bitnega zapisa.

- Ta izdelek ne more snemati in predvajati podatkov, ki uporabljajo tehnologijo »MagicGate«. »MagicGate« je tehnologija za zaščito pred presnemavanjem (copyright), ki uporablja tehnologijo enkripcije.
- Ta izdelek je združljiv s formatom »Memory Stick Micro« (»M2«). »M2« je okrajšava za »Memory Stick Micro«.
- Format za fotografije: Videokamera kompresira in snema slikovne podatke v formatu JPEG (Joint Photographic Experts Group). Končnica datoteke je .JPG.
- Imena datotek za fotografije: – 101-0001: To ime se prikaže na zaslonu vaše videokamere.
	- DSC00001.JPG: To ime se prikaže na zaslonu vašega osebnega računalnika.
- Spominska ploščica "Memory Stick Duo", formatirana na računalniku (Windows OS/ Mac OS), nima zagotovljene združljivosti z videokamero.
- Hitrost branja/vpisovanja podatkov je odvisna od tega, katero spominsko ploščico "Memory Stick" in kateri združljivi izdelek "Memory Stick" uporabite.
- Nehoteno brisanje slik lahko preprečite tako, da z majhnim, koničastim predmetom premaknete drsnik na spominski ploščici v položaj, ki zagotavlja zaščito.
- Podatki o fotografiji se lahko uničijo v naslednjih primerih:
- Če med branjem ali snemanjem podatkov odstranite spominsko ploščico ali izključite napajanje (lučka ACCESS utripa ali sveti),
- Če uporabljate spominsko ploščico v bližini magnetov ali magnetnega polja.
- Priporočamo vam, da shranite pomembne podatke v trdi disk računalnika.
- Ko uporabljate spominsko ploščico "Memory Stick Duo", upoštevajte naslednje:
	- Ne pritiskajte premočno na spominsko ploščico, ko nanjo vpisujete naslov.
	- Ne lepite nalepk ali podobnega na "Memory Stick Duo" ali na adapter za "Memory Stick Duo".
- Kadar nosite ali hranite spominsko ploščico, naj bo vedno v ohišju.
- Preprečite stik kovinskih predmetov ali vaših prstov s kovinskimi deli priključkov.
- Ne upogibajte, mečite na tla in ne tresite spominske ploščice.
- Ne razstavliajte in ne spreminiajte spominske ploščice.
- Spominska ploščica se ne sme zmočiti.
- Ne vstavljajte drugih predmetov v režo za "Memory Stick Duo". S tem bi jo utegnili poškodovati.
- Ne izpostavljajte spominske ploščice:
- visoki vročini, na primer v avtu, parkiranem na soncu,
- neposredni sončni svetlobi
- vlagi ali agresivnim plinom.

### <sup>p</sup> **Opombe o adapterju za "Memory Stick Duo"**

- Ko ste vstavili spominsko ploščico »Memory Stick Duo« v adapter, jo lahko uporabite z napravami, ki so združljive z običajnimi spominskimi ploščicami »Memory Stick«.
- Če želite uporabiti "Memory Stick Duo" v napravi, ki je združljiva z "Memory Stick", jo najprej vstavite v adapter za "Memory Stick Duo".
- Ko vstavljate "Memory Stick Duo" v adapter, se prepričajte, da je obrnjena v pravo smer. Nepravilna uporaba bi utegnila poškodovati napravo.
- Ne vstavljajte spominske ploščice v režo s silo in v nepravilni smeri, ker bi režo s tem poškodovali.
- Ne vstavljajte adapterja za "Memory Stick Duo" brez vstavljene spominske ploščice, ker bi s tem utegnili poškodovati napravo.

## <sup>p</sup> **Opomba o uporabi "Memory Stick PRO Duo"**

• Največja zmogljivost spominske ploščice "Memory Stick PRO Duo", ki jo lahko uporabite z vašo videokamero, je do 8 GB.

## <sup>p</sup> **Uporaba spominske ploščice**

#### **»Memory Stick Micro«**

- Če želite uporabiti spominsko ploščico »Memory Stick Micro« z vašo videokamero, potrebujete adapter M2 velikosti Duo. Vstavite »Memory Stick Micro« v adapter, nato pa vstavite adapter v režo za Memory Stick Duo. Če vstavite »Memory Stick Micro« v videokamero brez adapterja, je morda ne boste mogli odstraniti.
- Hranite spominsko ploščico »Memory Stick Micro« izven dosega majhnih otrok, ker bi jo utegnili pogoltniti.

## **Opombe v zvezi z združljivostjo podatkov**

- •Datoteke slikovnih podatkov, posnetih na spominski ploščici z vašo videokamero, ustrezajo določitvam JEITA (Japan Electronics and Information Industry) standarda Design Rules for Camera File Systems.
- Fotografij, posnetih na drugo opremo (DCR-TRV900 ali DSC-D700/D770), ki ne ustreza tem standardom, na vaši kameri ni mogoče predvajati. Ti modeli ponekod niso naprodaj.
- Če ne morete uporabiti spominsko ploščico "Memory Stick Duo", ki je bila uporabljena na drugi opremi, jo formatirajte na vaši videokameri, tako da sledite postopku, opisanem na strani 52. Pomnite, da se bodo pri tem vse slike na spominski ploščici izbrisale.
- Sledečih slik morda ne boste mogli predvajati na vaši videokameri:
	- slikovnih podatkov, ki so bili spremenjeni na računalniku,
	- slikovnih podatkov, posnetih na drugi opremi.

## **Nekaj o bateriji "InfoLITHIUM"**

Ta enota je združljiva z baterijami "InfoLITHIUM" (serije H). Videokamera deluje samo s temi baterijami. Baterije "InfoLITHIUM" (serije H) imajo oznako  $\bigoplus$  infoLiTHIUM  $\bigoplus$ 

## **Kaj je baterija "InfoLITHIUM"?**

"InfoLITHIUM" je litijeva ionska baterija, ki lahko izmenjuje podatke o pogojih delovanja med vašo videokamero in omrežnim napajalnikom/polnilnikom. Baterija "InfoLITHIUM" meri porabo energije, glede na pogoje delovanja vaše videokamere, in v minutah prikaže čas preostanka moči baterije.

Pri uporabi omrežnega napajalnika/polnilnika, se prikažeta preostali čas baterije in čas polnjenja.

## **Polnjenje baterije**

- Pred uporabo videokamere ne pozabite napolniti baterijo.
- Priporočamo vam, da baterijo polnite v prostoru s temperaturo med 10° in 30°, dokler lučka CHG (charge – polnjenje) ne ugasne. Če jo polnite izven tega območja temperature, baterije ne bo mogoče učinkovito napolniti.
- Ko je baterija povsem polna, izvlecite kabel iz priključka DC IN na videokameri ali pa odstranite baterijo.

## **Učinkovita uporaba baterije**

- Delovanje baterije je pri nizkih temperaturah slabša. Čas delovanja baterije je v mrzlih prostorih krajši. Za brezskrbno, daljšo uporabo baterije vam priporočamo naslednje:
	- Hranite baterijo v žepu ob vašem telesu, da se ogreje in jo vstavite v videokamero tik preden začnete snemati.
	- Uporabljajte baterijo z visoko močjo (NP-FH70/FH100; ni priložena).
- Če pogosto uporabljate LCD zaslon ali pogosto predvajate posnetke in trak hitro vrtite naprej ali nazaj, se baterija hitreje iztroši. Priporočamo vam, da uporabljate baterijo z visoko močjo (NP- FH70/FH100; ni priložena).
- Kadar ne snemate in ne predvajate posnetkov na vaši videokameri, se prepričajte, da ste stikalo POWER nastavili na OFF (CHG).
- Imejte pri roki nadomestne baterije za dva- ali trikratni čas pričakovanega časa snemanja, in naredite preizkusne posnetke, pred dejanskim snemanjem.
- Ne izpostavljajte baterije vodi. Baterija ni vodoodporna.

#### **Indikator časa preostale moči baterije**

- Če se videokamera izklopi, čeprav indikator časa preostale moči baterije kaže, da ima baterija še dovolj moči za delovanje, ponovno povsem napolnite baterijom, da bo indikator zopet kazal pravilen čas. Pomnite pa, da pravilen prikaz časa morda ne bo mogoče doseči, če baterijo dlje časa uporabljate pri visokih temperaturah, če jo pustite stati povsem napolnjeno, ali če jo pogosto uporabljate. Indikator časa preostale moči baterije naj vam pomeni le približen čas snemania.
- $\bullet$  Oznaka  $\circlearrowright$ , ki opozarja na to, da je bateriji ostalo le še malo moči, v določenih pogojih upravljanja ali temperature okolja utripa, tudi če je preostali čas delovanja baterije 5 do 10 minut.

#### **Shranjevanje baterije**

- Če baterije dlje časa ne uporabljate, jo enkrat na leto povsem napolnite in jo nato z videokamero povsem izpraznite.
- •Če želite baterijo shraniti, jo odstranite in shranite v hladnem prostoru z malo vlage.
- •Če želite baterijo v videokameri povsem izprazniti, v meniju (STANDARD SET) nastavite (A.SHUT OFF) na (NEVER) in pustite videokamero v načinu stanje pripravljenosti na snemanje, dokler se baterija ne iztroši (str. 58).

#### **Čas delovanja baterije**

- Čas delovanja baterije je omejen. Zmogljivost baterije s časom in s pogosto uporabo postopoma pada. Ko se razpoložljivi čas baterije znatno skrajša, je razlog verjetno v tem, da je baterija odslužila. Kupite novo baterijo.
- Čas delovanja baterije je odvisen od tega, kako jo hranite, od pogojev delovanja ter od okolja.

## Vzdrževanje in varnostni ukrepi (nadaljevanje)

## **Nekaj o standardu i.LINK**

DV priključek na tej enoti je DV vhodni/ izhodni priključek, združljiv s priključkom i.LINK . To poglavje opisuje standard i.LINK in njegove funkcije.

## **Kaj je "i.LINK"?**

i.LINK je digitalen serijski vmesnik za prenašanje digitalnega videa, digitalnega avdia in drugih podatkov v enote, ki so združljive z i.LINK. Z njim lahko upravljate tudi druge naprave.

Opremo, ki je združljiva z i.LINK, lahko priključite z enim samim kablom i.LINK. Lahko se uporablja tudi za upravljanje in prenos podatkov z različnimi digitalnimi AV enotami. Če sta na to enoto priključeni dve ali več enoti, ki sta združljivi z i.LINK, v verigo, sta upravljanje in prenos podatkov mogoča ne le z opremo, priključeno na to enoto, temveč tudi z drugimi napravami, preko neposredno priključene opreme.

Pomnite pa, da je način upravljanja včasih drugačen, glede na značilnosti in tehnične lastnosti opreme, ki jo želite priključiti in da upravljanje in prenos podatkov na nekaterih enotah nista mogoča.

#### b **Opomba**

• Običajno se lahko s kablom i.LINK (ni priložen) na to enoto priključi le ena enota. Če priključite to enoto na opremo, združljivo s HDV/DV, ki ima dva ali več DV vmesnika, glejte navodila za uporabo priključenih enot.

## z **Nasveta**

- i.LINK je bolj poznan izraz za IEEE 1394 prenos podatkov. Predlagal ga je SONY in je zaščitena znamka, ki jo prizna mnogo korporacij.
- IEEE 1394 je mednarodni standard, katerega je standardiziral Institute of Electrical and Electronic Engineers.

## **i.LINK hitrost prenosa**

Najvišja hitrost prenosa preko priključka i.LINK je odvisna od opreme. Obstajajo tri različne najvišje hitrosti: S100 (prbl. 100Mb/s\*) S200 (prbl. 200Mb/s) S400 (prbl. 400Mb/s)

Hitrost prenosa je navedena v poglavju "Tehnični podatki" v navodilih za uporabo enot. Na nekaterih enotah je podana tudi v bližini priključka i.LINK.

Ko so enote priključene na opremo, ki ima drugačno hitrost, se ta hitrost včasih razlikuje od podane hitrosti.

#### **Kaj pomeni "Mb/s"?**

Mb/s pomeni "megabiti na sekundo" ali količino podatkov, ki jih je možno poslati ali sprejeti v sekundi. Na primer, hitrost 100Mb/s pomeni, da je lahko v eni sekundi poslanih 100 megabitov podatkov.

## **Funkcije priključka i.LINK na tej enoti**

Podrobnosti o tem, kako presnemavati, ko je ta enota priključena na drugo video opremo z DV priključki, poiščite na strani 61. To enoto se lahko priključi tudi na drugo opremo, ki je združljiva s standardom i.LINK (DV vmesnik), ki jo izdeluje SONY (npr. serijski osebni računalnik VAIO). Nekatere video enote, npr. digitalni televizorji, DVD snemalniki/predvajalniki in MICROMV snemalniki/predvajalniki morda niso združljive z DV vmesnikom, tudi če imajo priključek i.LINK. Pred priključitvijo se prepričajte, da je oprema združljiva z DV vmesnikom. Oglejte si tudi opozorila pri priključitvi te enote v navodilih za uporabo enote, ki jo želite priključiti.

## **Priporočljivi kabel i.LINK**

Uporabljajte 4-polni kabel Sony i.LINK (med DV presnemavanjem).

#### **Nekaj o standardu x.v. Color**

- Ime x.v.Color je bolj poznan izraz za standard xvYCC, ki ga je predstavil Sony in je Sonyjeva blagovna znamka.
- xvYCC je mednarodni standard za barvni prostor v video posnetkih. Ta standard lahko izraža širši barvni razpon kot trenutno uporabljeni standard.

## **Nekaj o uporabi in vzdrževanju videokamere**

- Ne uporabljajte in ne shranjujte kamere in dodatne opreme v naslednjih pogojih:
	- V zelo hladnem ali zelo vročem prostoru. Nikoli je ne izpostavljajte temperaturi nad 60°C, na primer, neposredno na soncu, v bližini grelcev ali v avtomobilu, parkiranem na soncu. S tem bi povzročili napačno delovanje ali deformacijo kamere.
	- V bližini močnih magnetnih polj in mehanskih vibracij. S tem bi povzročili napačno delovanje kamere.
	- V bližini močnih radijskih valov ali sevanja. V tem primeru s kamero ne bo mogoče pravilno snemati.
	- V bližini AM sprejemnikov in video opreme. Pojavi se šum.
	- Na peščeni plaži ali kjerkoli je zelo prašno. Če pesek ali prah zaideta v kamero, utegne priti do okvare. Take okvare včasih ni mogoče popraviti.
	- V bližini oken ali na prostem, kjer bi bili LCD zaslon, iskalo in objektiv izpostavljeni neposrednemu soncu. S tem bi se utegnila poškodovati zunanjost iskala ali LCD zaslona. – V vlažnem prostoru.
- Za delovanje videokamere uporabite baterijo (6,8 V/7,2V) ali omrežni napajalnik (8,4V).
- Za delovanje pri enosmernem ali izmeničnem toku uporabite dodatno opremo, ki jo priporočamo v navodilih.
- Videokamere ne smete zmočiti, na primer, v dežju ali morju. Če se zmoči, utegne priti do okvare. Take okvare včasih ni mogoče popraviti.
- Če pride v ohišje videokamere tekočina ali trden objekt, izključite videokamero. Pred nadaljnjo uporabo naj jo pregledajo v pooblaščenem servisu Sony.
- Izogibajte se grobemu ravnanju z videokamero in mehanskim udarcem. Bodite še posebno previdni z objektivom.
- Kadar kamere ne uporabljate, naj bo stikalo POWER nastavljeno na OFF (CHG).
- Med snemanjem naj videokamera ne bo v kakršnemkoli zavoju, saj se lahko pregreje.
- Ko nameravate izvleči omrežni kabel, ga povlecite za vtikač in ne za kabel.
- Ne postavljajte ničesar težkega na kabel, ker bi ga s tem poškodovali.
- Kovinski priključki morajo ostati čisti.
- Hranite daljinski upravljalnik in litijevo baterijo izven dosega otrok. V primeru, da otrok pogoltne baterijo, nemudoma pokličite zdravnika.
- Če se je iz baterije izlila elektrolitska tekočina:
	- posvetujte se s pooblaščenim serviserjem izdelkov Sony,
	- če je tekočina prišla v stik z vašo kožo, jo takoj odstranite z vodo,
	- če tekočina pride v stik z očmi, oči oplaknite z obilo vode in se posvetujte z zdravnikom.

### <sup>p</sup> **Če videokamere dlje časa ne boste uporabljali**

• Občasno vklopite kamero in pustite, da nekaj časa deluje, na primer, da približno 3 minute predvaja kaseto.

#### **Vlaga**

Če videokamero prinesete iz hladnega v topel prostor, se lahko nabere vlaga znotraj videokamere, na površini traku ali na leči. Trak se lahko zlepi za glavni boben in se poškoduje ali pa enota ne deluje pravilno. Če pride vlaga v vašo videokamero, se prikaže sporočilo ( $\blacksquare$  $\blacktriangle$  Moisture condensation. Eject the cassette) ali ( $\blacksquare$  Moisture condensation. Turn off for 1H). Če se vlaga nabere na leči, se opozorilo ne prikaže.

#### <sup>p</sup> **Če se pojavi vlaga**

V tem primeru ne deluje nobena funkcija razen izmeta kasete. Odstranite kaseto, izklopite videokamero in jo pustite približno 1 uro. Videokamero lahko spet uporabljate, če se ob vklopu oznaka  $\blacksquare$  ali  $\triangle$  ne prikažeta.

Če se v kameri začne nabirati vlaga, je kamera včasih ne zazna. V tem primeru se lahko zgodi, da kaseta 10 sekund po odprtju pokrova ne bo izskočila. To ne pomeni okvare. Ne zapirajte pokrova, dokler kaseta ne izskoči.

#### <sup>p</sup> **Opomba o vlagi**

Vlaga se lahko nabere znotraj videokamere, če jo prinesete iz hladnega v topel prostor (ali obratno) ali če uporabljate kamero v vročem prostoru, na primer:

- Prinesete jo iz smučišča v topel, ogrevan prostor
- Prinesete jo iz klimatiziranega avtomobila ali sobe ven, na toplo
- Uporabljate jo po nevihti ali močnem dežju
- Uporabljate jo v prostoru v katerem je zelo vroče in vlažno

#### <sup>p</sup> **Kako preprečiti nabiranje vlage**

Kadar prinesete videokamero iz hladnega v topel prostor, jo dajte v plastično vrečo in jo dobro zaprtite. Vrečo odstranite, ko bo temperatura znotraj vreče enaka temperaturi v prostoru (po približno 1 uri).

#### **Video glave**

Če predvajate kaseto, posneto v formatu HDV, utegneta slika in zvok za nekaj trenutkov zamrzniki (približno 0,5 sekund). To se zgodi, če signalov HDV ni mogoče pravilno posneti ali predvajati zaradi umazanije na traku ali na video glavi. Pri nekaterih kasetah se to občasno zgodi, tudi če je kaseta povsem nova ali če je niste pogosto uporabljali.

Če do zamrznitve pride med predvajanjem, lahko težavo rešite tako, da trak prevrtite malce naprej nato pa nazaj. Če se je mesto zamrznitve pojavilo med snemanjem, se težave ne da rešiti.

Da se to ne bi zgodilo, uporabljajte Sonyjeve mini DV kasete.

- Če se pojavi naslednja težava, čistite video glave s čistilno kaseto Sony DVM-12CLD (ni priložena) približno 10 sekund.
	- med predvajanjem se slika ne premakne,
	- med predvajanjem se slika ne pojavi,
	- zvok prekine,
	- med snemanjem se na zaslonu prikaže opozorilo ( $\circled{3}$   $\circled{5}$  Dirty video head. Use a cleaning cassette).
	- do naslednjega pojava pride pri formatu HDV:

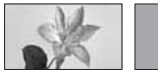

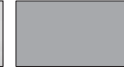

 Predvajalni zaslon se začasno ustavi.  Slika na predvajalnem zaslonu izgine. (povsem moder zaslon)

– do naslednjega pojava pride pri formatu DV:

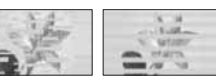

pojavi se blokovni slikovni šum,

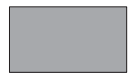

 slika na predvajalnem zaslonu izgine. (povsem moder zaslon)

• Video glava se po daljši uporabi obrabi. Če slika ni jasna, tudi po tem, ko ste očistili glavo, je vzrok morda obraba video glave. Posvetujte se s prodajalcem opreme Sony o njeni zamenjavi.

## Vzdrževanje in varnostni ukrepi (nadaljevanje)

## **LCD zaslon**

- Ne pritiskajte premočno na LCD zaslon, ker bi ga s tem utegnili poškodovati.
- Če uporabljate videokamero v mrzlem prostoru, se utegne na LCD zaslonu prikazati nepopolna slika. To ne pomeni okvare.
- Med uporabo videokamere se utegne zadnja stran LCD zaslona segreti. To ne pomeni okvare.

## <sup>p</sup> **Čiščenje LCD zaslona**

Če se na LCD zaslonu pojavijo prstni odtisi ali prašni delci, vam priporočamo, da ga očistite s priloženo čistilno krpico. Če uporabite pribor za čiščenje LCD zaslona (ni priložen), ne nanašajte čistilne tekočine neposredno na LCD zaslon. Očistite ga s čistilnim papirjem, navlaženim s tekočino.

#### <sup>p</sup> **Nastavitev LCD zaslona (CALIBRATION)**

V primeru, da tipke na dotik ne delujejo pravilno, sledite spodaj opisanemu postopku. Priporočljivo je, da za to funkcijo s priloženim omrežnim adapterjem priključite videokamero v omrežno vtičnico.

- 1 Premaknite stikalo POWER navzdol, dokler ne zasveti lučka PLAY/EDIT.
- 2 Pritisnite na  $\overline{PMENU} \rightarrow (MENU) \rightarrow$  $(STANDARD SET) \rightarrow$  $(CALIBRATION) \rightarrow \boxed{OK}$

 $\checkmark$ CALIBRATION  $1/3$ Touch the "x' CANCEL

3 Z vogalom spominske ploščice "Memory Stick" ali česa podobnega pritisnite na "x", ki je prikazan na zaslonu. Položaj oznake "x" se spremeni.

Za preklic, pritisnite na [CANCEL].

Če niste pritisnili na pravo mesto, ponovite korak 3.

## **Čiščenje ohišja**

- Očistite ohišje z mehko krpo, rahlo navlaženo z vodo.
- Izogibajte se naslednjim snovem, ki bi utegnila poškodovati lak:
	- topila, kot so razredčevalci, bencin, alkohol, hitro hlapliive snovi, kot so insekticidi, itd.
	- dolgotrajen stik z gumo ali vinilnimi predmeti.

#### **Vzdrževanje objektiva**

- Površino objektiva obrišite s suho krpo v sledečih primerih:
	- kadar se na objektivu nahajajo prstni odtisi,
	- v vročem in vlažnem prostoru,
	- če jo uporabljate tam, kjer se nahaja sol, na primer na morju.
- Hranite objektiv v dobro prezračenem prostoru, kjer ni izpostavljen prahu in umazaniji.
- Da se na objektivu ne bi nabrala plesen, občasno storite zgoraj navedeno.
- Priporočamo vam, da vsaj enkrat na mesec vklopite in izklopite videokamero.

Vzdrževanje in varnostni ukrepi (nadaljevanje)

## **Polnjenje tovarniško vstavljene akumulatorske baterije**

V videokameri se nahaja vstavljena litijeva baterija, ki ohranja datum, uro in druge nastavitve, tudi kadar nastavite stikalo POWER na OFF (CHG). Ta baterija se vedno polni med uporabo kamere, če pa kamere ne uporabljate, se počasi iztroši. Baterija se bo po **3 mesecih** neuporabe kamere povsem izpraznila. Če je baterija prazna, ne bo imelo vpliva na snemanje, če le ne snemate datuma.

#### <sup>p</sup> **Postopek**

S priloženim omrežnim adapterjem priključite videokamero v omrežno vtičnico in jo najmanj 24 ur pustite, s stikalom POWER nastavljenim na OFF (CHG).

## Tehnični podatki

## **Sistem**

**Sistem video snemanja (HDV)**  2 vrtljivi glavi, sistem poševnega snemanja sledi **Sistem video snemanja (DV)**  2 vrtljivi glavi, sistem poševnega snemanja sledi **Sistem snemanja fotografij:**  Exif Ver. 2.2\* **Sistem avdio snemanja (HDV)** Vrtljive glave, MPEG-1 Audio Layer2 Kvantizacija: 16 bitov (Fs 48 kHz, stereo) Hitrost prenosa: 384 kb/s **Sistem avdio snemanja (DV)** Vrtljive glave, Sistem PCM Kvantizacija: 12 bitov (Fs 32 kHz, stereo 1, stereo 2), 16 bitov (Fs 48 kHz, stereo) **Video signal** PAL barva, CCIR standardi, 1080/50i specifikacija **Uporabne kasete** Mini DV kaseta z oznako Mini $\mathbf{N}$ **Hitrost traku (HDV):** Prbl. 18,81 mm/s **Hitrost traku (DV):** SP: prb. 18,81 mm/s LP: prb. 12,56 mm/s **Čas snemanja/predvajanja (HDV)** 60 min (pri uporabi kasete DVM60) **Čas snemanja/predvajanja (DV)**  SP: 60 min (pri uporabi kasete DVM60) LP: 90 min (pri uporabi kasete DVM60) **Čas hitrega previjanja naprej/nazaj** Približno 2 min 40 s (pri uporabi kasete DVM60 in akumulatorske baterije) Približno 1 min 45 s (pri uporabi kasete DVM60 in omrežnega napajalnika) **Iskalo** Elektronsko iskalo (barvno)

#### **Slikovna naprava**

 senzor CMOS, 6,3 mm (vrste 1/2.9) slikovne točke med snemanjem (fotografija, 4:3): max. 6,1 milijona slikovnih točk (2 848 x 2 136) Skupno: pribižno 3 200 000 točk Efektivnih (slika v gibanju, 16:9): približno 2 280 000 točk Efektivnih (slika v gibanju, 4:3): približno 1 710 000 točk Efektivnih (mirujoča slika, 16:9): približno 2 280 000 točk Efektivnih (mirujoča slika, 4:3): približno 3 040 000 točk **Objektiv** Carl Zeiss Vario-Sonnar T\*

10x (optični), 20x (digitalni)

#### **Goriščna razdalja:**

 f=5.4 – 54 mm Pretvorjeno v 35 mm fotoaparat V načinu CAMERA –TAPE: 40 ~ 400 mm (16:9) 49 ~ 490 mm (4:3) V načinu CAMERA-MEMORY:  $40 \sim 400$  mm (16:9),  $37 \sim 370$  mm (4:3)  $F1.8 - 2.9$  Premer filtra: 37 mm **Temperatura barve**

 (AUTO), (ONE PUSH), (INDOOR), (3200 K), (OUTDOOR (5800 K))

#### **Minimalna osvetlitev**

 2 lux ([AUTOSLW SHTR] [ON], hitrost zaklopa 1/25 s) 0 lux (v načinu NightShot)\*

- \*1 Exif: Exif je format datoteke za fotografije, katerega je ustvarila družba JEITA (Japan Electronics and Information Technology Industries Association). Datoteke v tem formatu lahko vsebujejo dodatne informacije, npr. podatke o nastavitvah vaše videokamere v času snemanja.
- \*2 Edinstveni razpon slikovnih točk Sonyjevega senzorja ClearVid CMOS in sistem slikovnega procesiranja (novi izboljšani slikovni procesor) omogočata ločljivost slik, enako opisanim velikostim.

#### **Vhodni/izhodni priključki Avdio/Video izhod**

 10-polni priključek Video signal: 1 Vp-p, 75 omov Svetlostni signal : 1 Vp-p, 75 omov Barvni signal : 0,3 Vp-p, 75 omov Avdio signal: 327 mV, (pri izhodni impedanci večji kot 47 kiloomov), izhodna impedanca manj kot 2,2 kilooma **Priključek COMPONENT OUT**  Y: 1 Yp-p, 75 omov PB/PR, CB/CR:+/– 350mV, 75 omov **Priključek HDMI OUT** vrsta A (19-polni) **Priključek za slušalke**  Stereo mini vtič (Fi: 3.5 mm) **Priključek LANC**  Stereo mini mini-vtič (Fi: 2.5 mm) **Priključek USB** mini-B **Priključek MIC (PLUG IN POWER)**  stereo mini vtič (Fi: 3.5 mm) **Priključek HDV/DV** vmesnik i.LINK (IEEE 1394, 4 polni priključek, S 100)

#### **LCD zaslon**

**Slika**

 6,7 cm (vrste 2,7, razmerje slike 16:9) **Skupno število pik** 211 200 (960 x 220)

**Splošno Zahteve napajanja** 6,8 V / 7,2 V (akumulator) 8,4 V (omrežni napajalnik ) **Povprečna poraba**  Pri snemanju z iskalom, pri običajni osvetlitvi: Snemanje v formatu HDV 4,0 W Snemanje v formatu DV 3,8 W Pri snemanju z LCD zaslonom, pri običajni osvetlitvi: Snemanje v formatu HDV 4,3 W Snemanje v formatu DV 4,1 W **Temperatura delovanja**  $0$  do  $40^{\circ}$ C **Temperatura hranjenja**  $-20$  do  $+60^{\circ}$ C **Mere (približne)**  82 x 82 x 138 mm (š/v/g) (brez izstopajočih delov) **Masa (približna)**  550 g (samo glavna enota) 650 g (vključno z akumulatorsko baterijo NP-FH60 in kaseto DVM60) **Priložena oprema** Glejte stran 12. **Omrežni napajalnik AC-L200/L200B Zahteve napajanja** 100-240 V , 50/60 Hz **Poraba toka**   $0.35 - 0.18$  A

**Poraba** 18W **Napetost izhoda** DC: 8,4 V **Temperatura delovanja**  0° do 40° C **Temperatura hranjenja** -20°C do +60°C **Mere (približne)**   $48 \times 29 \times 81$  mm (š/v/g), brez izstopajočih delov

#### **Masa (približna)**

170 g brez omrežnega kabla

\* Ostale tehnične podatke si oglejte na samem omrežnem napajalniku.

#### **Akumulatorska baterija NP-FH60**

**Največja napetost izhoda** DC 8,4 V **Napetost izhoda** 7,2 Wh **Energija**  7,2 Wh (1000 mAh) **Mere**   $31,8 \times 33,3 \times 45,0 \text{ mm } (\check{\text{s}}/\text{v/g})$ **Masa**  80 g **Temperatura delovanja**  0 do 40°C **Vrsta** Litij-ionska

Pridržujemo si pravico do tehničnih in oblikovnih sprememb brez predhodnega obvestila.

### **Nekaj o blagovnih znamkah**

- Handycam in **HANTIDYCATT** sta registrirani blagovni znamki korporacije Sony.
- »Memory Stick«,  $\sum_{\text{twoness}}$  "Memory Stick Duo", MEMORY STICK DUD, "Memory Stick PRO Duo", MEMORY STICK PRO DUO , "Memory Stick PRO\_HG Duo", MEMORY STICK PRO-HG DUO, "MagicGate", MAGICGATE, "MagicGate Memory Stick Duo" so blagovne znamke korporacije Sony.
- "InfoLITHIUM" je blagovna znamka korporacije Sony.
- i.LINK in ista blagovni znamki korporacije Sony.
- $\cdot$  Mini $\mathbf{\dot{N}}$ <sup>tighal</sup> ie blagovna znamka.
- »x.v.Color« je blagovna znamka korporacije Sony.
- Microsoft, Windows in Windows Media so registrirane blagovne znamke ali blagovne znamke korporacije Microsoft v ZDA in/ali v drugih državah.
- Macintosh in Mac OS sta blagovni znamki korporacije Apple Computer, Inc. v ZDA in drugih državah.
- HDMI in High-Definition Multimedia Interface so blagovne znamke ali registrirane blagovne znamke družbe HDMI Licensing Interface LLC.
- Intel, Intel Core in Pentium so registrirane blagovne znamke ali blagovne znamke korporacije Intel in njenih podružnic v Združenih Državah Amerike in/ali drugih državah.

Vse ostale blagovne znamke so znamke zadevnih družb.

Poleg tega »TM« in »®« v teh navodilih nista povsod navedena.

## *Hiter pregled* Opis delov videokamere

Med oklepaji je navedena številka strani.

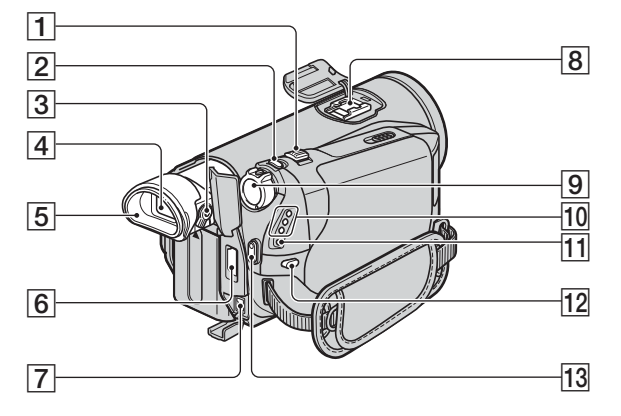

- 1 Stikalo »power zoom« (25)
- 2 Tipka PHOTO (24)
- 3 Stikalo za nastavitev iskala (18)
- $\boxed{4}$  Iskalo (18)
- 5 Nastavek za oko
- 6 Priključek HDMI OUT (samo izhod)
	- Kamera prebere razpoložljive video signale in izbere ter oddaja ustrezni format.
	- Nastavitveno vrednost izhoda HDMI OUTPUT lahko preverite s funkcijo [STATUS CHECK] (str. 60).
- 7 Priključek DC (13)
- 8 Active Interface Shoe

Active Interface Shoe zagotavlja napajanje dodatni opremi, kot je video luč, bliskavica ali mikrofon. Oprema se vklopi in izklopi s stikalom POWER na videokameri. Za več podrobnosti si preberite navodila priložena dodatni opremi.

• Če želite priklopiti dodatno opremo, odprite pokrov nastavka za dodatno opremo.

- Vmesniški nastavek ima varnostni sistem za varno pritrditev nameščene naprave. Za priključitev dodatne naprave pritisnite navzdol in do konca in nato privijte vijak. Za odstranitev opreme odvijte vijak in nato pritisnite navzdol in izvlecite dodatno opremo.
- Če snemate filme s priključeno zunanjo bliskavico (ni priložena), jo izklopite, da preprečite snemanje zvoka polnjenja.
- Hkratna uporaba zunanje bliskavice (ni priložena) in notranje bliskavice ni možna.
- **9** Stikalo POWER (16)
- 10 Lučke za načine CAMERA-TAPE. CAMERA-MEMORY, PLAY/EDIT (16)
- **11** Lučka  $\frac{1}{2}$  CHG (polnjenje) (13)
- $\overline{12}$  Tipka  $\overline{\mathbf{4}}$  (bliskavica) (26)
- 13 Tipka START/STOP (23)

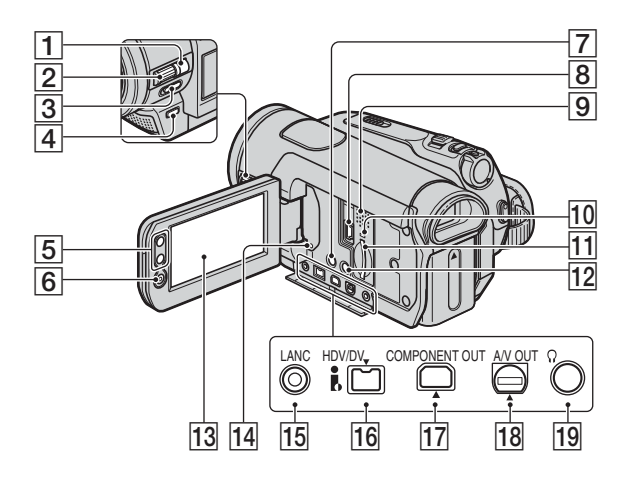

- 1 Tipka MANUAL (26)
- 2 Gumb CAM CTRL (26)
- 3 Stikalo NIGHTSHOT (27)
- 4 Tipka backlight (27)
- 5 Tipki Zoom (25)
- 6 Tipka START/STOP (23)
- 7 Tipka DISPLAY/BATT INFO (14)
- **8** Priključek  $\sqrt{l}$  (USB) (72)
- 9 Zvočnik Zvočnik oddaja predvajani zvok. Več o nastavitvi glasnosti si oglejte na strani 28.
- 0 Lučka Access (19, 93)
- <sup>[11]</sup> Reža za »Memory Stick Duo« (19)
- $\overline{12}$  Tipka EASY (21)
- $\overline{13}$  LCD zaslon/zaslon na dotik (5, 18)
- 14 Tipka RESET

 Vse nastavitve, vključno z datumom in uro, se vrnejo na tovarniško nastavitev. (Postavke v meniju, ki ste jih nastavili v osebnem meniju se ne inicializirajo).

- **15** Priključek **↓** LANC (moder)
- $\overline{16}$  Vmesnik  $\overline{1}$ , HDV/DV (i.LINK) (34, 66, 68, 76)
- 17 Priključek COMPONENT OUT (34)
- 18 Priključek A/V OUT (34, 66)
- 19 Priključek  $\bigcap$  (slušalke)

## Opis delov videokamere (nadaljevanje)

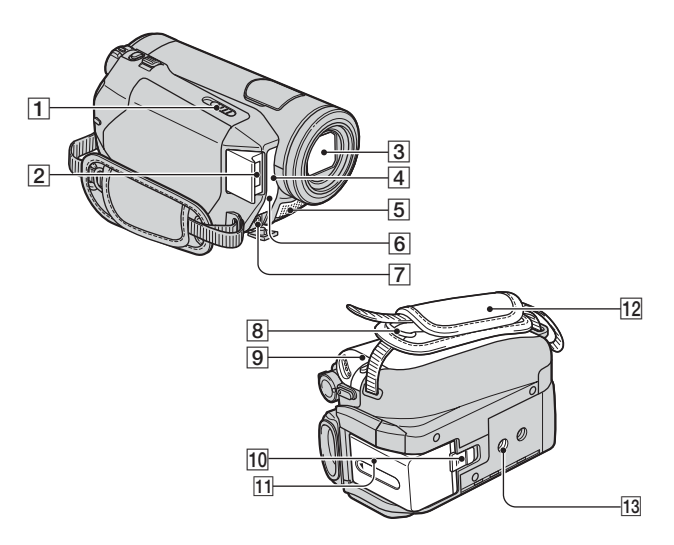

- $\overline{1}$  Stikalo  $\overline{1}$  OPEN/EJECT (19)
- 2 Bliskavica
- 3 Objektiv (Carl Zeiss) (6)
- 4 Senzor za daljinsko upravljanje/ infrardeča vrata Usmerite daljinski upravljalnik (str. 107) proti senzorju.

#### 5 Mikrofon

 Če je priključen, ima prednost mikrofon, združljiv z aktivnim vmesniškim nastavkom za dodatno opremo.

- 6 Snemalna luč
	- Ta lučka med snemanjem sveti rdeče (str. 62),
	- Lučka utripa, če je ostalo le malo traku ali če je baterija skoraj prazna.
- 7 Priključek MIC (PLUG IN POWER) Če priključite zunanji mikrofon (ni priložen), ima le-ta prednost pred vgrajenim (str. 106).
- 8 Zanka za pas
- 9 Pokrov prostora za kaseto (19)
- 10 Stikalo BATT (odstranitev baterije) (14)
- 11 Baterija (13)
- $\overline{12}$  Pas (18)
- 13 Nastavek za stojalo

## **Pritrditev priloženega obroča za objektiv**

Nastavite obroč na objektiv in ga zavrtite v smeri puščice.Hiter pregled

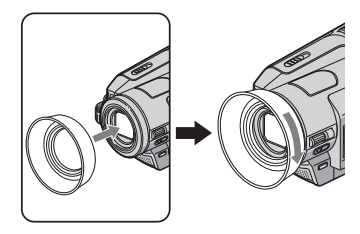

## **Odstranitev obroča za objektiv**

Zavrtite obroč v nasprotni smeri puščice kot kaže slike zgoraj.

• Kadar uporabljate bliskavico ali funkciji Nightshot in SuperNightshot, obroč odstranite, da ne bo na sliki videti sence.

## **Daljinski upravljalnik**

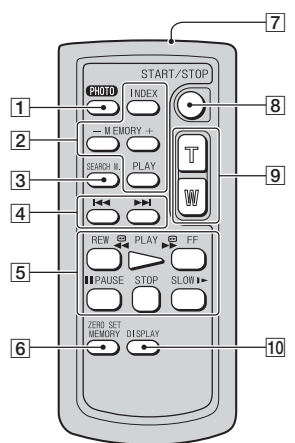

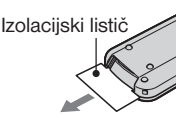

- $|1|$  Tipka PHOTO (24) Slika, ki je ob pritisku na tipko prikazana na zaslonu, se bo posnela na »Memory Stick Duo« kot fotografija.
- 2 Tipke za nadzor pomnilnika (indeks\*, –/+, spominsko predvajanje) (29)
- $\overline{3}$  SEARCH M.\* (33)
- $\overline{4}$   $\overline{\blacktriangleright}$  (predhodni/naslednii)\* (33)
- 5 Video nadzorne tipke (hitro vrtenje nazaj, predvajanje, hitro vrtenje naprej, začasna ustavitev, stop, počasno predvajanje) (28)
- 6 ZERO SET MEMORY\* (32)
- 7 Oddajnik
- 8 Tipka START/STOP (21, 23)
- 9 Tipke za »power zoom« (25, 30)
- 0 Tipka DISPLAY (18)
- \* Ni na voljo med uporabo funkcije Easy Handycam.

#### b **Opombi**

- Pred uporabo daljinskega upravljalnika odstranite izolacijo.
- Za upravljanje videokamere usmerite daljinski upravljalnik proti senzorju (str. 106).

## **Menjava baterije v daljinskem upravljalniku**

- 1 Ko pritiskate na zatič, potisnite noht v režo in izvlecite predalček za baterijo.
- 2 Vstavite novo baterijo s + stranjo obrnjeno navzgor.
- 3 Predalček ponovno potisnite v daljinski upravljalnik, da zaslišite klik.

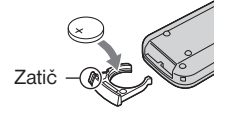

## **OPOZORILO**

Če z baterijo ne ravnate pravilno, jo lahko raznese. Ne poskušajte ponovno napolniti, razstaviti ali zažgati.

#### b **Opomba**

• Če se litijeva baterija izprazni, se delovni doseg daljinskega upravljalnika skrajša ali pa ne deluje pravilno. V tem primeru zamenjajte baterijo z Sony CR2025 litijevo baterijo. Če uporabite drugo baterijo, obstaja nevarnost požara ali eksplozije.

## Indikatorji, ki se prikažejo med snemanjem/ predvajanjem

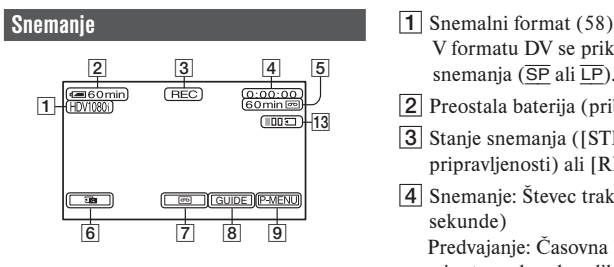

## **Snemanje fotografij**

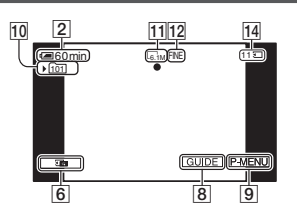

#### **Predvajanje filmov**

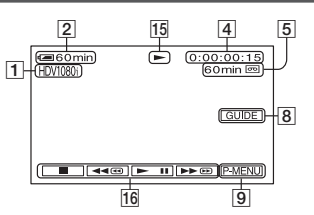

## **Predvajanje filmov**

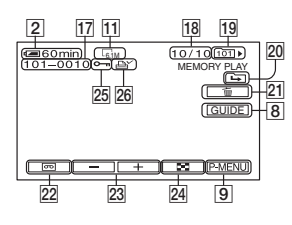

- V formatu DV se prikaže tudi način snemanja ( $\overline{\text{SP}}$  ali  $\overline{\text{LP}}$ ).
- 2 Preostala baterija (približna vrednost)
- 3 Stanje snemanja ([STBY] (stanje pripravljenosti) ali [REC] (snemanje))
- 4 Snemanje: Števec traku (ura : minute : sekunde) Predvajanje: Časovna koda (ura : minute : sekunde : slika)
- 5 Snemalna zmogljivost kasete (prbl.) (61)
- 6 Tipka za pregled slik na »Memory Stick Duo« (24) Prikaže se, če je »Memory Stick Duo« vstavlien.
- 7 Tipka za preklop prikazov END SEARCH/ Rec review (32)
- 8 Tipka GUIDE (111)
- 9 Tipka za osebni meni (40)
- 0 Snemalna mapa (52)
- 11 Velikost slike  $(50)$
- 12 Kakovost (FINE ali STD) (50)
- $\vert$ 13 Število posnetih slik (25)
- 14 Indikator za »Memory Stick Duo« in število slik, ki jih lahko posnamete (prbl.)

#### b **Opomba**

- Datum in ura med snemanjem in nastavitve videokamere se samodejno posnamejo. Med snemanjem niso prikazana. Lahko pa ju preverite med snemanjem kot [DATA CODE] (stran 61).
- 15 Indikator vrtenja traku
- $\overline{16}$  Video upravlialne tipke (28)
- 17 Ime podatkovne datoteke
- 18 Številka slike/Skupno število posnetih slik v trenutni predvajalni mapi 19 Predvajalna mapa (52) 20 Simbol za predhodno/naslednjo mapo Naslednji indikatorji se prikažejo, ko se prikaže prva ali zadnja slika v trenutni mapi in če je na isti spominski ploščici »Memory Stick Duo« več map.  $\boxed{\rightarrow}$ : Pritisnite na  $\boxed{\rightarrow}$  za premik na predhodno mapo. : Pritisnite na  $\pm$  za premik na naslednjo mapo.  $\boxed{\div}$ : Pritisnite na  $\boxed{\phantom{0}$  + za premik na predhodno ali naslednjo mapo.  $\boxed{21}$  Tipka za brisanje slik (70)  $\sqrt{22}$  Tipka za izbiro predvajanja kasete (29) 23 Tipka za predhodno/naslednjo sliko (29) 24 Tipka za prika indeksnega zaslona (29)
- 25 Oznaka za zaščito slike (71)
- 26 Oznaka za tiskanje (71)

## Indikatorji, ki se prikažejo med snemanjem/predvajanjem (nadaljevanje)

### **Indikatorji prikazani ob spremembah**

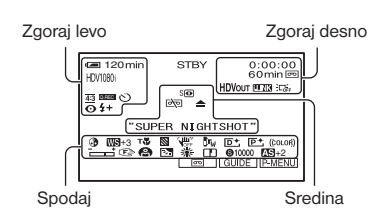

### **Zgoraj levo**

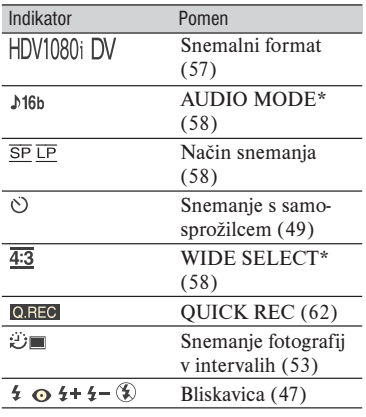

## **Zgoraj desno**

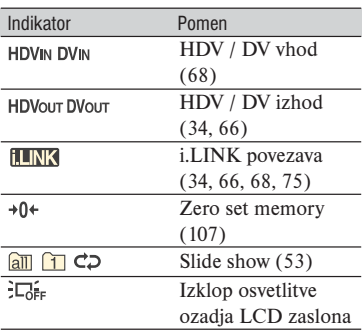

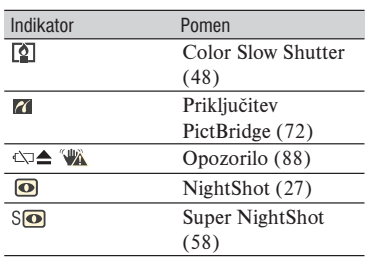

## **Spodaj**

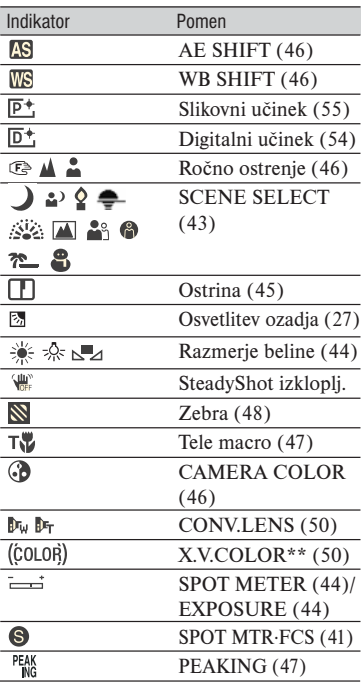

\* Nastavitev je mogoča le za slike v formatu DV.

\*\* Nastavitev je mogoča le za slike v formatu HDV.

### **Ostali indikatorji**

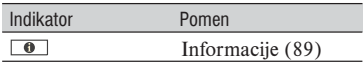

### b **Opomba**

• Indikatorji in njihov položaj na kameri so približni in utegnejo biti malce drugačni od tega, kar zares vidite.

## **Ogled indikatorjev na zaslonu (Display Guide)**

Pomen posameznih indikatorjev, ki se prikažejo na LCD zaslonu, lahko na enostaven način preverite.

 $\textcircled{1}$  Pritisnite na [GUIDE]  $\rightarrow$  [DISP GUIDE].

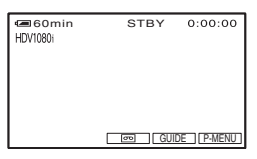

2 Pritisnite na področje, ki vključuje indikator, katerega želite preveriti. Na zaslonu se prikažejo pomeni indikatorjev v tem področju. Če ne najdete indikatorja, ki ga želite preveriti, ga poiščite s tipkama  $\sqrt{2}$ 

Za zaključek pritisnite na [END].

#### b **Opomba**

• Za upravljanje lahko uporabite tudi [DISP GUIDE].

### z **Nasvet**

• Funkcijo lahko upravljate tudi s pritiskom na  $P-MENU \rightarrow IDISP$  GUIDEI.

# **Abecedno kazalo**

# Številčno

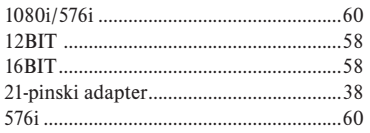

# A, B, C, Č

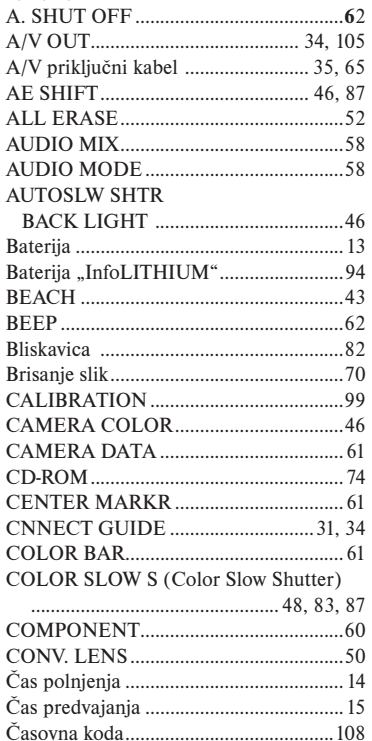

## $D, E, F$

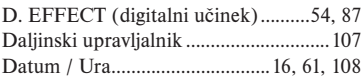

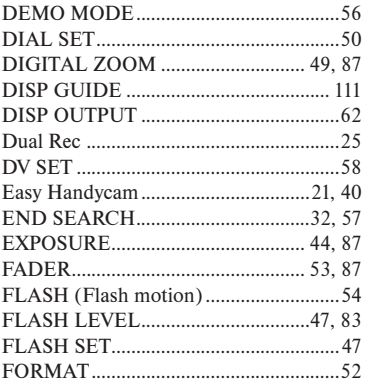

## G. H. I. J

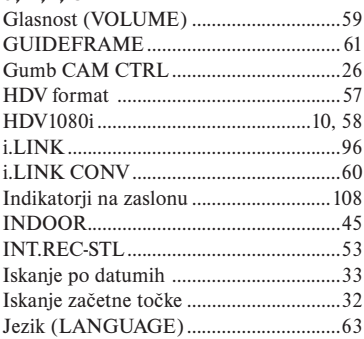

## K, L, M

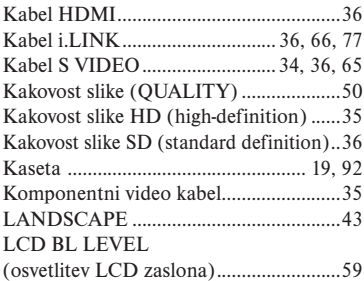

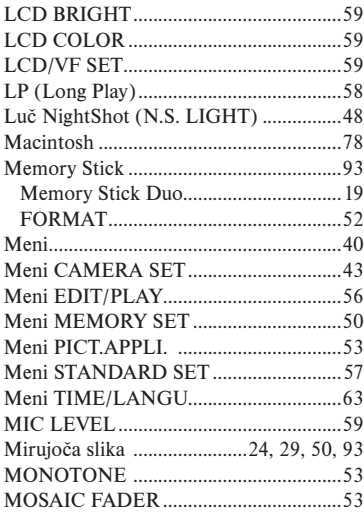

## **N, O**

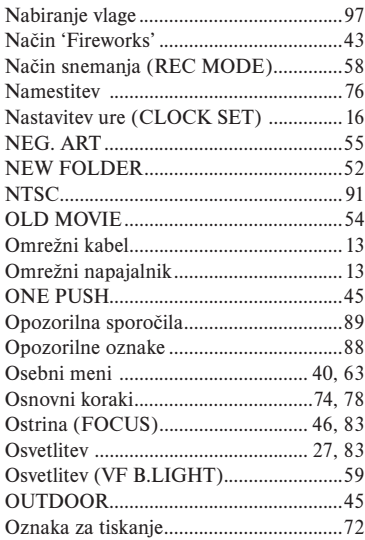

# **P, R**

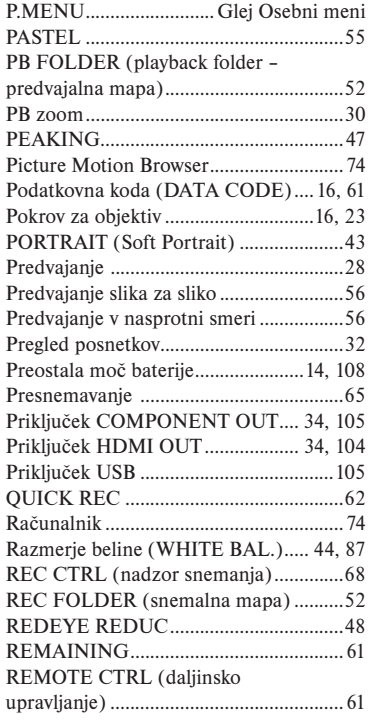

# **S, Š, T**

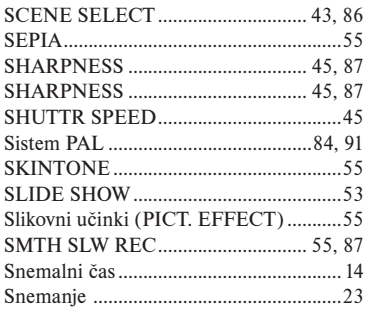

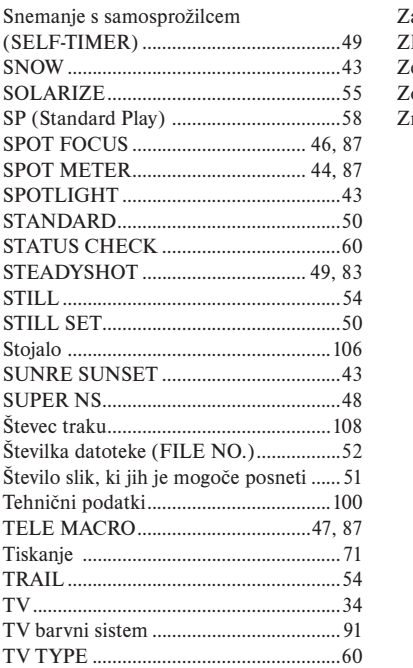

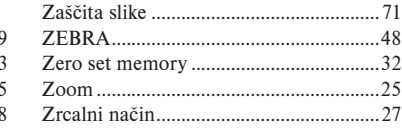

# U, V, Z, Ž

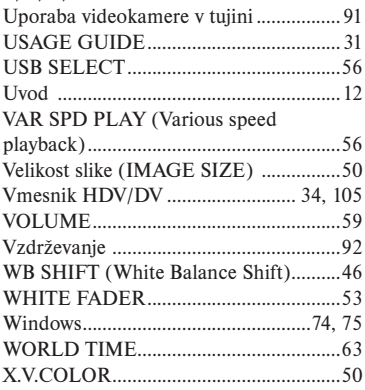